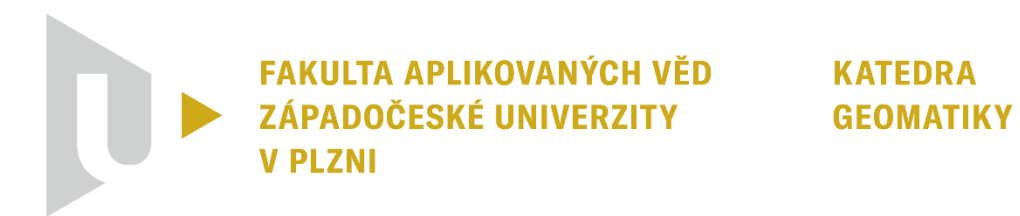

# **DIPLOMOVÁ PRÁCE**

# **Možnosti konverze BIM modelu do CityGML 3.0 na příkladu bytových jednotek**

Plzeň, 2023 Bc. Martin Vaněk

ZÁPADOČESKÁ UNIVERZITA V PLZNI Fakulta aplikovaných věd Akademický rok: 2022/2023

# ZADÁNÍ DIPLOMOVÉ PRÁCE

(projektu, uměleckého díla, uměleckého výkonu)

Jméno a příjmení: Osobní číslo: Studijní program: Studijní obor: Téma práce:

**Bc. Martin VANĚK** A21N0018P N3602 Geomatika Geomatika Možnosti konverze BIM modelu do CityGML 3.0 na příkladu bytových jednotek Katedra geomatiky

Zadávající katedra:

## Zásady pro vypracování

- 1. Rešerše literatury zabývající se konverzí BIM/IFC a GIS/CityGML s ohledem na modelování právních prostor bytových jednotek.
- 2. Rešerše OGC standardu CityGML 3.0 se zaměřením na modul Buildings a jeho nových konceptů.
- 3. Návrh konceptu konverze bytového domu s vymezenými právními prostory do CityGML 3.0,
- 4. Realizace navrženého konceptu.

Rozsah diplomové práce: Rozsah grafických prací: Forma zpracování diplomové práce: tištěná/elektronická

cca 45 stran dle potřeby

#### Seznam doporučené literatury:

- 1. OGC (2021) OGC City Geography Markup Language (CityGML) Part 1: Conceptual Model Standard, Kolbe, T. H., Kutzner, T., Smyth, C. S., Nagel, C., Roensdorf, C., Heazel, Ch. (Eds.), Copyright © 2021 Open Geospatial Consortium. https://docs.ogc.org/is/20-010/20-010.html
- 2. Kutzner, T., Chaturvedi, K. & Kolbe, T.H. CityGML 3.0: New Functions Open Up New Applications. PFG 88, 43-61 (2020). https://doi.org/10.1007/s41064-020-00095-z
- 3. Kolbe, T.H., Donaubauer, A. (2021). Semantic 3D City Modeling and BIM. In: Shi, W., Goodchild, M.F., Batty, M., Kwan, MP., Zhang, A. (eds) Urban Informatics. The Urban Book Series. Springer, Singapore. https://doi.org/10.1007/978-981-15-8983-6 34
- 4. Biljecki, F., Lim, J., Crawford, J., Moraru, D., Tauscher, H., Konde, A., Adouane, K., Lawrence, S., Janssen, P., Stouffs, R. (2021). Extending CityGML for IFC-sourced 3D city models. Automation in Construction. https://doi.org/10.1016/j.autcon.2020.103440

Vedoucí diplomové práce:

Ing. Pavel Hájek, Ph.D. Katedra geomatiky

Datum zadání diplomové práce: Termín odevzdání diplomové práce: 19. května 2023

11. listopadu 2022

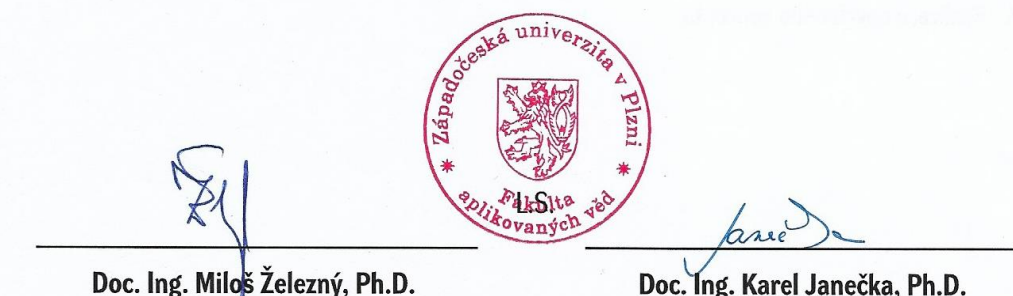

děkan

Doc. Ing. Karel Janečka, Ph.D. vedoucí katedry

V Plzni dne 11. listopadu 2022

#### **Prohlášení**

Předkládám tímto k posouzení a následné obhajobě diplomovou práci vypracovanou na katedře geomatiky Fakulty aplikovaných věd Západočeské univerzity v Plzni.

Prohlašuji, že předloženou diplomovou práci na téma "Možnosti konverze BIM modelu do CityGML 3.0 na příkladu bytových jednotek" jsem vypracoval samostatně pod odborným vedením vedoucího práce. Veškerou literaturu a další zdroje, z nichž jsem při zpracování čerpal, v práci řádně cituji a jsou uvedeny v seznamu použitých zdrojů. Dále prohlašuji, že použitý software, a s tím spojené prostředky, jsou legální.

V Plzni, dne ............................ ............................

podpis

# **Poděkování**

Rád bych poděkoval Ing. Pavlu Hájkovi, Ph.D. za odborné vedení, cenné rady, věcné připomínky, vstřícnost při konzultacích a za poskytnutí potřebných materiálů pro vypracování diplomové práce.

#### **Abstrakt**

Cílem této práce je seznámit čtenáře se standardem CityGML a s možnostmi konverze BIM modelu do formátu CityGML 3.0 na příkladu bytového domu s rozlišenými vlastnickými prostory. První kapitola je věnována základním informacím o standardu CityGML, následně je zde popsán vývoj jednotlivých verzí CityGML, princip modularizace CityGML 3.0 s podrobnějším zaměřením na modul Building. Dále je tato část věnována možnostem rozšíření formátu CityGML a také popisu jednotlivých úrovní detailu. Druhá kapitola uvádí základní informace o konceptu BIM, popis standardu IFC a s ním souvisejícího datového standardu staveb, který využívá klasifikační systém CCI. Ve třetí kapitole jsou shrnuty rozdíly mezi IFC a CityGML a čtvrtá kapitola je věnována konceptu konverze IFC do CityGML, kde jsou vysvětleny základní výhody spolupráce mezi BIM/IFC a GIS/CityGML. Následně je zde popsán princip mapování IFC na CityGML 3.0. Pátá kapitola se věnuje realizaci konverze mezi IFC a CityGML. Nejprve je popsán export 3D modelu bytového domu s vymezenými vlastnickými prostory do formátu IFC. Pro ověření, zda je možné vytvořený 3D model ve formátu IFC převést do formátu CityGML, byla nejprve provedena jednodušší konverze do formátu CityGML 2.0. Poté je uveden metodický postup konverze 3D modelu z formátu IFC do formátu CityGML 3.0 a na závěr je tento výsledný model uložený ve formátu CityGML 3.0 vizualizován.

#### **Klíčová slova**

CityGML, IFC, BIM, 3D model, konverze, vlastnictví, Plzeň, bytový dům, LOD, DSB, ADE

#### **Abstract**

The aim of this work is to acquaint the reader with the CityGML standard and the possibilities of converting a BIM model into the CityGML 3.0 format. The first chapter is devoted to basic information about the CityGML standard, followed by a description of the development of individual versions of CityGML, the modularization principle of CityGML 3.0 with a more detailed focus on the Building module. This part also explores the possibilities of extending the CityGML format and describes the various levels of detail. The second chapter provides basic information about the BIM concept, a description of the IFC standard, and the related construction data standard that utilizes the CCI classification system. The third chapter summarizes the differences between IFC and CityGML, and the fourth chapter is dedicated to the concept of converting IFC to CityGML, explaining the basic advantages of collaboration between BIM/IFC and GIS/CityGML. Furthermore, the mapping principle of IFC to CityGML 3.0 is described. The fifth chapter focuses on the implementation of the conversion between IFC and CityGML. First, the export of a 3D model of an apartment building with defined ownership spaces to the IFC format is described. To verify if it is possible to convert the created 3D model in IFC format to CityGML format, a simpler conversion to CityGML 2.0 format was initially performed. Next, the methodological procedure of converting a 3D model from the IFC format to the CityGML 3.0 format is outlined, and this resulting model saved in the CityGML 3.0 format is visualized.

#### **Keywords**

CityGML, IFC, BIM, 3D model, conversion, ownership, Pilsen, apartment building, LOD, DDS, ADE

# Obsah

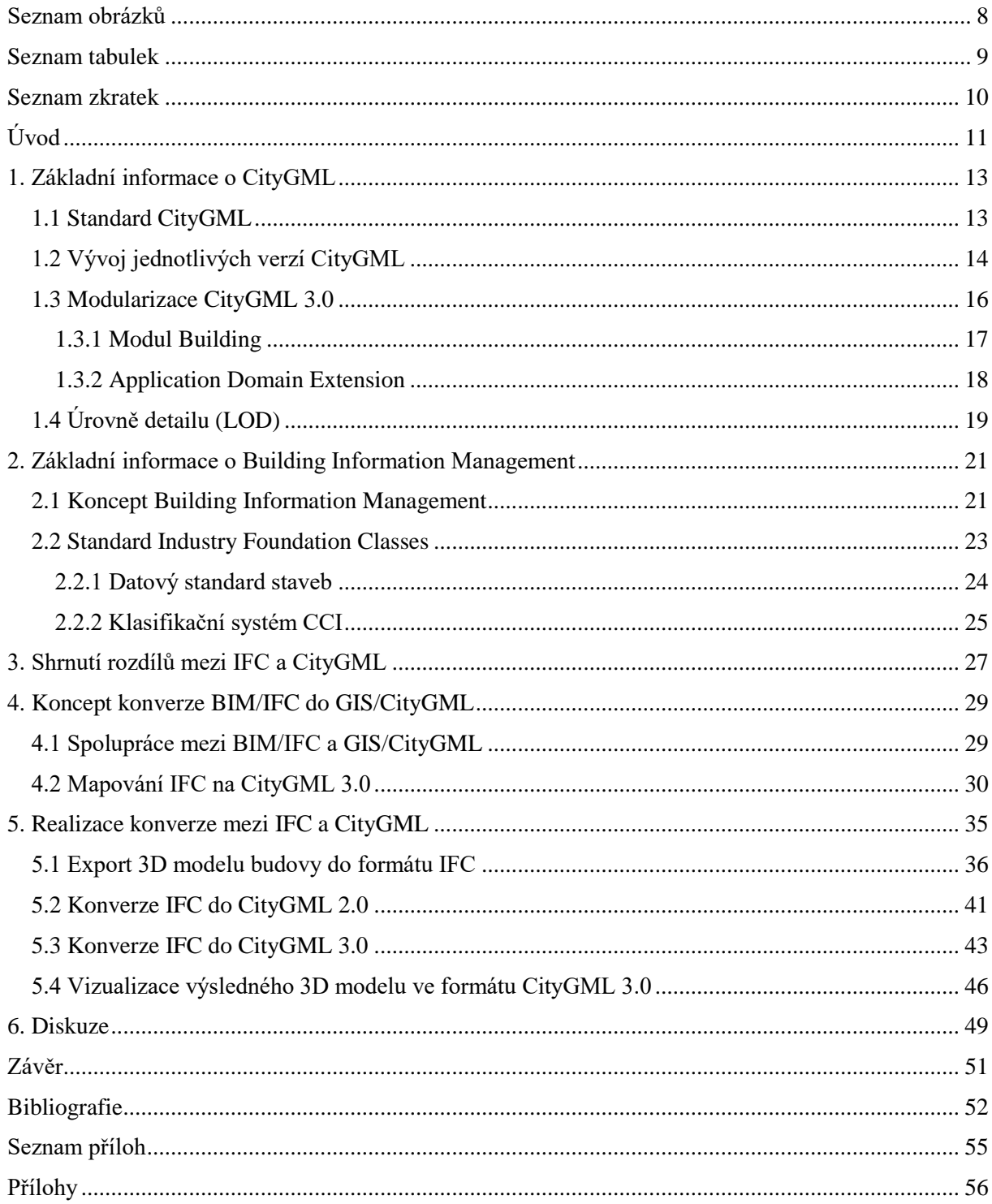

# <span id="page-7-0"></span>**Seznam obrázků**

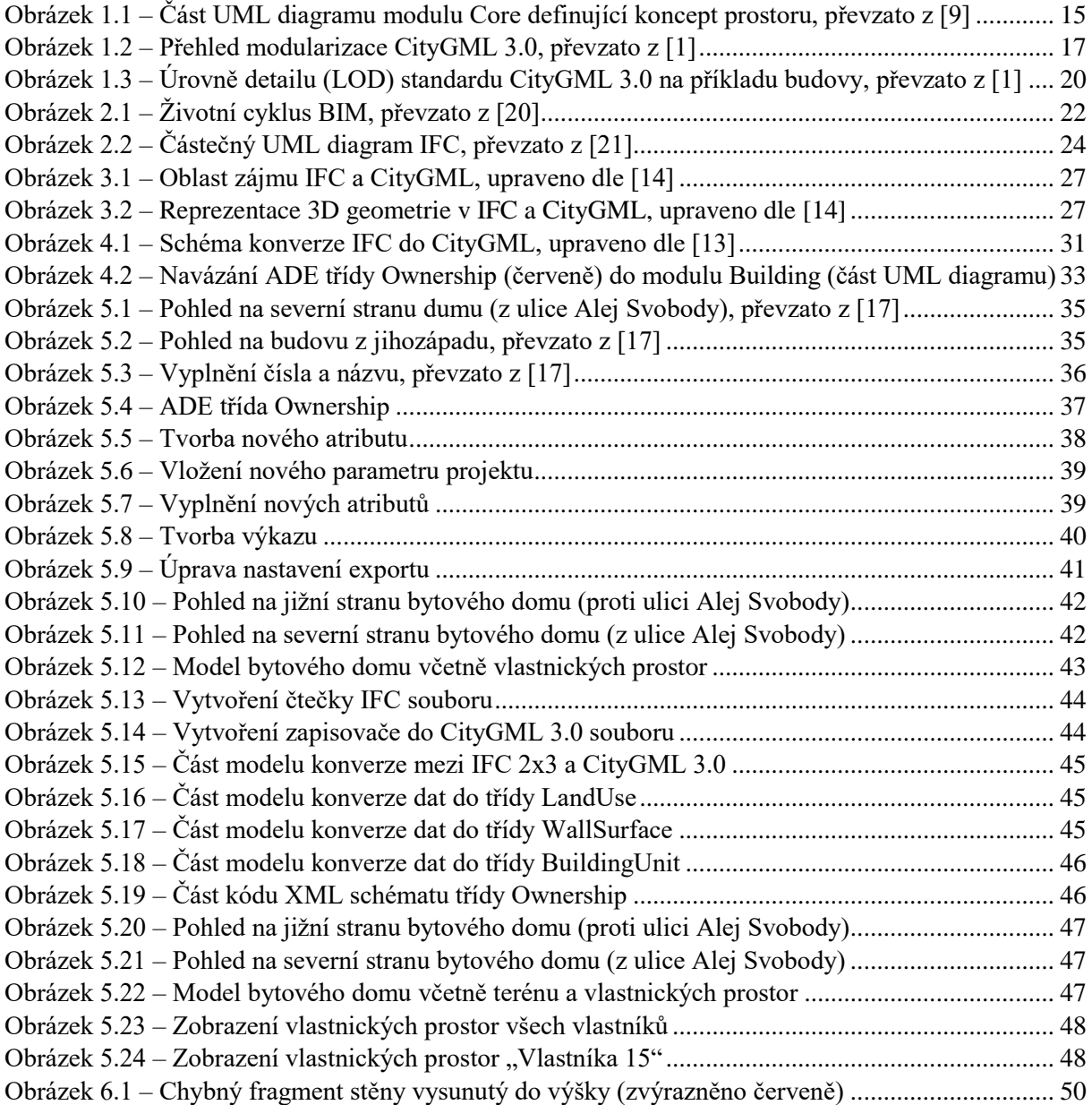

# <span id="page-8-0"></span>**Seznam tabulek**

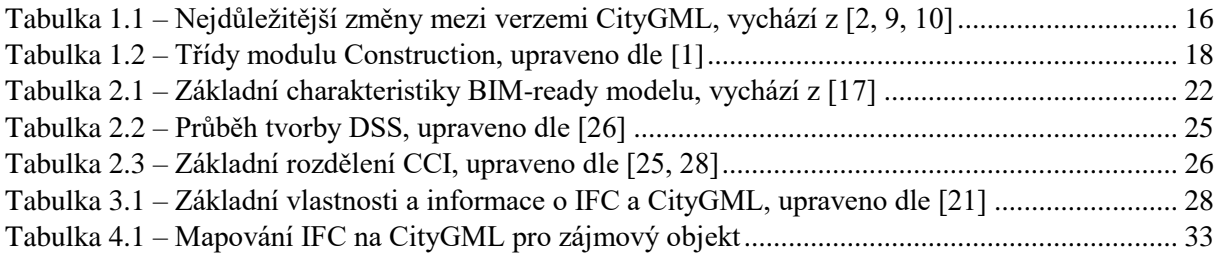

# <span id="page-9-0"></span>**Seznam zkratek**

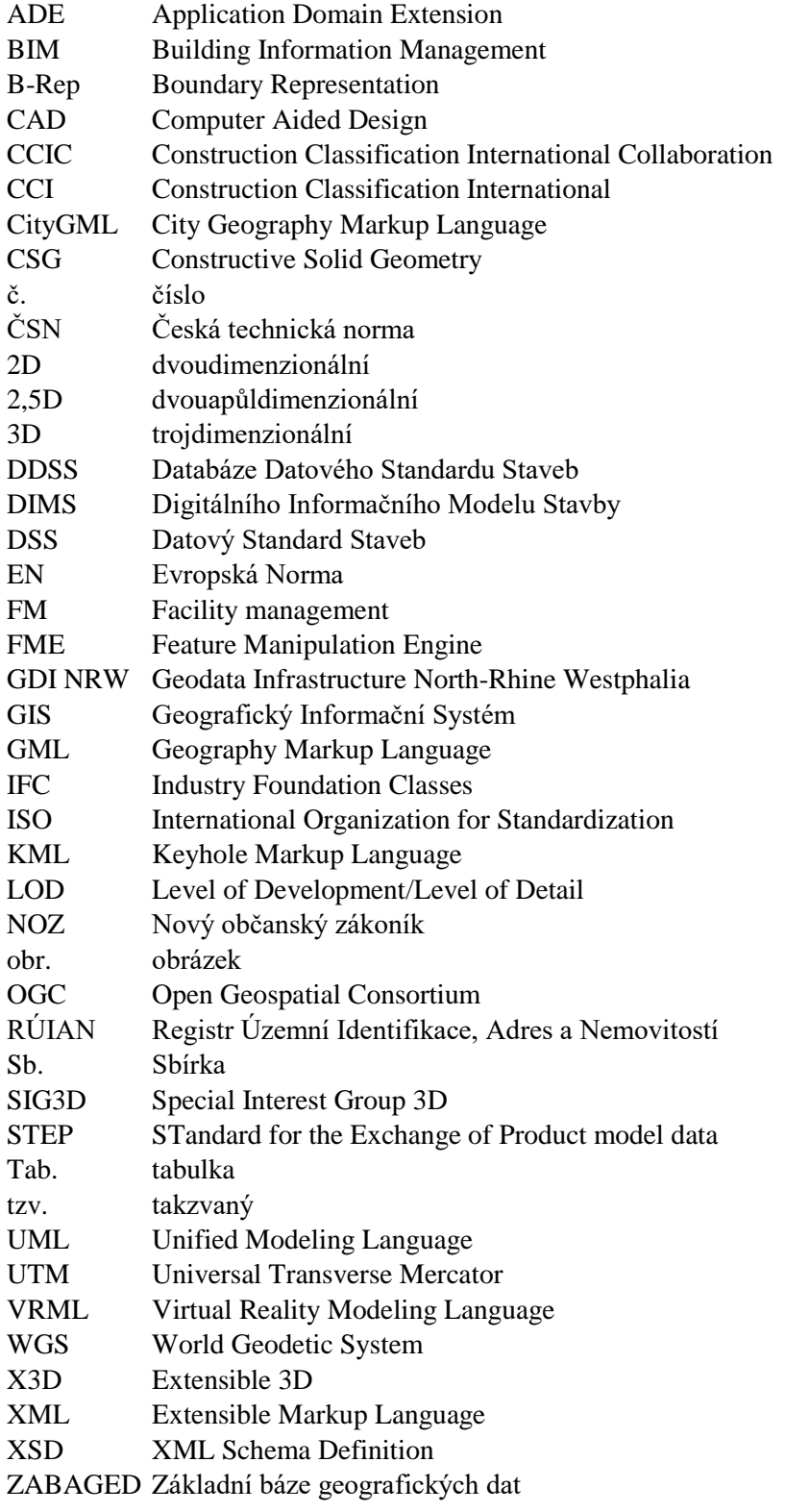

# <span id="page-10-0"></span>**Úvod**

Již od nepaměti se lidé sdružují a stavějí si obydlí, ve kterých mohou žít. Nejprve to byly pouze malé osady s jednoduchými přístřešky, ale postupem času se stavby stále zvětšovaly a osady rozšiřovaly až na úroveň dnešních měst. V současnosti jsou města velice rozlehlá a obsahují velké množství nejrůznějších staveb. S vývojem měst šla vždy ruku v ruce i potřeba správy území města a plánování jeho dalšího rozvoje. To se řešilo především prostřednictvím plánů a map.

S rychlým vývojem moderních technologií v poslední době došlo k prudkému rozvoji metod správy měst i jednotlivých budov. Například tvorba virtuálního 3D modelu budovy se postupně stává nedílnou součástí architektonického návrhu stavby a následně stavebního projektu. 3D modely budov se dále využívají například i v rámci 3D map a umožňují tak jednodušší orientaci v terénu. V současnosti již existují i softwary, které dokážou uchovávat nejen geometrickou informaci 3D modelu, ale i dodatečné sémantické informace. To přináší nové možnosti nejen v oblasti správy budov, ale i celých měst. 3D modely totiž není nutné omezovat pouze na jednotlivé budovy, ale je možné modelovat rovnou celé územní celky.

Toto má velký potenciál například pro potřeby územního plánování a katastru nemovitostí. Dnešní města jsou velice složitá a obsahují mnoho různorodých nejen výškových budov či podzemních staveb. Informace o těchto stavbách je velice složité ukládat pouze ve 2D podobě, navíc jsou pak taková data značně nepřehledná. Z tohoto důvodu existuje potenciál právě v tvorbě 3D modelů měst, které mohou dopomoci výraznému zpřehlednění situace. Tomu, jak docílit např. zjednodušení evidence vlastnictví v rámci katastru nemovitostí prostřednictvím 3D modelů budov, je naznačeno v této diplomové práci.

První kapitola je věnována popisu standardu CityGML. Je zde popsáno k čemu slouží a z jakého důvodu vznikl. Dále je rozebrán vývoj jednotlivých verzí CityGML od verze 1.0 až po současnu verzi 3.0. Všechny tyto verze jsou mezi sebou i vzájemně porovnány. Dále je práce věnována principu modularizace CityGML 3.0 s uvedeným podrobnějším popisem modelu Building a také možnostem rozšíření standardu CityGML. Poté jsou popsány jednotlivé úrovně detailu, které se využívají v rámci CityGML, a následně jsou porovnány s úrovněmi podrobnosti, které se využívají v rámci konceptu BIM.

Druhá kapitola se věnuje popisu konceptu BIM, jeho významu a způsobu využití. S tím souvisí i popis standardu IFC, který slouží k výměně BIM modelů. Dále je vysvětleno, co to je datový standard staveb a jak souvisí s formátem IFC a k čemu využívá klasifikační systém CCI.

Třetí kapitola objasňuje rozdíly mezi IFC a CityGML a čtvrtá kapitola je věnována návrhu konceptu konverze IFC do CityGML. Je zde vysvětleno, z jakého důvodu je výhodná spolupráce BIM/IFC a GIS/CityGML, jaké jsou její možnosti a jaký má potenciál do budoucna. Následně je vysvětlen princip mapování IFC na CityGML 3.0 a navržena konverze mezi těmito formáty pro zájmovou budovu.

Pátá kapitola se zabývá samotnou realizací konverze mezi IFC a CityGML. Nejprve je popsán export 3D modelu bytového domu včetně tematické vrstvy vlastnictví do formátu IFC. Pro ověření, jestli je možné vytvořený 3D model ve formátu IFC převést do formátu CityGML, byla nejprve provedena jednodušší konverze do formátu CityGML 2.0. Tato konverze je jednodušší z důvodu menšího počtu tříd, do kterých se prvky konvertují. Také se v rámci CityGML 2.0 využívá méně modulů a pouze jeden způsob reprezentace geometrie. Následně je uveden metodický postup konverze zájmového 3D modelu budovy ve formátu IFC 2x3 do formátu CityGML 3.0. V neposlední řadě je výsledný konvertovaný 3D model bytového domu vizualizován.

#### <span id="page-12-0"></span>**1. Základní informace o CityGML**

Tato kapitola je věnována zejména popisu CityGML (City Geography Markup Language). Věnuje se vývoji jednotlivých jeho verzí od CityGML 1.0 až po CityGML 3.0. Dále pak popisuje princip modularizace. Podrobněji je zde rozebrán pouze modul Building, jelikož je práce zaměřena na záležitosti spojené s modelem budovy a je tedy v tomto případě modul Building nejdůležitější. Podrobný popis ostatních modulů by byl nad rámec tématu. Není-li uvedeno jinak, veškeré popisované vlastnosti a informace o CityGML se týkají aktuální verze 3.0. V neposlední řadě je v této kapitole popsáno rozšíření Application Domain Extension (ADE) a na závěr jsou rozebrány ještě jednotlivé úrovně detailu (LOD) využívané v CityGML, které jsou porovnány s úrovněmi podrobnosti (LOD), které jsou naopak využívány v rámci BIM (Building Information Management).

#### <span id="page-12-1"></span>**1.1 Standard CityGML**

CityGML je standard, který slouží pro ukládání, sdílení a zobrazování virtuálních trojrozměrných modelů měst. Jedná se o výměnný otevřený datový formát a model, který je součástí standardů vydávaných mezinárodní standardizační organizací Open Geospatial Consortium (dále jen OGC). Hlavním důvodem vzniku myšlenky na vytvoření CityGML, byla narůstající potřeba sdílení i různých sémantických informací v rámci 3D modelů měst. Čistě geometrické modely, jako například KML, VRML, X3D atd. totiž umožňují ukládání a sdílení pouze geometrie jednotlivých 3D modelů, ale nikoliv sémantických informací. Dalším důvodem potřeby tohoto standardu byla snaha o sjednocení pravidel pro tvorbu 3D modelů měst, aby nevznikaly například modely sloužící pouze k jednomu jedinému účelu, které vyžadují konkrétní software, ale aby bylo možné vytvářet komplexnější modely měst na základě otevřeného datového modelu, který bude poskytovat jednotná pravidla pro jejich tvorbu a umožní tak jejich snadnější sdílení, dostupnost, využitelnost a rozšiřitelnost. CityGML je rozšířením Geography Markup Language (GML), který se v současnosti velice často využívá pro ukládání a sdílení prostorových dat. Jedná se o standard OGC, který vychází ze značkovacího jazyku XML. Díky této návaznosti je CityGML velmi snadno rozšířitelný a využitelný pro ukládání a sdílení 3D modelů měst a dalších tematických informací. [1, 2, 3, 4, 5]

Z výše uvedených důvodů byla v Německu v roce 2002 vytvořena pracovní skupina Special Interest Group 3D (SIG3D) iniciativy Geodata Infrastructure North-Rhine Westphalia (GDI NRW), která se skládala z více než 70 zástupců výzkumných institucí, správy a průmyslu. Jejím cílem bylo vytvoření vhodného datového modelu pro sdílení a ukládání 3D modelů měst. Tento návrh následně předala OGC a ta ho v říjnu roku 2008 schválila a vydala jako standard CityGML 1.0. Dále ještě docházelo k různým úpravám, až v dubnu roku 2012 byla schválena nová verze CityGML 2.0. Aktuálně platnou verzí standardu je CityGML 3.0, která byla schválena v červnu roku 2021 a následně publikována v září téhož roku. [6, 7]

CityGML se kromě samotné budovy a informacím o ní věnuje prvkům celého města od vodních ploch přes vegetaci až k různým objektům městského vybavení. Věnuje se geometrickým, sémantickým i vizuálním vlastnostem 3D modelů měst. Dále definuje i různé vztahy mezi jednotlivými objekty (např. jaké má okno vztah ke stěně, ve které se nachází atd.). Díky tomu, že CityGML obsahuje různorodé objekty města a zároveň i sémantické informace o nich, má tento formát velký potenciál pro další využití. Využívá se například při modelování různých katastrof (např. povodně), pro turistické účely, pro územní plánování, ve 3D katastru atd. [1, 2]

CityGML je možné použít pro modelování větších i menších území a výsledek zobrazovat zároveň v různých úrovních detailů na základě Level of Detail (LOD). Veškeré základní atributy, vztahy a objekty, které jsou využitelné pro většinu 3D modelů měst, jsou již definovány v rámci základního modelu CityGML. Ovšem tento základní model není vždy dostatečný. V některých případech se objevuje potřeba tento model rozšířit o nové prvky, atributy atd. K tomu v rámci CityGML slouží rozšíření tohoto standardu nazvané Application Domain Extension (ADE), které je detailněji popsáno v oddílu 1.3.2. [1, 2, 8]

#### <span id="page-13-0"></span>**1.2 Vývoj jednotlivých verzí CityGML**

Poté co byl v roce 2008 schválen a vydán volně dostupný standard CityGML 1.0, se velice rychle rozšířil a stával se pro tvorbu výměnného formátu 3D modelů měst čím dál tím více využívaný. Intenzivní využívání tohoto standardu vedlo k tomu, že vznikla potřeba na vylepšení a doplnění stávající verze CityGML 1.0. V roce 2012 došlo ke schválení a vydání další verze CityGML 2.0. Tato verze přinesla doplnění CityGML o tematické modely mostů a tunelů. V předchozí verzi bylo možné tyto objekty vytvářet pouze obecně v rámci základního modelu, což nebylo vhodné zejména ze sémantického důvodu. Dalším vylepšením je, že byla pro dělení 3D modelu budovy z hlediska různých úrovní detailu (LOD) obsahově rozšířena úroveň LOD0, aby pomocí ní bylo možné reprezentovat i budovy (do té doby pouze terén). Tato úroveň je potřebná pro přechod z 3D do 2D a přináší tak velice významnou pomoc při přechodu ke 2D mapě (více informací o LOD viz podkapitola 1.4). Dále CityGML 2.0 obsahovala oproti CityGML 1.0 také nové atributy. Jedná se o atribut *relativeToTerrain*, který udává relativní prostorové vztahy objektu vzhledem k terénu a atribut *relativeToWater*, který udává relativní prostorové vztahy objektu vzhledem k hladině. Aby bylo možné ověřit, jestli je možné použít danou hodnotu u konkrétního atributu, bylo v rámci CityGML 2.0 umožněno odkazovat na seznamy povolených hodnot atributů (tzv. číselníky). Některé číselníky byly již zahrnuty v rámci CityGML 1.0, ale novější verze CityGML přinesla možnost odkazovat na vlastní číselníky, které si uživatel sám vytvořil. Verze 2.0 přišla také se způsobem jak označovat skupiny generických atributů. Umožnila to na základě informací o autoritě (jméno a kódový prostor), která skupinu vytvořila. Mezi verzemi 1.0 a 2.0 byla zachována kompatibilita, aby všechny 3D modely ve verzi 1.0 byly platné i v rámci verze 2.0 a bylo je možné do ní bez větších problémů převést. [1, 2]

Od roku 2014 docházelo k dalším doplněním a úpravám CityGML 2.0, až byla v roce 2021 schválena a vydána nová verze CityGML 3.0, která je od té doby platná až do současnosti. V posledních letech se pro definování schémat geoprostorových aplikací obvykle používá modelem řízený přístup (modeldriven approach), který je založen na tvorbě datového modelu pomocí jazyka UML, který vychází z norem ISO 191xx, a následné automatické odvození aplikačních schémat GML z tohoto modelu. Tento přístup byl zaveden i v rámci aktuální verze CityGML 3.0. Dále byla v rámci verze 3.0 z LOD odstraněna úroveň LOD4. Oproti verzi 2.0 se zde vyskytují pouze 4 úrovně detailu (LOD0 – LOD3), které jsou definovány v rámci modulu Core. Zároveň je ale možné v rámci jednoho 3D modelu využívat různé úrovně detailu pro různé objekty v modelu (například vnějšek budovy je možné modelovat v LOD1 a vnitřní interiér v LOD3). Navíc v dřívějších verzích bylo možné modelovat konkrétní objekty až od určité úrovně. Například všechny tematické povrchy (stěny, podlahy atd.) bylo možné modelovat až od LOD2, okna a dveře až od LOD3 a nábytek dokonce pouze v LOD4. V současné verzi 3.0 bylo toto odstraněno a všechny typy objektů mohou být zastoupeny již ve všech LOD0 – LOD3. [1, 9, 10]

Ve verzi 3.0 došlo také k úpravě stávajícího modulu Core, který nyní obsahuje definici všech geometrických reprezentací (pro body, křivky, plochy a tělesa). Tematické moduly pak tyto geometrie z modulu Core dědí. Díky tomu došlo ke značnému zjednodušení jednotlivých tematických modulů, jelikož v dřívějších verzích každý tematický modul definoval své vlastní geometrie a docházelo tak k velkému množství redundancí. V rámci CityGML 3.0 UML model modulu Core obsahuje dvě klíčové abstraktní třídy *AbstractSpace* a *AbstractSpaceBoundary*. Třída *AbstractSpace* třídí prostory na logické a fyzické pomocí podtříd *AbstractLogicalSpace* a *AbstractPhysicalSpace*, kde jsou fyzické prostory dále děleny na obsazené a neobsazené (podtřídy *AbstractOccupiedSpace* a *AbstractUnoccupiedSpace*).

Od třídy *AbstractSpaceBoundary* je odvozena pouze jedna podtřída *AbstractThematicSurface*. Z těchto abstraktních tříd jsou následně odvozovány jednotlivé konkrétní třídy (např. *Building*, *BuildingRoom* atd.). Pomocí těchto klíčových abstraktních tříd je v rámci CityGML 3.0 definován nový koncept prostorů a hranic prostoru (viz obr. 1.1). [1, 9, 10]

Aktuální verze CityGML sebou přinesla ještě řadu nových modulů a také úpravu modulů dřívějších. Kromě modulu Core byl ještě upraven modul Building, do kterého byla nově zavedena abstraktní třída *AbstractBuildingSubdivision*, která je podtřídou třídy *AbstractLogicalSpace* z modulu Core, a dvě specializace *BuildingUnit* a *Storey*, které umožňují reprezentovat jednotlivé jednotky budov (např. byty) a podlaží. K revidování došlo také v případě modulu Transportation, kde je nově možné jednotlivé dopravní objekty (např. silnice, železnice atd.) dělit do sekcí a také zobrazovat plochu a středovou čáru cest ve všech úrovních detailu. Mezi nové moduly patří modul Construction, Versioning a Dynamizer. Modul Construction popisuje koncepty všech lidmi vytvořených objektů (např. tunelů, mostů, budov atd.). Další dva nové moduly Versioning a Dynamizer slouží pro reprezentaci vlastností, které se mění s časem, což předchozí verze CityGML neumožňovaly. Liší se v tom, že modul Versioning se věnuje pomalejším změnám a objektům, které se mění málo často (např. historický vývoj měst). Naopak modul Dynamizer se věnuje častým změnám a objektům, které se mění často (např. teplota, pohybující se objekty atd.) Novinkou u verze 3.0 je také modul PointCloud pomocí něhož je možné reprezentovat prostory pomocí mračna bodů. [1, 9, 10]

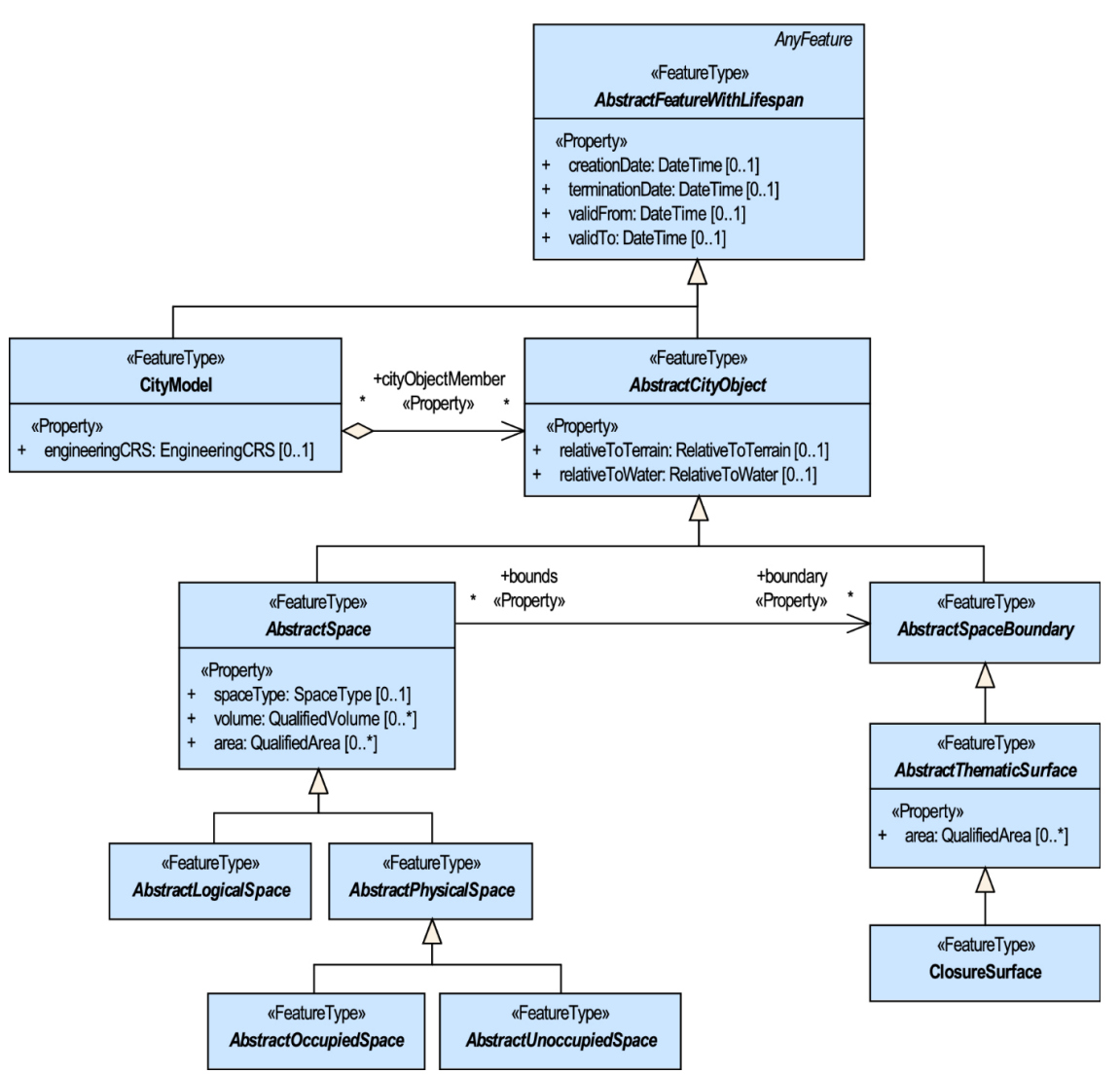

<span id="page-14-0"></span>*Obrázek 1.1 – Část UML diagramu modulu Core definující koncept prostoru, převzato z [9]*

CityGML 3.0 poskytuje také lepší interoperabilitu s dalšími standardy (např. IFC neboli Industry Foundation Classes) a je kompatibilní s předchozími verzemi CityGML 1.0 a 2.0. [10]

Pro větší přehlednost ve změnách, ke kterým došlo během vývoje mezi jednotlivými verzemi CityGML, byly všechny klíčové změny zaznamenány do následující tabulky (tab. 1.1).

| CityGML $1.0 \rightarrow$ CityGML 2.0       | CityGML 2.0 $\rightarrow$ CityGML 3.0        |  |
|---------------------------------------------|----------------------------------------------|--|
| Doplnění o tematické modely pro tunely a    | Využití modelem řízeného přístupu.           |  |
| mosty.                                      |                                              |  |
| Obsahové rozšíření detailu LOD0.            | Odstranění úrovně detailu LOD4.              |  |
| Nové atributy relativeToTerrain a           | Seskupení všech definic geometrií do modulu  |  |
| relativeToWater.                            | Core.                                        |  |
| Umožněno odkazování se na vlastní číselníky | Definován nový koncept prostorů a hranic     |  |
| (seznamy povolených hodnot atributů).       | prostoru.                                    |  |
| Označení skupin generických atributů podle  | Revidování modulů Building a Transportation. |  |
| autority, která skupinu vytvořila.          |                                              |  |
|                                             | Zavedení nových modulů Construction,         |  |
|                                             | Versioning a Dynamizer.                      |  |
|                                             | Možnost reprezentování prostoru pomocí       |  |
|                                             | mračna bodů na základě modulu PointCloud.    |  |
|                                             | Lepší interoperabilita s dalšími standardy   |  |
|                                             | Možnost zobrazování všech typů objektů ve    |  |
|                                             | všech LOD0 - LOD3.                           |  |

*Tabulka 1.1 – Nejdůležitější změny mezi verzemi CityGML, vychází z [2, 9, 10]*

#### <span id="page-15-0"></span>**1.3 Modularizace CityGML 3.0**

Struktura koncepčního modelu CityGML je rozdělena do jednotlivých modulů. Každý modul obsahuje atributy, vztahy a definice sémantiky, které jsou do něj začleněny na základě tematické spojitosti. Základním modulem je modul Core, který zastřešuje všechny ostatní tematické moduly a obsahuje základní třídy, které následně přejímají ostatní moduly. Tento modul také obsahuje definici všech geometrických reprezentací (pro body, křivky, plochy a tělesa), které následně jednotlivé tematické vrstvy dědí, jak již bylo uvedeno dříve. Dále existuje pět rozšiřujících modulů, které obsahují specifické aspekty modelování použitelné pro jedenáct zbývajících tematických rozšiřujících modulů. Patří mezi ně modul Appereance, který obsahuje koncepty reprezentující vzhled městských objektů. Dále moduly Dynamizer a Versioning, které jsou zaměřené na časové změny objektů. Poté také modul PointCloud, který umožňuje reprezentaci 3D modelů pomocí mračen bodů. Nakonec ještě modul Generics, který definuje obecné atributy, objekty a vztahy. Ze zbylých modulů jen modul Construction seskupuje společné koncepty pro několik dalších modulů (pro moduly Building, Bridge a Tunnel), všechny ostatní tematické moduly jsou již samostatné a na sobě zcela nezávislé. Jedná se o moduly Building, Bridge, Tunnel, Construction, CityFurniture, CityObjectGroup, LandUse, Relief, Transportation, Vegetation a WaterBody. V následujících kapitolách bude s ohledem na zaměření této práce podrobněji popsán modul Building, viz oddíl 1.3.1. [1, 2, 11]

Na následujícím obrázku (obr. 1.2) je modularizace CityGML 3.0 přehledně znázorněna. Horizontální rámečky zobrazují moduly, které seskupují společné koncepty použitelné pro více tematických modulů. Vertikální rámečky pak ukazují samostatné tematické moduly. Zelenou barvou je zvýrazněn základní modul Core. Modře jsou zvýrazněny moduly seskupující různé aspekty modelování a červenou barvou tematické moduly, které definují koncepty pro určitý typ objektů ve 3D modelu města. [1]

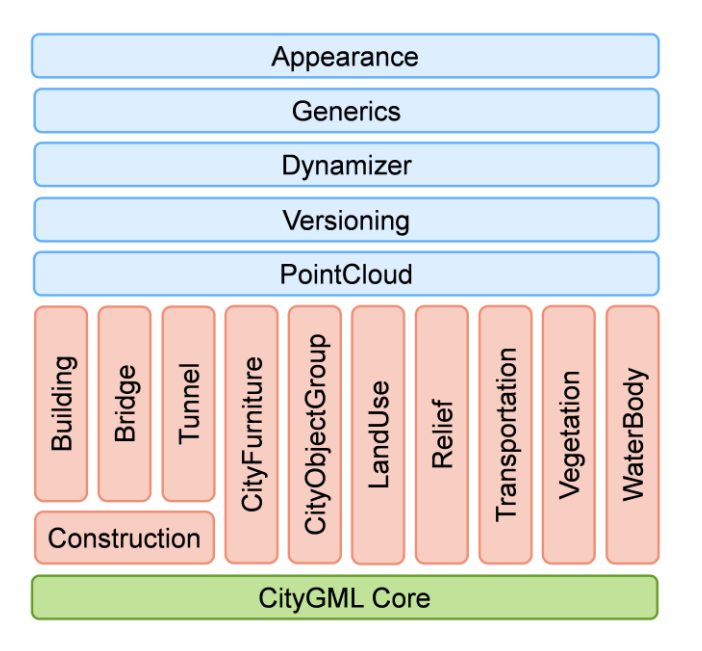

*Obrázek 1.2 – Přehled modularizace CityGML 3.0, převzato z [1]*

<span id="page-16-1"></span>Hlavní výhodou rozdělení modelu CityGML na jednotlivé moduly je, že pro konkrétní aplikaci je možné využívat pouze určitou kombinaci modulů. Ostatní moduly v některých případech nejsou potřeba a není tedy nutné se jimi zabývat. To výrazně usnadňuje práci uživatelům. Modularizace také zvyšuje přehlednost modelu a šetří čas i peníze například vývojářům softwarů, kteří nemusí do své aplikace implementovat všechny moduly, když je aplikace zaměřena pouze na určitou problematiku. Dále také při úpravách a aktualizacích se mohou věnovat pouze jednomu konkrétnímu modulu. V neposlední řadě to také přináší snížení složitosti a velikosti souborů uživatelů, jelikož mohou využívat pouze konkrétní modul. Tím je také usnadněno sdílení souborů mezi jednotlivými aplikacemi. Například v rámci této práce bude později řešena konverze 3D modelu budovy ve formátu IFC 2x3 do formátu CityGML 3.0, a proto z rozšiřujících tematických modulů bude využíván pouze modul Building a Construction. [1, 2]

# <span id="page-16-0"></span>**1.3.1 Modul Building**

Nejdůležitějším modulem, který CityGML poskytuje, je pro účely této závěrečné práce modul Building. Jelikož je CityGML zaměřeno na tvorbu virtuálních 3D modelů měst, je jeho velice důležitou součástí samozřejmě modelování budov. V rámci tohoto modulu jsou definovány tematické a prostorové vlastnosti budov, stejně tak jako její samotný vzhled. Struktura modulu Building je dělena do jednotlivých tříd, které obsahují atributy a věnují se konkrétní části tohoto modulu. Hlavní z nich je třída *Building*, která vychází z nadřazené třídy *AbstractBuilding* a přejímá tak její vlastnosti. Tato třída představuje budovu jako celek (musí být samostatně stojící). Kromě ní z nadřazené třídy *AbstractBuilding* vychází také třída *BuildingPart*, která představuje část budovy, která by mohla tvořit samostatnou budovu, kdyby stála samostatně. Příkladem může být budova, která je součástí bloku budov. Mezi další třídy, které modul Building definuje, patří nadřazená třída *[AbstractBuildingSubdivision](https://docs.ogc.org/is/20-010/20-010.html#AbstractBuildingSubdivision-section)*, která se využívá při různém dělení budovy na dílčí části. Z tohoto důvodů z ní vychází třída *BuildingUnit*, která člení budovu podle vybraných společných vlastností (např. na základě vlastnictví), a také třída *Storey*, která budovu dělí podle jednotlivých podlaží. Další třídou modulu Building je třída *[BuildingConstructiveElement](https://docs.ogc.org/is/20-010/20-010.html#BuildingConstructiveElement-section)*, která definuje prvky budovy, které jsou důležité z konstrukčního hlediska (např. desky, stěny). Třída *BuildingRoom* definuje jednotlivé místnosti. Zbývající dvě třídy tvoří prvky představující vybavení budovy. Liší se v tom, že třída *[BuildingInstallation](https://docs.ogc.org/is/20-010/20-010.html#BuildingInstallation-section)* definuje vybavení pevně spojené s konstrukcí budovy (např. antény, schodiště,

balkony) a třída *BuildingFurniture* naopak vybavení, které není pevně spojeno s budovou (např. lednice, postel). Pro větší přehlednost je v příloze uveden UML diagram modulu Building, viz příloha č. 1. [1, 2, 11, 12]

Kromě toho, že modul Building přejímá vlastnosti ze základního modulu Core jako všechny ostatní tematické moduly, dědí vlastnosti také z modulu Construction. Tento model obsahuje definice konstrukčních prvků, které jsou společné pro moduly Building, Tunnel a Bridge. Jedná se zejména o povrchy stěn, podlah, dále pak o dveře okna atd. Modul Construction je stejně jako modul Building rozdělen na třídy, které odpovídají skupinám jednotlivých prvků konstrukce. Z důvodu přehlednějšího zobrazení vztahů mezi jednotlivými třídami je v příloze UML diagram modulu Construction (viz příloha č. 2). Již ze samotných názvů tříd je dobře patrné, jakou část konstrukce definují a k čemu slouží. 1 Jejich podrobný výčet je uveden v následující tabulce (tab. 1.2). [1, 9]

| <b>Třída modulu Construction</b> |                                   |
|----------------------------------|-----------------------------------|
| Abstraktní třída                 | Třída                             |
| <b>AbstractConstruction</b>      | CeilingSurface                    |
| AbstractConstructionSurface      | Door                              |
| AbstractConstructiveElement      | <b>DoorSurface</b>                |
| <b>AbstractFillingElement</b>    | FloorSurface                      |
| <b>AbstractFillingSurface</b>    | <b>GroundSurface</b>              |
| <b>AbstractFurniture</b>         | <b>InteriorWallSurface</b>        |
| AbstractInstallation             | <b>OtherConstruction</b>          |
|                                  | <i><b>OtherCeilingSurface</b></i> |
|                                  | OuterFloorSurface                 |
|                                  | RoofSurface                       |
|                                  | WallSurface                       |
|                                  | Window                            |
|                                  | WindowSurface                     |

*Tabulka 1.2 – Třídy modulu Construction, upraveno dle [1]*

#### <span id="page-17-0"></span>**1.3.2 Application Domain Extension**

**.** 

Samotný model CityGML 3.0 je navržen tak, aby odpovídal základním objektům a vztahům, které se běžně vyskytují ve městech. Ovšem se větší rozšířeností CityGML a s tím, že se využívá ve stále větším množství oborů, přichází i nové požadavky na modelování objektů a vztahů, které se v základním modelu CityGML nevyskytují. Existují tedy možnosti, jak tyto nové vlastnosti do standardního CityGML doplnit. Nejjednodušší variantou je využití generických objektů a atributů z modulu Generics. Pokud se vytváří městský objekt, který není možné vyjádřit explicitně modelovanou tematickou třídou v rámci konceptuálního modelu CityGML, jeho reprezentace bude automaticky poskytnuta tímto modulem Generics. To samé platí i pro obecné atributy, které nejsou explicitně zastoupeny v CityGML. Tento přístup nevyžaduje vytváření ničeho nového, ale není zcela vhodný z hlediska přehlednosti. Zejména v případě přidávání většího množství různých objektů tento přístup není možný. Druhou a o něco pracnější metodou je využití Application Domain Extension (ADE). [1, 2, 8, 11, 13, 14]

Nicméně prostřednictvím ADE je možné definovat nové atributy k již existujícím třídám (např. parcelní číslo k třídě *AbstractBuilding*), ale také vytvářet zcela nové třídy (např. třída Vlastnictví/*Ownership* poskytující informace o vlastníkovi, čehož je využíváno v následujících kapitolách). Je možné určovat vztahy mezi novými a základními objekty a také dědit vlastnosti od těchto tříd. Hlavní výhodou je

<sup>&</sup>lt;sup>1</sup> Podrobné definice jednotlivých tříd najdete na<https://docs.ogc.org/is/20-010/20-010.html#toc43>

možnost přidávání většího množství ADE pro jeden model a také použití jednoho ADE pro více modelů, nebo například použití jednoho ADE pro více modulů v rámci CityGML. ADE je možné definovat buď rovnou pomocí schématu XML (XSD), anebo pomocí Unified Modeling Language (UML), ze kterého je následně XSD automaticky odvozeno. V XML schématu je možné definovat nové atributy, geometrie, prvky, ale i vztahy s ostatními třídami atd. Nejdůležitější je ovšem nutnost zachování jmenného prostoru tak, aby nedocházelo ke kolizím s ostatními třídami. [1, 2, 8, 11, 13, 14]

Díky ADE si může každý uživatel vytvořit definice nových objektů přesně podle svých potřeb a následně je implementovat do svých aplikací. Tím je zajištěna široká možnost využití CityGML napříč nejrůznějšími obory jako je například katastr nemovitostí, hydrologie, doprava atd. Navíc žádné ADE nemusí projít schvalovacím procesem OGC ani normalizačního orgánu. Žádné standardní ADE tedy neexistuje a záleží jen na samotném uživateli jak a k čemu své vlastní ADE použije. Což může být ovšem zároveň i nevýhoda, protože aby ostatní uživatelé viděli situaci stejně jako tvůrce, je nutné vytvořené ADE předávat spolu s daty. V případě, že se dané volně dostupné ADE stane široce využívaným v celé řadě různých aplikací, je možné že ho komunita OGC začne všeobecně uznávat a takové ADE má následně velkou šanci, že se stane součástí příští verze CityGML. Jako například modul Dynamizer, který byl v dřívější verzi 2.0 dostupný pouze jako ADE. [1, 2, 8, 11, 13, 14]

## <span id="page-18-0"></span>**1.4 Úrovně detailu (LOD)**

3D modely měst obsahují velké množství informací a to sebou přináší i velkou paměťovou náročnost. Čím je model detailnější a propracovanější, tím může docházet k pomalejšímu načítání modelu, potížím při různých analýzách a také k různým problémům s vykreslováním. Zejména pokud by se celé město mělo uchovávat i s vymodelovaným vybavením interiérů všech budov, vznikaly by obrovské soubory, které by bylo velice složité zobrazovat v reálném čase. Ovšem ne vždy je nutné uchovávat všechny takovéto informace. Například vybavení interiérů budov je možné uchovávat v případě malého množství staveb, v případě celého města je to obvykle zbytečné a tak je možné ho vynechat. Záleží však na způsobu využití informací, tj. k čemu je model určen. Z tohoto důvodu vznikl v anglické terminologii pojem LOD (Level of Detail neboli úroveň detailu), který umožňuje vytváření, ukládání a zobrazování 3D modelů měst pouze na určité úrovni detailu a volí se na základě již zmíněného způsobu využití informací. V rámci CityGML je LOD zaměřena nejen na samotnou geometrii modelovaných objektů, ale také na jejich sémantiku. Z toho vyplývá, že s vyšší úrovní detailu roste potenciálně i sémantická bohatost daného modelu. [1, 2]

V rámci CityGML 3.0 jsou v modulu Core definovány čtyři úrovně detailu, viz obr. 1.3. LOD0 reprezentuje body, linie a polygony na úrovni 2,5D. Na této úrovni podrobnosti se modeluje zejména terén a v případě budovy její půdorys, případně průmět střechy do roviny. Dále LOD1 představuje například budovu jako kvádr (2,5D těleso). Jedná se vlastně o vertikální vysunutí jejího půdorysu do určité výšky. V LOD2 je již model detailnější, ale stálé zůstává oproti reálnému světu podstatně zobecněn (např. balkony a výklenky se stále zanedbávají). V této úrovni detailu se ale již zobrazují střechy, zjednodušeně komíny atd. Poslední úrovní je LOD3, což je již nejpodrobnější úroveň detailu. Zde se již zobrazují veškeré dostupné geometrie, vybavení interiérů atd. Jak již bylo zmiňováno výše, výhodou CityGML 3.0 je, že je možné v rámci jednoho 3D modelu vytvářet objekty na různých úrovních detailu zároveň, což v předchozích verzích nebylo možné. Například vnějšek budovy v LOD0 a interiéry v LOD3. [1, 2, 9, 11]

Pro zkratku LOD existuje více definic, které se mírně mezi sebou liší. Například v BIM (Building Information Management) se jako LOD označuje Level of Development neboli úroveň podrobnosti. BIM využívá pěti úrovní podrobnosti (LOD100 – LOD500) a využívají se obdobně jako úrovně detailu v CityGML a to k vytváření různě detailních 3D modelů. Rozdíl je ovšem v tom, že úroveň detailu

v rámci CityGML je závislá pouze na geometrii, ale úroveň podrobnosti v BIM nemusí záviset na geometrii, ale i na sémantice. [14, 15]

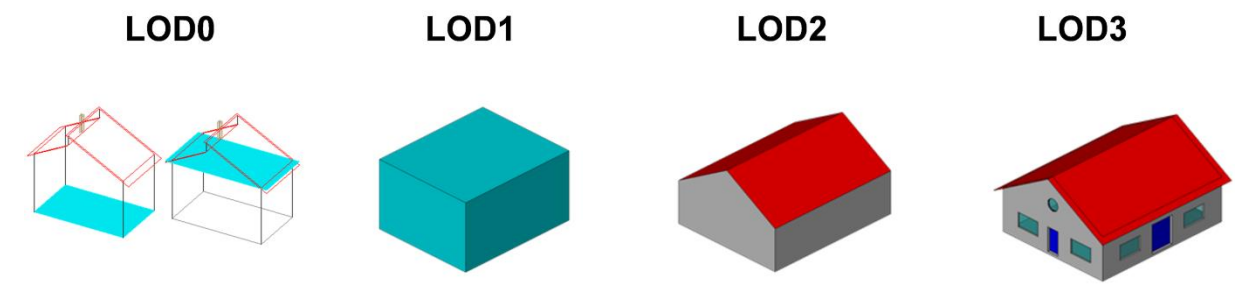

<span id="page-19-0"></span>*Obrázek 1.3 – Úrovně detailu (LOD) standardu CityGML 3.0 na příkladu budovy, převzato z [1]*

#### <span id="page-20-0"></span>**2. Základní informace o Building Information Management**

Tato kapitola je věnována všeobecnému přehledu konceptu Building Information Management (BIM)<sup>2</sup>. Nejprve se zabývá vlastnostmi a informacemi ohledně BIM. Následně popisuje standard Industry Foundation Classes (IFC), který poté přehledně porovnává se standardem CityGML. Na závěr se ještě tato kapitola věnuje nově vznikajícímu standardu DSS (Datový Standard Staveb) a klasifikačnímu systému CCI (Construction Classification International), který je v rámci něj využíván.

#### <span id="page-20-1"></span>**2.1 Koncept Building Information Management**

Kromě Geografických Informačních Systémů (Geographic Information System zkráceně GIS), které využívají výměnný formát CityGML, se tvorbě virtuálních 3D modelů budov věnuje také Building Information Management (BIM), který využívá jako výměnný formát IFC. Koncept BIM se začíná rozšiřovat zejména ve stavebnictví až od roku 2002. Kromě názvu Building Information Management je možné se ještě setkat s názvem Building Information Modelling, který ovšem odpovídá spíše jen samotnému procesu modelování než myšlence celého konceptu. Do češtiny se BIM překládá jako informační modelování staveb. Slovo building je přeloženo jako stavba, protože BIM se může používat kromě budov například i pro dopravní nebo vodohospodářské stavby a je tedy takovýto překlad vhodnější. [16, 17, 18]

BIM představuje nejenom nástroj či model, ale také proces a technologii, která umožňuje vytváření, sdílení, výměnu a správu informací o stavbě. Věnuje se celému životnímu cyklu stavby od jejího návrhu, přes výstavbu, užívání a správu, až po její demolici (případně rekonstrukci) (viz obr. 2.1). BIM-ready (reflektující potřeby konceptu BIM) model poskytuje detailní geometrické a sémantické informace o budově, jako jsou různé stavební struktury, prvky, prostory, harmonogramy, plány a další aspekty stavebního projektu. [17, 18, 19]

**.** 

<sup>2</sup> Podrobnější informace naleznete v bakalářské práci autora na adrese [https://dspace5.zcu.cz/bitstream/11025/47347/1/Bakalarska\\_prace\\_Martin\\_Vanek.pdf](https://dspace5.zcu.cz/bitstream/11025/47347/1/Bakalarska_prace_Martin_Vanek.pdf)

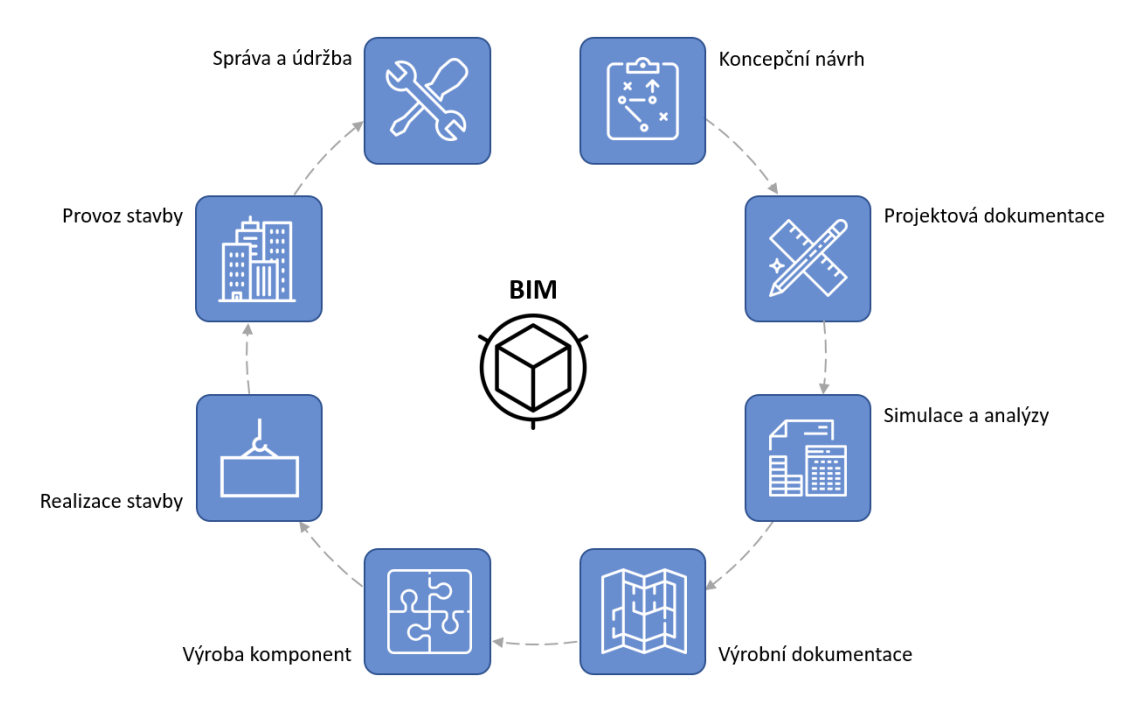

*Obrázek 2.1 – Životní cyklus BIM, převzato z [20]*

<span id="page-21-0"></span>Hlavním cílem BIM je usnadnění práce během realizace stavby a také během její následné správy. BIM poskytuje virtuální 3D model budovy a detailní sémantické informace s ním spojené. Díky velkému množství různých informací propojuje celou řadu oborů a zapojuje se do něj mnoho zainteresovaných stran (např. architekti, rozpočtáři, vlastníci, dodavatelé). To vše má za cíl zlepšit přehlednost a umožnit předejít případným problémům nejen během realizace stavby. Mimo jiné se tím také výrazně zmenšuje časová náročnost a finanční náklady. Výsledný 3D model je možné také využít např. na výpočet velikosti uhlíkové stopy, vlivu na životní prostředí nebo na výpočet energetické náročnosti stavby. Pro následnou údržbu objektu je velmi užitečná možnost definování času jako čtvrtého rozměru v rámci BIM. Díky tomu je budova nejen prostorově, ale i časově určena. To umožňuje seřazení jednotlivých pracovních činností podle času a předejít tak následným kolizím během pracovních činností. Kromě času je možné definovat i další rozměry (např. informace o energetické náročnosti, ceně). Z toho lze vyvodit, že koncept BIM umožňuje N-rozměrné modelování staveb. [14, 17]

Základní charakteristiky BIM-ready modelu jsou pro větší přehlednost uvedeny v následující tabulce (tab. 2.1):

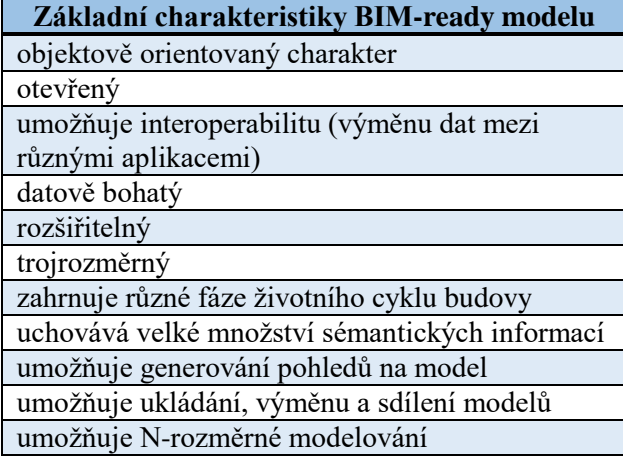

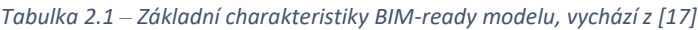

#### <span id="page-22-0"></span>**2.2 Standard Industry Foundation Classes**

Z důvodu rostoucího rozšíření BIM a velkého množství zahrnutých profesí postupem času vznikla snaha o vytvoření způsobu, jak umožnit snadné sdílení dat mezi jednotlivými uživateli, kteří používají různé specifické softwary. Roku 1997 byl proto asociací International Alliance for Interoperability (IAI), dnešní buildingSMART International vytvořen otevřený mezinárodní standard IFC (Industry Foundation Classes), který se stal široce uznávaným neutrálním standardem pro výměnu CAD/BIM dat a od roku 2005 je popsán také normou ISO 16739. Jedná se o objektově orientovaný otevřený formát a datový model, který slouží pro ukládání, výměnu a sdílení informací v průběhu životního cyklu budovy. Model v rámci IFC je možné definovat buď stejně jako v případě CityGML pomocí jazyka XML (schéma XSD), anebo pomocí jazyka EXPRESS, který využívá kódování standardu STEP (STandard for the Exchange of Product model data neboli standard pro výměnu modelových dat o produktu). [16, 17, 18, 21]

Existuje několik možných přístupů, jak reprezentovat 3D objekty v rámci IFC. Prvním z nich je Swept Geometry (sweep volume, sweeping neboli tažená geometrie). Tento přístup je založen na definování geometrie pomocí 2D profilu a trajektorie. Profilem může být například trojúhelník nebo polygon. Výsledná geometrie následně vzniká tažením profilu podél trajektorie. Tažením může být posun nebo rotace, která je dána osou a úhlem. Další možností je CSG (Constructive Solid Geometry neboli konstrukční geometrie těles), která se používá k vytváření 3D objektů pomocí jedné nebo více booleovských operací nad základními elementárními objekty (např. krychle, koule). Booleovská operace mezi dvěma geometriemi generuje novou geometrii, kterou může být například jejich sjednocení, rozdíl nebo průnik mezi nimi. Tyto dvě objemové reprezentace se v rámci IFC využívají nejčastěji. Kromě nich je například ještě možným přístupem B-Rep (Boundary Representation neboli povrchová reprezentace). Ta se jako jediná využívá i v rámci CityGML. V tomto případě je 3D objekt reprezentován rovinnými plochami, které definují povrch daného tělesa. Na základě normál je následně jednoznačně definován vnitřní a vnější prostor. [17, 18, 21]

Struktura IFC se dělí do jednotlivých tříd, které jsou mezi sebou provázány pomocí různých vztahů (viz obr. 2.2). Základní třídou je IfcObject, kterou je možné rekurzivně rozložit na další objekty IfcObject. Existuje mnoho dalších vztahů mezi jednotlivými objekty, ale pouze dva z nich jsou relevantní i pro CityGML. Prvním z nich je *IfcRelContainedInSpatialStructure*, který se používá na rozlišení objektů, které jsou součástí stavby, anebo se naopak nacházejí pouze v okolí budovy. Druhým z nich je vztah *IfcRelDefinesByType*, který se používá na propojení třídy IfcObject s třídou IfcTypeObject, která obsahuje více informací o objektu. [17, 18, 21]

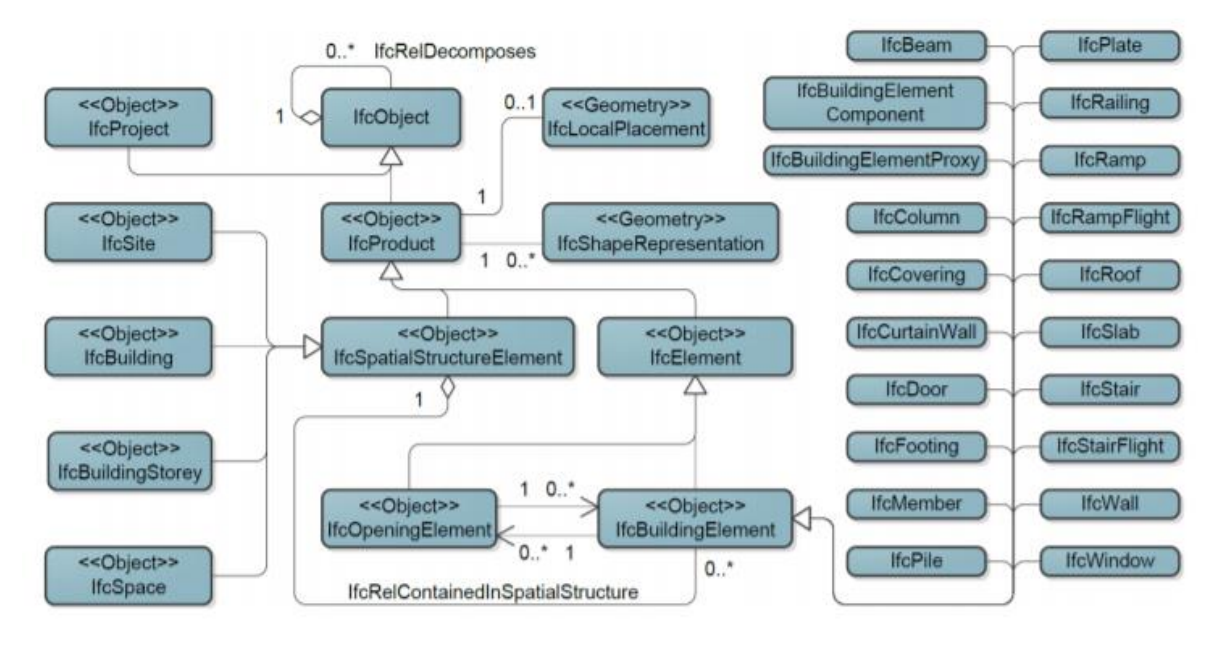

*Obrázek 2.2 – Částečný UML diagram IFC, převzato z [21]*

<span id="page-23-1"></span>Stejně tak jako v CityGML se informace dělí podle jednotlivých modulů, aby bylo možné poskytovat pouze informace, které se využívají v dané aplikaci (např. informace o budově v modulu Building). Existuje i pro IFC možnost vybrání pouze podmnožiny informací potřebné pro danou konkrétní úlohu (aby nebylo nutné sdílet velké množství detailních informací, které se v daném případě ani nevyužijí). Slouží k tomu jednotlivé definice pohledů na model (Model View Definiton). Pro příklad je možné uvést Coordination View (neboli koordinační pohled), který slouží pro koordinaci projektů, nebo Architectural View (neboli architektonický pohled), který zobrazuje jednotlivé architektonické elementy jako stěny, stropy, střechy atd. [17, 18]

#### <span id="page-23-0"></span>**2.2.1 Datový standard staveb**

V souvislosti se standardem IFC v České republice vzniká datový standard staveb (DSS). Za realizací tohoto standardu stojí odbor Koncepce BIM při České agentuře pro standardizaci. Jeho hlavním cílem je poskytnout jednotnou strukturu BIM dat, aby mohlo být zajištěno jednodušší sdílení informací mezi jednotlivými uživateli. Nemá se jednat tedy o nový formát nebo typ souboru, ale pouze o soubor pravidel, jak s daty v rámci digitálního informačního modelu stavby (DIMS) zacházet. Hlavním důvodem vzniku potřeby pro tvorbu tohoto standardu, byl rozvoj konceptu BIM v posledních letech. V rámci něho dochází ke spolupráci velkého množství různých profesí (zejména ve stavařském odvětví) a každá profese využívá pro svou činnost různé softwary, které nejlépe splňují jejich požadavky. Aby bylo možné sdílet data mezi těmito různými softwary, je nutné zavést nějakou standardizaci, která poskytne jednotná pravidla pro strukturu sdílených dat, což je důvod vzniku DSS. Jelikož již v současnosti existuje otevřený a mezinárodně uznávaný standard IFC, který podporuje většina softwarových výrobců v oboru stavebnictví, bylo rozhodnuto, že pro sdílení a ukládání informací bude DSS využívat právě tento formát. Ovšem neznamená to, že by byl datový standard staveb vázán výlučně na IFC, jeho úkolem je především definovat strukturu dat, takže ho bude možné využít například i v rámci CityGML. [22, 23, 24, 25]

Struktura dat pro sdílení BIM informací je dána na základě jednotlivých datových šablon<sup>3</sup>. Jedná se o definované sady informací, které jsou potřebné v dané části životního cyklu stavby. Udávají tak minimální počet a druh informací potřebný pro danou úlohu. Pomocí nich tak může každý uživatel snadno zjistit, jaké konkrétní informace zrovna potřebuje. Aby bylo zajištěno, že se budou v rámci datových šablon a celého DSS používat stále stejné všeobecně uznávané názvy pro jednotlivé části stavby, využívá se klasifikační systém CCI (Construction Classification International neboli mezinárodní klasifikace staveb). Jak již bylo zmíněno výše, v současné době ještě není DSS zcela hotový. Průběh jeho tvorby je možné rozdělit na čtrnáct úkolu, které jsou v různém stádiu rozpracovanosti (viz tab. 2.2). [22, 23, 24, 25, 26]

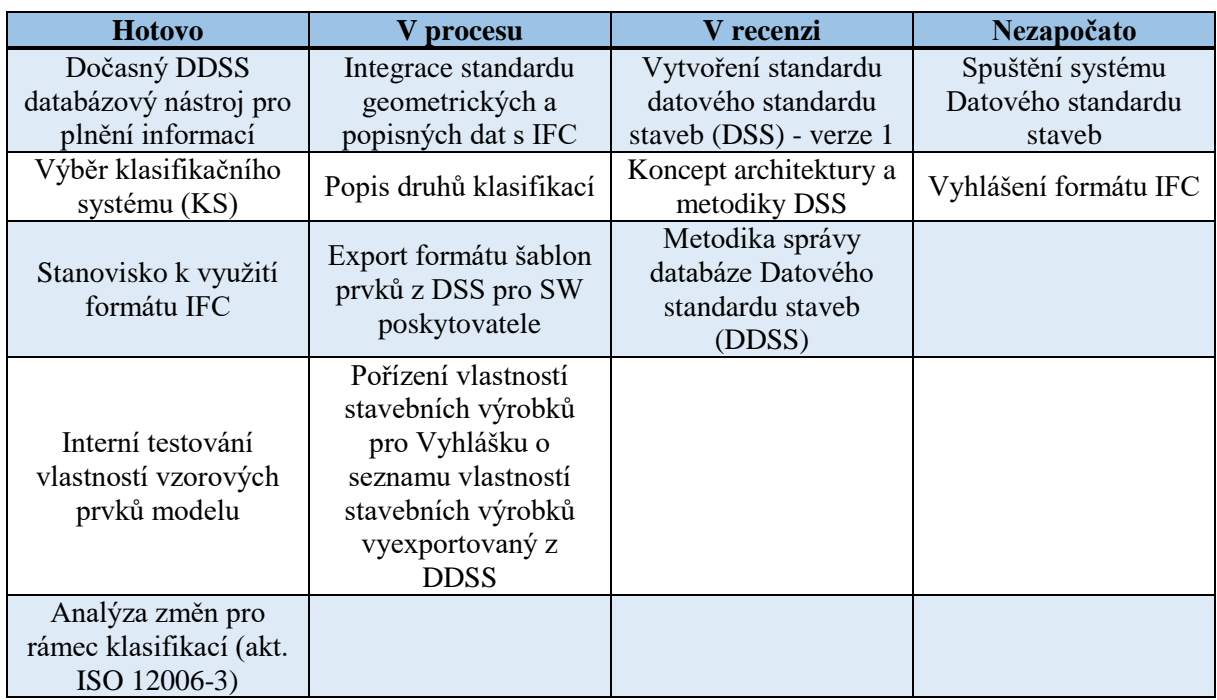

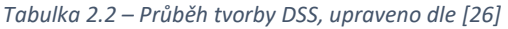

#### <span id="page-24-0"></span>**2.2.2 Klasifikační systém CCI**

**.** 

Pro zajištění bezproblémové spolupráce mezi různými profesemi je nutné, aby všechny používané nástroje pojmenovávaly konkrétní věc stále stejně. Například aby se stavba pro stravování označovala vždycky stejně a ne jednou jako restaurace, jindy zase jako jídelna nebo bistro. Díky tomu se zajistí jednoznačnost sdílených dat a je možné tak předejít různým problémům a nedorozuměním spojeným s odlišnými názvy pro tutéž věc. Z tohoto důvodu vznikl klasifikační systém staveb CCI, který poskytuje zorganizovaný seznam tříd<sup>4</sup>. Každá třída obsahuje pro jednotlivé prvky staveb jejich definice a jednoznačné kódy složené z kombinace číslic a písmen. Celý klasifikační systém je rozdělen na pět základních tříd (viz tab. 2.3), které se následně dále dělí. CCI vytvořila mezinárodní organizace Construction Classification International Collaboration (CCIC), která se i nadále věnuje správě a vývoji tohoto systému. Jelikož je Česká republika spoluzakladatelem této organizace, má možnost zasahovat do vývoje CCI. Kromě DSS je možné, že se v budoucnu tento klasifikační systém staveb začne využívat například i v Registru územní identifikace, adres a nemovitostí (RÚIAN). Další možností by mohlo být

<sup>&</sup>lt;sup>3</sup> Datové šablony jsou dostupné na adrese [https://dss.koncepcebim.cz/filter/DSS\\_2022\\_07\\_04](https://dss.koncepcebim.cz/filter/DSS_2022_07_04)

<sup>4</sup> Seznam tříd CCI je dostupný na adrese<https://www.koncepcebim.cz/klasifikacni-system-cci?k=1ABC>

využití klasifikace CCI například v rámci Základní báze geografických dat České republiky (ZABAGED), což je komplexní digitální geografický model území České republiky. Zavedení CCI do takovýchto registrů a databází by mohlo výrazně vylepšit možnosti propojování dat o stavbách z různých zdrojů. [25, 27, 28]

| <b>Nazev třídy</b>     | <b>Popis</b>                                                                                                    |  |
|------------------------|----------------------------------------------------------------------------------------------------|--|
| Stavební entity        | Jde o samostatné jednotky, které byly vytvořeny s<br>konkrétním tvarem a prostorovou strukturou, aby sloužily<br>minimálně jedné funkci nebo činnosti uživatele.                                           |  |
| Vybudované<br>prostory | Jde o prostory, které jsou ohraničeny buď uměle<br>vytvořeným prostředím, přírodním prostředím nebo<br>kombinací obojího, a jsou určeny pro činnosti uživatele<br>nebo umístění vybavení.                  |  |
| Funkční systémy        | Jedná se o podskupinu stavebních entit a jednotlivé<br>klasifikace mají vlastnosti, které představují obecnou a<br>inherentní funkci. To znamená, že funkce objektu je<br>nezávislá na konkrétní aplikaci. |  |
| Technické<br>systémy   | Jedná se o podskupinu stavebních entit, které mají<br>společnou charakteristiku sloužící k technickému řešení se<br>společným užitím.                                                                      |  |
| Komponenty             | Jedná se o konstrukční prvky, které představují základní<br>technické řešení. Zároveň může jedna komponenta<br>obsahovat nebo se skládat z několika dalších komponent.                                     |  |

*Tabulka 2.3 – Základní rozdělení CCI, upraveno dle [25, 28]*

#### <span id="page-26-0"></span>**3. Shrnutí rozdílů mezi IFC a CityGML**

Oba tyto standardy vznikaly a vyvíjely se zcela nezávisle na sobě. Spojuje je ovšem to, že pomocí nich je možné ukládat, vyměňovat a sdílet geometrické i sémantické informace o budově v hierarchické struktuře. Oba ale mají primárně sloužit různým účelům. IFC slouží jako standard pro potřeby BIM a zaměřuje se na velice podrobné informace o obvykle pouze jedné či několika budovách. Na druhé straně standard CityGML, sloužící pro potřeby sémantického 3D modelování měst neobsahuje tak detailní informace o jedné stavbě, ale za to se věnuje většímu území například celému městu. CityGML oproti IFC běžně obsahuje také informace o vegetaci, vodstvu atd. Tyto data IFC obvykle neposkytuje (ale může). Porovnání oblasti zájmů těchto standardů je přehledně znázorněno na obrázku 3.1. [14, 19]

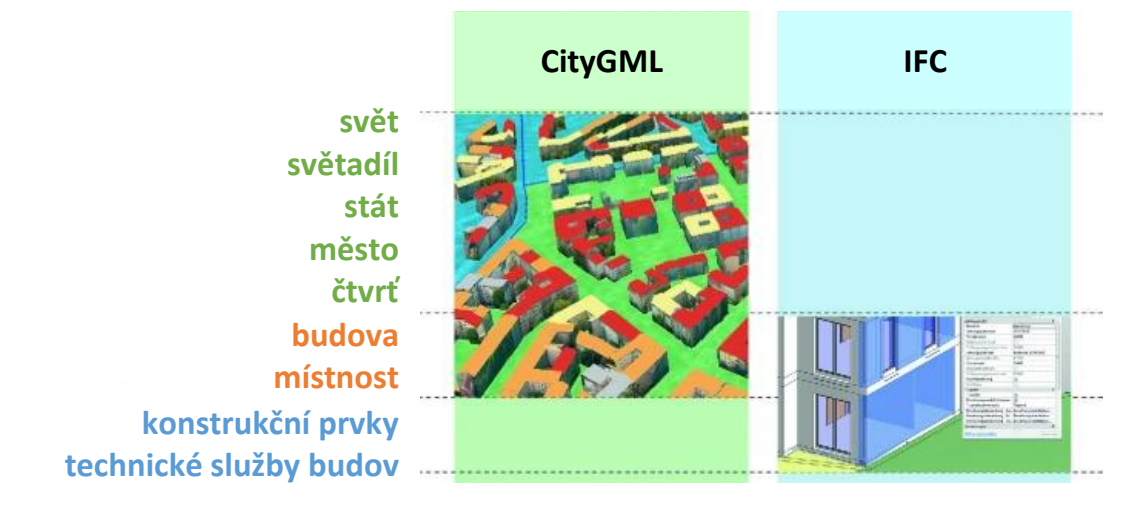

*Obrázek 3.1 – Oblast zájmu IFC a CityGML, upraveno dle [14]*

<span id="page-26-1"></span>Dalším podstatným rozdílem mezi IFC a CityGML je princip modelování 3D objektů (viz obr. 3.2). IFC je nejčastěji založeno na principu objemové reprezentace 3D geometrie (Swept Geometry a CSG). Oproti tomu CityGML využívá povrchovou reprezentaci geometrie objektů. Pro vymezení prostoru, který zabírá daný objekt lze použít geometrii typu Solid (objemová reprezentace). Z tohoto důvodu mohou následně vznikat problémy při vzájemné spolupráci. [14, 19]

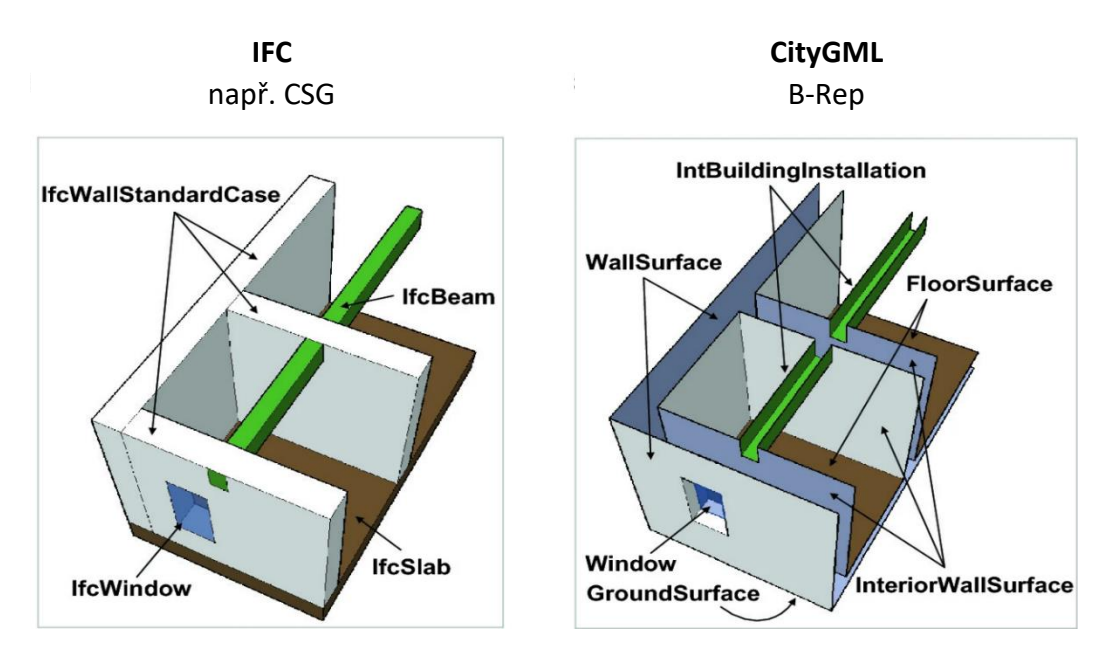

<span id="page-26-2"></span>*Obrázek 3.2 – Reprezentace 3D geometrie v IFC a CityGML, upraveno dle [14]*

Pro větší přehlednost a jednodušší porovnání jsou všechny základní vlastnosti a informace o IFC a CityGML shrnuty v následující tabulce:

|                                                                  | <b>IFC</b>                                                                                  | <b>CityGML</b>                    |
|------------------------------------------------------------------|---------------------------------------------------------------------------------------------|-----------------------------------|
| norma/standard                                                   | ISO 16739/ buildingSMART<br>International                                                   | ISO 19107/OGC Standard            |
| zakladatel                                                       | International Alliance for<br>Interoperability (IAI), dnešní<br>buildingSMART International | Special Interest Group 3D (SIG3D) |
| kódování                                                         | <b>STEP</b><br><b>GML</b>                                                                   |                                   |
| definice modelu                                                  | <b>EXPRESS</b>                                                                              | UML diagram                       |
| uživatelé                                                        | zejména architekti, rozpočtáři,<br>dodavatelé a stavbyvedoucí                               | zejména projektanti a analytici   |
| objemová<br>reprezentace                                         |                                                                                             | povrchová                         |
| geometrie                                                        | Swept Geometry, CSG, B-Rep<br>B-Rep                                                         |                                   |
| sémantika                                                        | Level of Development (LOD)<br>Level of Detail (LOD)                                         |                                   |
| referenční<br>systém                                             | kartézský souřadnicový systém                                                               | geodetický referenční systém      |
| od jednotlivých konstrukčních prvků<br>oblast<br>po celou budovu |                                                                                             | od jedné budovy až po celé město  |
| využití<br><b>BIM</b>                                            |                                                                                             | 3D modelování a řízení měst       |
| definice vzhledu                                                 | podporována<br>podporována                                                                  |                                   |
| softwarová<br>střední<br>podpora                                 |                                                                                             | nízká                             |
| rozšíření                                                        | podporováno<br>podporováno                                                                  |                                   |

*Tabulka 3.1 – Základní vlastnosti a informace o IFC a CityGML, upraveno dle [21]*

#### <span id="page-28-0"></span>**4. Koncept konverze BIM/IFC do GIS/CityGML**

Tato kapitola se věnuje významu konverze mezi BIM/IFC a GIS/CityGML. Popisuje, jaké jsou výhody spolupráce mezi BIM a GIS, v jakých případech je tuto kooperaci vhodné využít a také jaký má potenciál do budoucna. Následně ještě kapitola poskytuje přehled způsobu mapování IFC na CityGML 3.0. To je z důvodu ušetření nadbytečných informací věnováno pouze třídám, které jsou využívány v rámci této diplomové práce.

# <span id="page-28-1"></span>**4.1 Spolupráce mezi BIM/IFC a GIS/CityGML**

V současné době se objevuje stále více příkladů, ve kterých by bylo vhodné využít spolupráci mezi BIM/IFC a GIS/CityGML. Jelikož jsou ale oba standardy pro výměnu virtuálních 3D modelů staveb relativně nové (zejména CityGML 3.0), neexistuje zatím mnoho možností pro jejich vzájemnou spolupráci. Potenciál pro oboustrannou interakci mezi nimi je ovšem velký. [14, 18]

Spolupráce může být zajištěna zejména na základě konverze IFC do CityGML a také naopak. Jak již bylo zmíněno výše, IFC se věnuje celému životnímu cyklu obvykle pouze jedné stavby bez informací o okolním prostředí. To má negativní následek zejména pro různé analýzy během životního cyklu stavby. Je zřejmé, že pro některé výpočty je nutné znát informace o okolních objektech, vegetaci nebo vodstvu, avšak tyto informace samotné IFC a BIM standardně neposkytuje. Z tohoto důvodu je velice výhodná integrace IFC do CityGML. Příkladem toho může být například poskytování BIM dat pro podrobné 3D modely měst na úrovni detailu LOD3. Vizualizace takového modelu může být velice výhodná zejména během plánování nové zástavby a řešení designu nově vznikajících budov. Implementace BIM do geoprostorového a geografického kontextu celého města je možné využít například v rámci městské správy nebo v oblasti dopravy, kdy je možné snáze plánovat nové cesty a řešit problémy s oslněním na křižovatkách. [14, 18]

Kooperaci mezi BIM a GIS je možné využít v rámci celého životního cyklu stavby. V první fázi návrhu stavby je možné ji použít zejména na volbu vhodného místa pro stavbu na základě například jejího vizuálního dopadu, analýzy viditelnosti nebo na základě nebezpečí hrozícího z okolí (možnost pádu kamení ze skály, záplavová oblast atd.). Dalším důležitým aspektem pro návrh stavby mohou být různé energetické simulace na základě zastínění od okolních budov, staveb, či vegetace. [14, 18]

Ve fázi samotné výstavby je možné součinnost BIM s GIS využít například v logistice na staveništi, kdy je možné v závislosti na okolí předem určit, kde se bude nacházet skladiště materiálu nebo kam umístit jeřáby, aby bylo možné zajistit bezpečnost prací na staveništi (např. aby jeřáb nenarazil do vedlejší budovy). Dále se dá tato spolupráce využít například pro dodržování ekologických předpisů třeba při kácení stromů, tak aby byly respektovány předpisy druhové ochrany. [14, 18]

Během fáze údržby stavby existuje potenciál zejména v navigaci uvnitř i venku budovy. To je důležité například pro řízení záchranných složek během různých krizových situací (požár, povodně, zemětřesení atd.). Kromě toho je výhodné využít integraci IFC do CityGML pro účely simulace různých nouzových situací (například kudu budou lidé během požáru utíkat nebo kam se bude oheň šířit) na příkladu reálných měst. To je důležité především pro trénink personálu. Mimo to se spolupráce mezi BIM a GIS může využít například i pro Facility management (FM, česky správa organizace), což je dle [29] definováno jako: "Metoda, jak nejlépe sladit pracovníky, pracovní prostředí a procesy uvnitř organizace. Její aplikací mohou firmy dosáhnout úspor ploch a nákladů ve výši desítek procent." Toho mohou využívat všechny možné firmy a organizace, které tak mohou účinně zorganizovat různé pracovní procesy a ušetřit tak čas i náklady. [14, 18]

V neposlední řadě se kooperace mezi BIM a GIS může využít samozřejmě i v rámci fáze demolice stavby. Kdy se toho využívá během studií proveditelnosti demoličních prací. Například je možné simulovat výbuch stavby, a právě díky integraci IFC do CityGML tak zkoumat případná rizika pro okolní stavby a také je možné určit tzv. bezpečnou zónu, kde je bezpečné se pohybovat během samotné detonace a nedochází zde k žádným rizikům zranění. [14]

Kromě těchto příkladů využití spolupráce mezi BIM a GIS se v současnosti objevuje velice výhodné využití tohoto vztahu v rámci katastru nemovitostí. Soudobé 2D katastrální mapy nejsou zcela vhodné zejména pro stále se rozvíjející města, která mimo jiné obsahují i značné množství podzemních staveb. Ve 2D mapě je například velice komplikované (ne-li nemožné) zobrazovat vlastnické prostory v bytových domech a také informace o podzemních stavbách. Z tohoto důvodu vznikla myšlenka 3D katastru nemovitostí, ve kterém se tyto prostory velice snadno a přehledně zobrazují. Aby bylo možné myšlenku 3D katastru realizovat, jeví se jako velice užitečné vytvoření 3D vlastnických prostor bytových jednotek pomocí BIM a následná konverze takto vytvořených dat prostřednictvím standardu IFC do CityGML. Tím dochází k implementaci 3D vlastnických prostor do sémantického 3D modelu města v rámci GIS, což pomůže vzniknout 3D katastrální mapě. [18, 30]

#### <span id="page-29-0"></span>**4.2 Mapování IFC na CityGML 3.0**

Před zahájením samotné konverze IFC do CityGML je nutné si nejprve definovat, na které třídy CityGML budou jednotlivé třídy z IFC přecházet. Takovéto třídy si musí navzájem významově odpovídat, aby je bylo možné mezi sebou převádět. V rámci této diplomové práce se v CityGML využívají pouze třídy ze standardních modulů Core, Building, Landuse, Generics a potom také z ADE. Je nutné si uvědomit, že formát IFC je velice podrobný, a tudíž obsahuje mnoho tříd, které CityGML standardně neposkytuje (viz obr. 4.1). Dochází tedy ke ztrátě určitých informací, což ovšem nemusí být nutně negativní záležitostí. CityGML se totiž věnuje rozsahem většímu území a bylo by tedy značně náročné ukládat veškeré informace z IFC o všech budovách z celého města. Pro případy, kdy je přece jen potřeba převést některé informace, které CityGML standardně neobsahuje, existuje, jak již bylo popsáno v podkapitole 1.3.2, možnost tvorby vlastního ADE. [13]

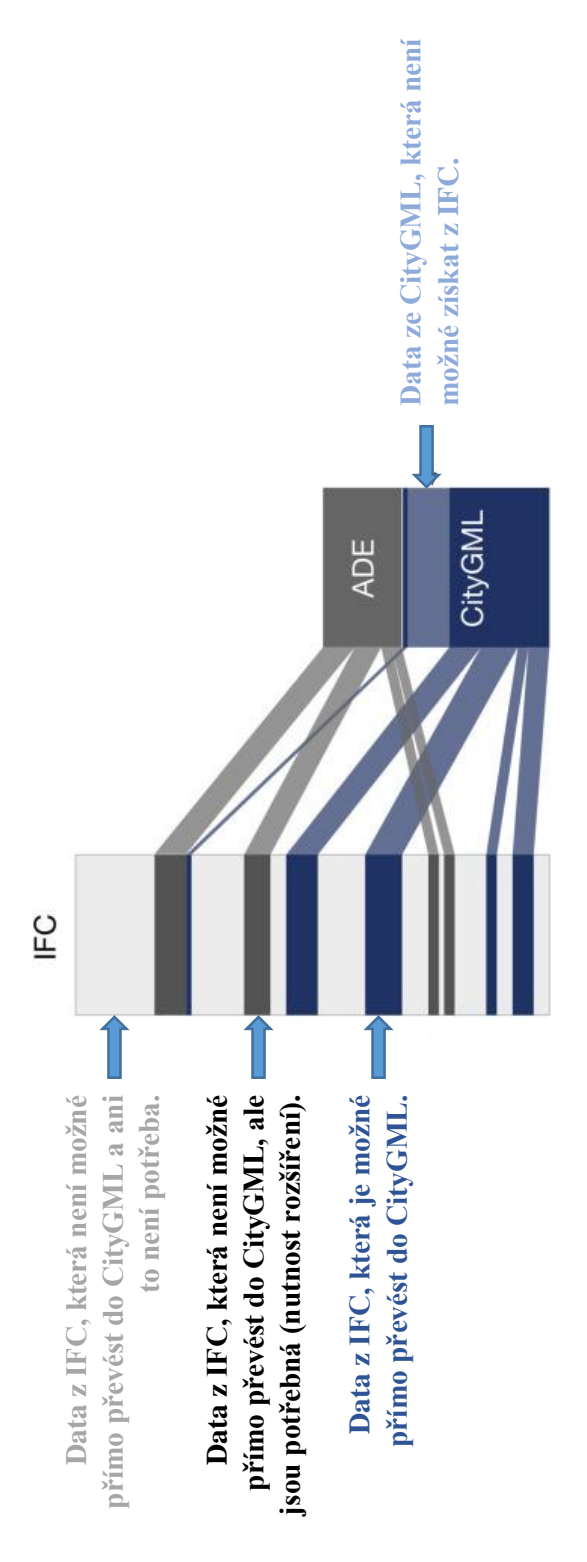

*Obrázek 4.1 – Schéma konverze IFC do CityGML, upraveno dle [13]*

<span id="page-30-0"></span>V rámci této diplomové práce se využívají pouze některé třídy z výměnného formátu IFC reprezentujícího bytový dům, který byl vytvořen v rámci autorovy bakalářské práce [17] v softwaru Autodesk Revit 2020. Jsou jimi třídy:

- *IfcBuilding,*
- *IfcSlab,*
- *IfcStairFlight,*
- *IfcMember,*
- *IfcWall,*
- *IfcWallStandardCase,*
- *IfcFurnishingElement,*
- *IfcFlowTerminal,*
- *IfcBuildingElementProxy,*
- *IfcSpace,*
- *IfcRailing,*
- *IfcBuildingStorey,*
- *IfcSite,*
- *IfcWindow,*
- *IfcDoor.*

U některých z nich je už ze samotného názvu zřejmé, na které třídy ze CityGML budou přecházet. U jiných může být konverze zase o něco komplikovanější. Třída *IfcBuilding* obsahuje základní informace o celé budově (např. její adresu) a bude přecházet na třídu *Building* z modulu Building, která má obsahovat podobné informace. Další třídy z modulu Building, které budou využity pro migraci do tohoto modulu, jsou *BuildingConstructiveElement, BuildingFurniture, BuildingUnit, BuildingInstallation* a *Storey*. [1, 31]

Třída *BuildingConstructiveElement* definuje prvky budovy, které jsou důležité z konstrukčního hlediska a bude tedy přejímat data z tříd *IfcSlab, IfcStairFlight, IfcMember, IfcWall* a *IfcWallStandardCase.* Třída *IfcSlab* obsahuje data o plošných horizontálních prvcích budovy. Patří do ní tedy jednotlivá podlaží, základní deska a také rovná střecha, ta by se, pokud by nebyla rovná (např. sedlová), nacházela ve třídě *IfcRoof*. Třída *IfcStairFlight* poskytuje data o schodištích, která prochází bez přerušení kontinuálně celou budovou nebo její částí (spojují více pater). V souvislosti s tím třída *IfcMember* obsahuje informace o nosnících schodiště. Obě poslední dvě třídy *IfcWall* a *IfcWallStandardCase* obsahují data o stěnách. Rozdíl je ovšem v tom, že třída *IfcWallStandardCase* nese informace o stěnách, které mají neměnnou tloušťku v celém svém průběhu. V opačném případě je stěna obsažena ve třídě *IfcWall*. [1, 31]

Další využívanou třídou z modulu Building je třída *BuildingFurniture*, která obsahuje data o vybavení budovy, které není konstrukčně s budovou spojeno (např. nábytek). Tato třída bude tedy přejímat informace ze tříd *IfcFurnishingElement, IfcFlowTerminal* a *IfcBuildingElementProxy*. Třída *IfcFurnishingElement* definuje nábytek vyskytující se v budově. Dále pak třída *IfcFlowTerminal* obsahuje data o vybavení, které je připojeno k vnějšímu distribučnímu sytému (např. záchod, vana, umyvadlo, dřez). V neposlední řadě existuje ještě třída *IfcBuildingElementProxy*, která nese informace o speciálních prvcích budovy, které nejsou v IFC standardně sémanticky definovány (v tomto případě například myčka a sporák). [1, 31]

Třída *BuildingUnit*, reprezentuje různorodé logické dělení prostoru budovy (např. podle funkce, dostupnosti, vlastnictví atp.), z tohoto důvody bude přejímat data ze třídy *IfcSpace*, která v rámci této diplomové práce obsahuje informace o vlastnických prostorech. Jelikož je ovšem třída *BuildingUnit* poměrně obecná a nemusí tedy nutně obsahovat pouze informace o vlastnictví, bude vytvořena i nová vlastní třída ADE *Ownership*. Tato třída se zaměřuje přímo na informace o vlastnictví jednotlivých prostorů (bytové jednotky, sklepní kóje, garáže) a rovněž definuje vhodné atributy pro potřeby katastru nemovitostí. Pro definici vlastní třídy *Ownership* je nutné vytvořit nové XML schéma, pomocí něhož jsou data zapisovány a následně i zobrazovány. Struktura XML schématu je obdobná jako pro třídu *BuildingUnit* a rovněž vychází z abstraktní třídy *AbstractBuildingSubdivision* (viz obr. 4.2), která je definována v modulu Building. Výhodou je, že díky použití standardní třídy *BuildingUnit*, která využívá obecných atributů modulu *Generics*, a vlastní třídy *Ownership*, která předem definuje vlastní konkrétní atributy, je možné jednoduše prezentovat rozdíl mezi oběma přístupy a také představit princip tvorby ADE. [1, 31]

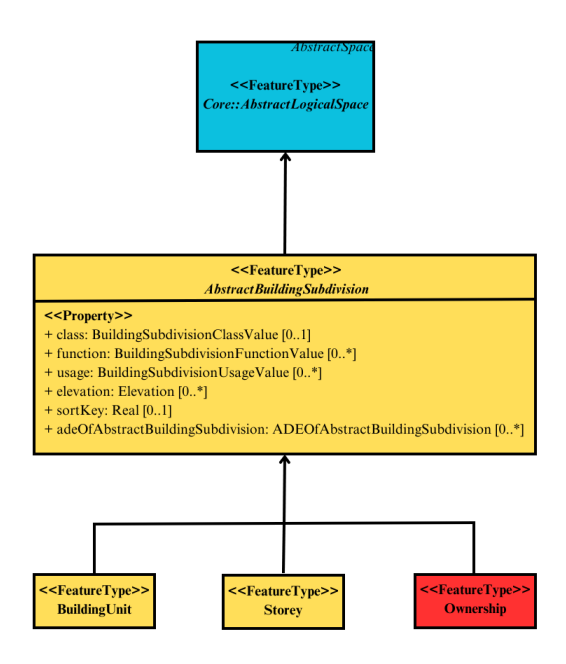

*Obrázek 4.2 – Navázání ADE třídy Ownership (červeně) do modulu Building (část UML diagramu)*

<span id="page-32-0"></span>Třída CityGML *BuildingInstallation* definuje vybavení pevně spojené s konstrukcí budovy a bude tedy v rámci této diplomové práce přejímat informace ze třídy *IfcRailing*, která reprezentuje zábradlí. Další a poslední využitou třídou modulu Building je třída *Storey*, která obsahuje data o jednotlivých podlažích a bude tedy vycházet ze třídy *IfcBuildingStorey*, která tyto informace také poskytuje. [1, 31]

Pro převod ostatních tříd IFC je nutné využití i dalších modulů CityGML. Třída *IfcSite* definuje terén pozemku, na kterém se budova nachází, a proto bude převedena na třídu *LandUse* ze stejnojmenného modulu, která by právě měla obsahovat informace o terénu. Na závěr budou ještě pro převod využity třídy modulu Construction a to *WallSurface, FloorSurface, GroundSurface, RoofSurface, Window*  a *Door*. Jelikož je v případě CityGML pro reprezentaci geometrie možné využít pouze B-rep, existují dvě třídy definující stěny. Jedná se o třídu *WallSurface*, která by měla obsahovat vnější povrch stěn a třídu *InteriorWallSurface*, která by naopak měla obsahovat vnitřní povrch stěn. V rámci IFC jsou ovšem stěny reprezentovány objemově a informaci o vnějším a vnitřním povrchu tedy neobsahují. Z tohoto důvodu budou všechny stěny z třídy *IfcWall* a *IfcWallStandardCase* převedeny jednotně pouze do třídy *WallSurface*. Poté třídy *FloorSurface* (obsahující informace o jednotlivých podlažích), *GroundSurface* (obsahující informace o základní desce) a *RoofSurface* (obsahující informace o základní desce) budou vycházet z dat, která jim poskytne třída *IfcSlab.* Dále je již ze samotných názvů zřejmé, že třída *Window* bude přejímat data o oknech ze třídy *IfcWindow* a třída *Door* data o dveřích ze třídy *IfcDoor.* Pro větší přehlednost je princip mapování jednotlivých tříd z IFC na třídy ze CityGML shrnut v následující tabulce (viz tab. 4.1). [1, 31]

| <b>IFC</b>                  | <b>CityGML</b>                                                 |
|-----------------------------|----------------------------------------------------------------|
| <i>IfcBuilding</i>          | Building                                                       |
| <b>IfcSlab</b>              | Building Constructive Element a dále rozděleno na WallSurface, |
|                             | FloorSurface, GroundSurface a RoofSurface                      |
| <b>IfcStairFlight</b>       | <b>BuildingConstructiveElement</b>                             |
| <b>IfcMember</b>            | <b>BuildingConstructiveElement</b>                             |
| <b>IfcWall</b>              | BuildingConstructiveElement a WallSurface                      |
| IfcWallStandardCase         | BuildingConstructiveElement a WallSurface                      |
| <b>IfcFurnishingElement</b> | <b>BuildingFurniture</b>                                       |

*Tabulka 4.1 – Mapování IFC na CityGML pro zájmový objekt*

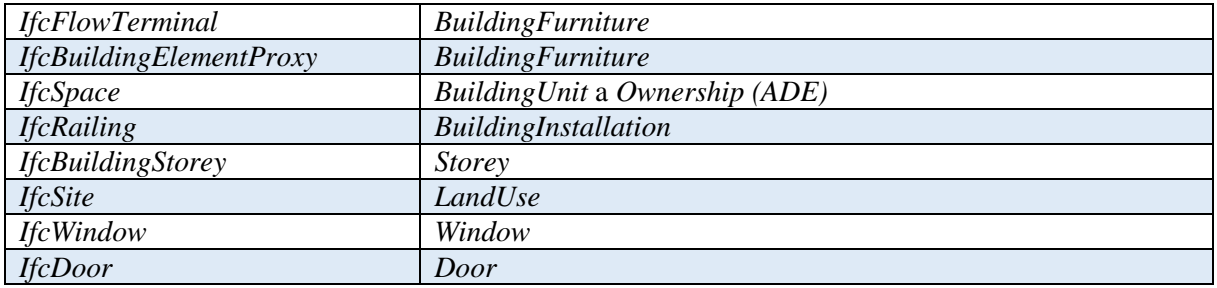

#### <span id="page-34-0"></span>**5. Realizace konverze mezi IFC a CityGML**

V této kapitole je popsán postup konverze 3D modelu budovy ve formátu IFC do formátu CityGML dle návrhu konverze z podkapitoly 4.2. Pro realizaci této konverze byl použit 3D model bytového domu, který se nachází v Plzni v ulici Alej Svobody s číslem popisným 40, 42, 44, rozkládající se na parcelách č. 11319/146, 11319/147, 11319/148. BIM-ready model tohoto domu byl vytvořen v rámci autorovy bakalářské práce [17] v softwaru Autodesk Revit 2020 na základě analogových plánů propůjčených předsedou SVJ daného bytového domu.<sup>5</sup> Výsledný 3D model je zobrazen na následujících obrázcích 5.1 a 5.2.

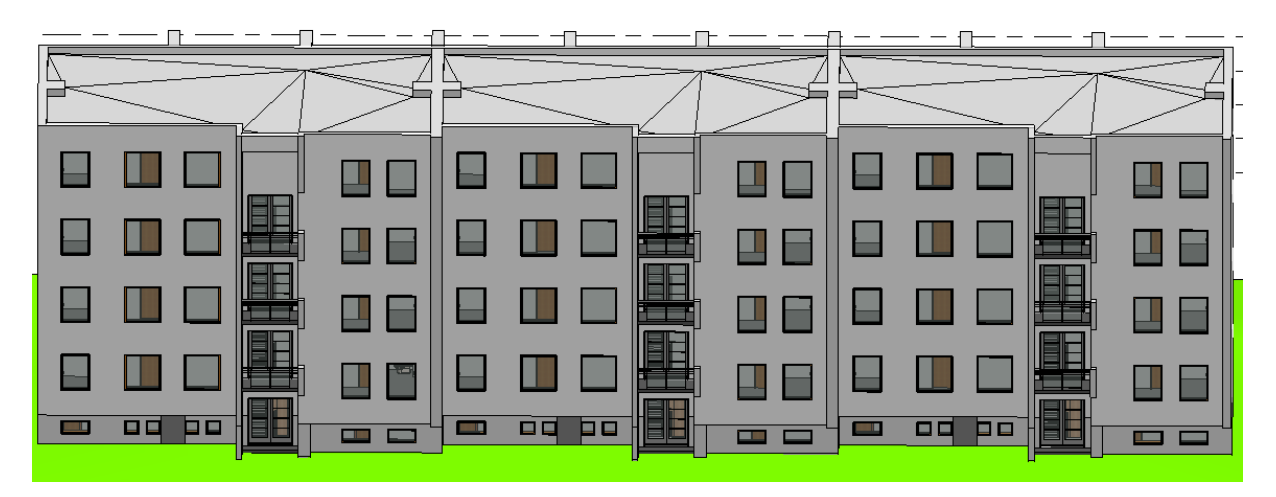

*Obrázek 5.1 – Pohled na severní stranu dumu (z ulice Alej Svobody), převzato z [17]*

<span id="page-34-1"></span>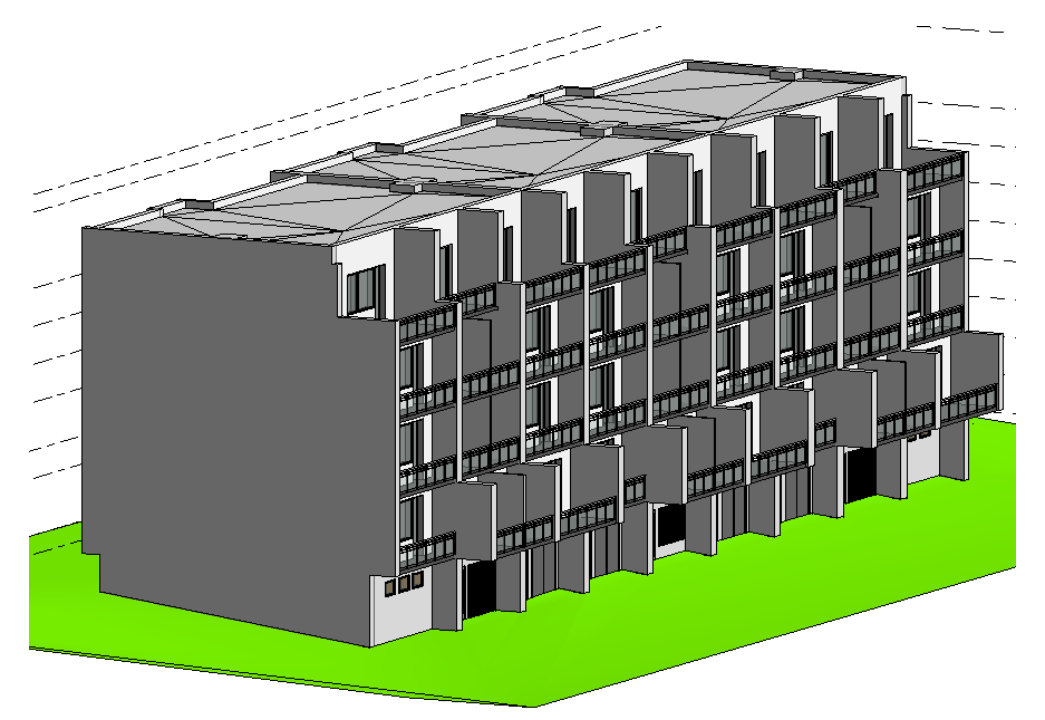

*Obrázek 5.2 – Pohled na budovu z jihozápadu, převzato z [17]*

<span id="page-34-2"></span>**.** 

<sup>5</sup> Metodický postup tvorby 3D modelu je k dispozici v bakalářské práci autora na adrese [https://dspace5.zcu.cz/bitstream/11025/47347/1/Bakalarska\\_prace\\_Martin\\_Vanek.pdf](https://dspace5.zcu.cz/bitstream/11025/47347/1/Bakalarska_prace_Martin_Vanek.pdf)

Následně byly v rámci autorovy bakalářské práce [17] do 3D modelu ještě doplněny vlastnické prostory. <sup>6</sup> Ty byly vymezeny na základě zákona o vlastnictví bytů (č. 72/1994 Sb.), jelikož k převodu první jednotky došlo dříve než 1. ledna 2014. U novějších staveb se v současnosti používá úprava podle nového občanského zákoníku (NOZ) č. 89/2012 Sb., která na rozdíl od předchozí úpravy považuje balkony za společné prostory, i když jsou přístupné pouze z bytu soukromého vlastníka (jsou v jeho výlučném užívání). Zákon o vlastnictví bytů považuje balkony, které jsou přístupné pouze z jedné jednotky, za součást bytu. Obě tyto úpravy vlastnických prostor jsou evidovány podle zákona o katastru nemovitostí (č. 256/2013 Sb.).

#### <span id="page-35-0"></span>**5.1 Export 3D modelu budovy do formátu IFC**

3D model bytového domu vytvořeného v softwaru Autodesk Revit 2020 bylo možné díky zpětné kompatibilitě mezi jednotlivými verzemi softwaru jednoduše zobrazit i v současné verzi Autodesk Revit 2023. Předtím než bylo možné 3D model exportovat do formátu IFC bylo nutné nejprve definovat atributy pro vytvořené vlastnické prostory. V rámci autorovy bakalářské práce [17] byly informace o jednotlivých vlastnících zaznamenány ve vlastnostech prostoru, kde byla vyplněna identifikační data název a číslo (viz obr. 5.3), které určuje pořadí vlastníka v budově. Vlastníci jsou z důvodu ochrany osobních údajů příslušných osob označováni čísly. Takto definované informace se následně přiřadí do standardních atributů třídy *IfcSpace.* Číslo se přiřadí do atributu *Name* a název do atributu *LongName*.

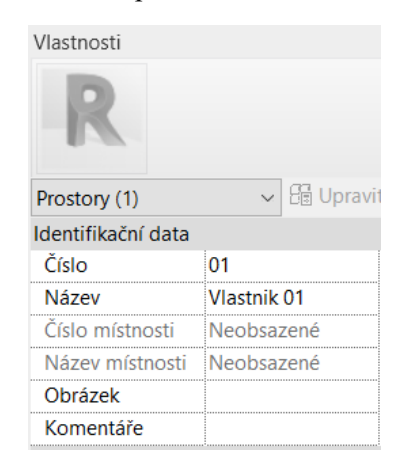

*Obrázek 5.3 – Vyplnění čísla a názvu, převzato z [17]*

<span id="page-35-1"></span>V rámci této diplomové práce bylo k vlastnickým prostorům doplněno ještě dalších jedenáct atributů, které budou následně definovány i v rámci ADE třídy *Ownership* (viz obr. 5.4):

- *Číslo jednotky*  udává číslo bytové jednotky (v případě společného prostoru 0),
- *Typ jednotky*  udává, o jaký typ jednotky se jedná (např. jednotka vymezená podle zákona o vlastnictví bytů),
- *Způsob využití –* udává jakým způsobem je jednotka využívána (např. byt, garáž),
- *Budova*  udává číslo popisné budovy,
- *Katastrální území –* udává název a číslo katastrálního území,
- *Číslo LV*  udává číslo listu vlastnictví,

**.** 

- *Podíl na společných částech –* udává podíl na společných částech budovy,
- *Vlastníci, jiní oprávnění –* udává základní informace o vlastníkovy (jméno, bydliště atd.),

<sup>6</sup> Metodický postup tvorby vlastnických prostor je uveden v bakalářské práci autora na adrese [https://dspace5.zcu.cz/bitstream/11025/47347/1/Bakalarska\\_prace\\_Martin\\_Vanek.pdf](https://dspace5.zcu.cz/bitstream/11025/47347/1/Bakalarska_prace_Martin_Vanek.pdf)

- *Způsob ochrany nemovitosti –* udává, jestli je budova nějakým způsobem chráněna (např.
	- památková ochrana),
- *Omezení vlastnického práva –* udává, jestli dochází k nějakému omezení vlastnického práva u dané jednotky (např. věcné břemeno, předkupní právo),
- *Jiné zápisy –* udává některé plomby, zápisky atp.

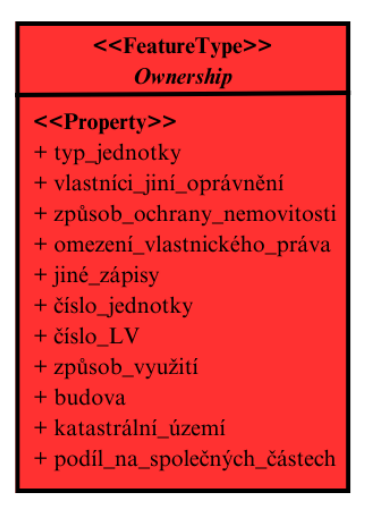

*Obrázek 5.4 – ADE třída Ownership*

<span id="page-36-0"></span>Tyto atributy byly vybrány na základě potřeb katastru nemovitostí. Jelikož IFC takové atributy standardně neposkytuje, bylo nutné ho rozšířit o nové. K tomu je možné v softwaru Revit využít funkci "Sdílené parametry", která umožní definici nových atributů, které bude následně možné sdílet mezi více projekty v Revitu a také je exportovat do formátu IFC.. Tato funkce je dostupná na záložce "Správa". Po jejím spuštění se objeví tabulka, ve které je nejprve nutné vytvořit soubor sdílených parametrů (v tomto případě *ownership.txt*) a skupinu parametrů (v tomto případě *Vlastnictví*), do kterých se budou jednotlivé sdílené parametry ukládat. Poté je již možné do nově vytvořené skupiny parametrů vkládat jednotlivé požadované atributy (viz obr. 5.5). Při tvorbě nového parametru se nejprve zadá název atributu (např. atribut *Vlastníci, jiní oprávnění*). Poté je potřeba určit disciplínu, které se daný atribut týká. Na výběr je Elektroinstalace, Energie, Vzduchotechnika, Infrastruktura, Potrubí, Konstrukce a Všeobecný. Z toho vyplývá, že pro atributy týkající se vlastnictví, je nutné vybrat disciplínu Všeobecný. Následně se ještě určí, o jaký typ parametru se jedná (např. text, číslo, objem, měna). Například pro atribut *Vlastníci, jiní oprávnění* byl vybrán typ parametru Víceřádkový text, aby do něj bylo možné ukládat případně větší množství informací o vlastníkovi. Poté je ještě možné v případě potřeby definovat nápovědu pro daný atribut. Obdobným způsobem byly vytvořeny i všechny ostatní atributy.

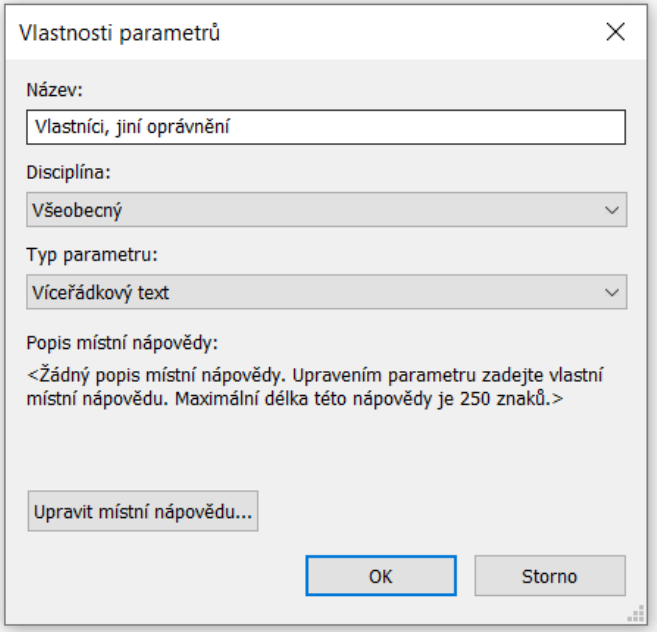

*Obrázek 5.5 – Tvorba nového atributu*

<span id="page-37-0"></span>Poté co byly tímto způsobem vytvořeny všechny sdílené parametry a došlo k jejich uložení do textového souboru *ownership.txt*, je nutné ještě tyto atributy přidat mezi parametry projektu. Díky tomu se určí, kterých objektů se mají tyto parametry týkat a následně je bude možné v Revitu vyplnit. Slouží k tomu funkce "Parametry projektu", která se rovněž nachází na záložce "Správa". Po jejím spuštění se objeví tabulka, ve které se zobrazují vlastní atributy definované v rámci projektu. Pro přidání nového atributu je nutné spustit funkci "Nový parametr". Po jejím spuštění se objeví další tabulka (viz obr. 5.6), ve které se nejprve zvolí typ parametru ze dvou možností. První z nich je "Parametr projektu", tato možnost by se využila, pokud by byl definován zcela nový atribut, který není vytvořen jako sdílený parametr. V tomto případě by však nebylo možné daný atribut sdílet mezi více projekty. V rámci této diplomové práce byla využita druhá možnost "Sdílený parametr", která umožňuje přidání již dříve vytvořeného sdíleného parametru z dané skupiny parametrů. Po jeho přidání se již většina údajů nedá změnit, jelikož již byly zvoleny během tvorby sdílených parametrů. Dále je nutné vybrat kategorie instancí, ke kterým se daný atribut bude přiřazovat (v tomto případě pouze Prostory) a na závěr se ještě určí do jaké skupiny se má v rámci projektu atribut přiřadit. V tomto případě byla vybrána skupina *Jiné*, protože žádná z ostatních neodpovídá tématu vlastnictví. Poté se volba potvrdí a nový atribut je úspěšně přidán do projektu. Celý postup se následně opakuje pro všechny další atributy.

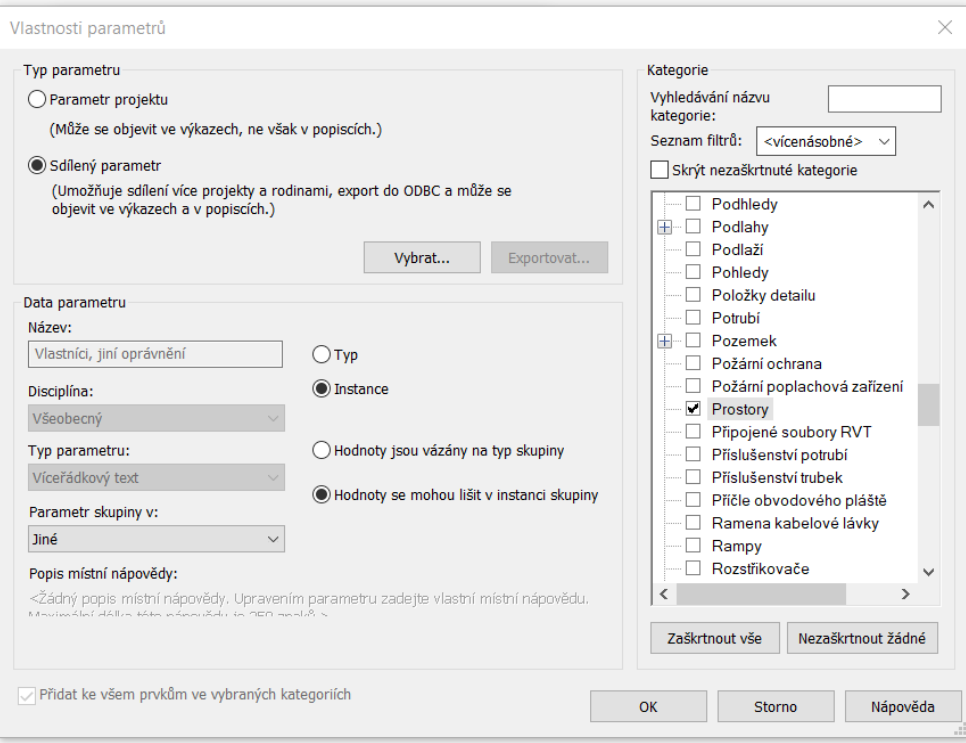

*Obrázek 5.6 – Vložení nového parametru projektu*

<span id="page-38-0"></span>Následně již bylo možné pro každý prostor v budově vyplnit údaje k jakémukoliv nově vytvořenému atributu (viz obr. 5.7). V tomto případě byly z důvodu ochrany osobních údajů vyplněny pouze některé známé atributy a jednotliví vlastníci byli označeni pomocí čísel.

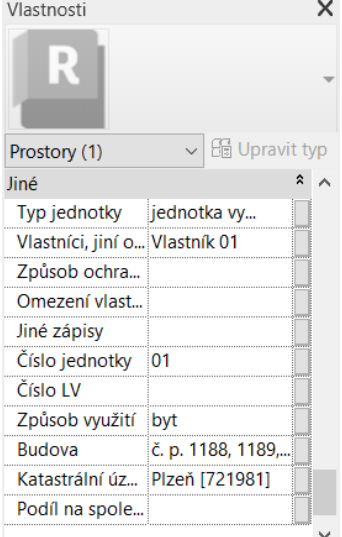

*Obrázek 5.7 – Vyplnění nových atributů*

<span id="page-38-1"></span>Aby bylo možné takto vytvořené atributy exportovat do formátu IFC, je ještě nutné je vložit do výkazu. Tyto atributy se při exportu do IFC přiřadí ke 3D geometrii třídy *IfcSpace*. Výkaz je možné vytvořit tak, že se pravým tlačítkem myši klikne na položku "Výkazy/Množství" v prohlížeči projektu. Poté se zvolí možnost "Nový výkaz/množství", ve které se vybere kategorie instancí (v tomto případě Prostory) a vyplní název výkazu. Po jejím potvrzení se objeví tabulka, ve které se vyberou atributy, které mají být uvedeny ve výkazu (viz obr. 5.8). Poté je již nový výkaz vytvořen. Další možností by bylo exportovat atributy do IFC pomocí sad vlastností definovaných uživatelem. To by ovšem vyžadovalo tvorbu

souboru, který bude definovat export parametrů do IFC. Tato metoda se využívá zejména pro třídy, které nemají definovanou geometrii (nelze je vložit do výkazu). To však neplatí pro třídu *IfcSpace,* a proto byla zvolena jednodušší možnost tvorby výkazu.

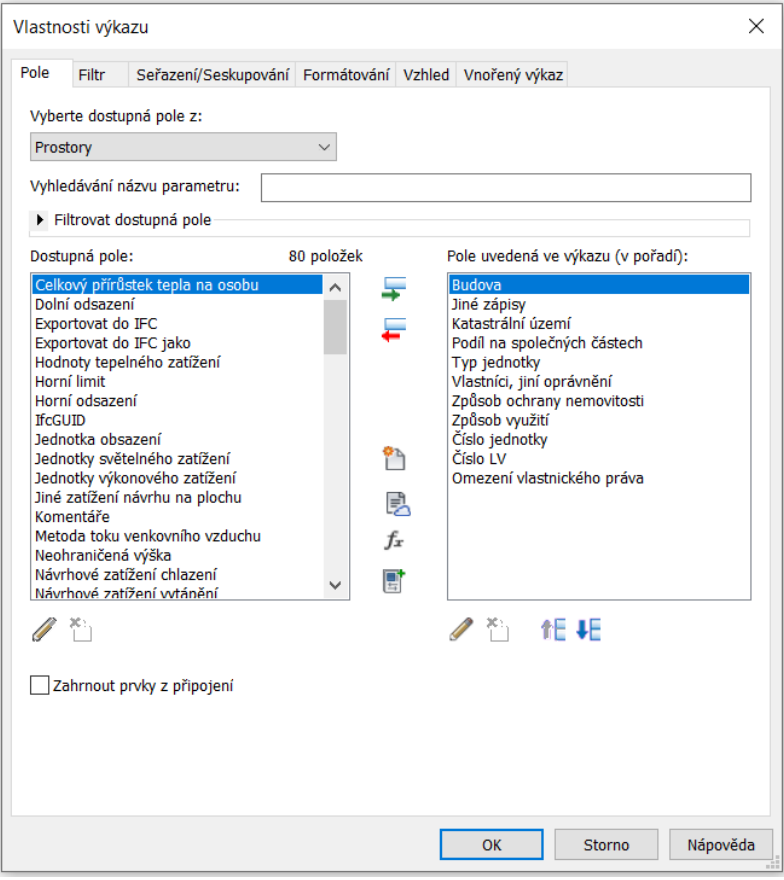

*Obrázek 5.8 – Tvorba výkazu*

<span id="page-39-0"></span>Nakonec byl již 3D model vyexportován do formátu IFC pomocí nástroje "Soubor – Export – IFC". Z důvodu exportu nejen samotné budovy, ale i tematické vrstvy, byla použita verze formátu IFC: IFC 2x3 Coordination View 2.0. Bylo nutné upravit nastavení (viz obr. 5.9), kdy v záložce "Sady vlastností" byla navíc zaškrtnuta možnost "Exportovat výkazy jako sady vlastností", která umožňuje exportovat nově vytvořené atributy (které byly zahrnuty do výkazu) do formátu IFC a tím ho rozšířit.

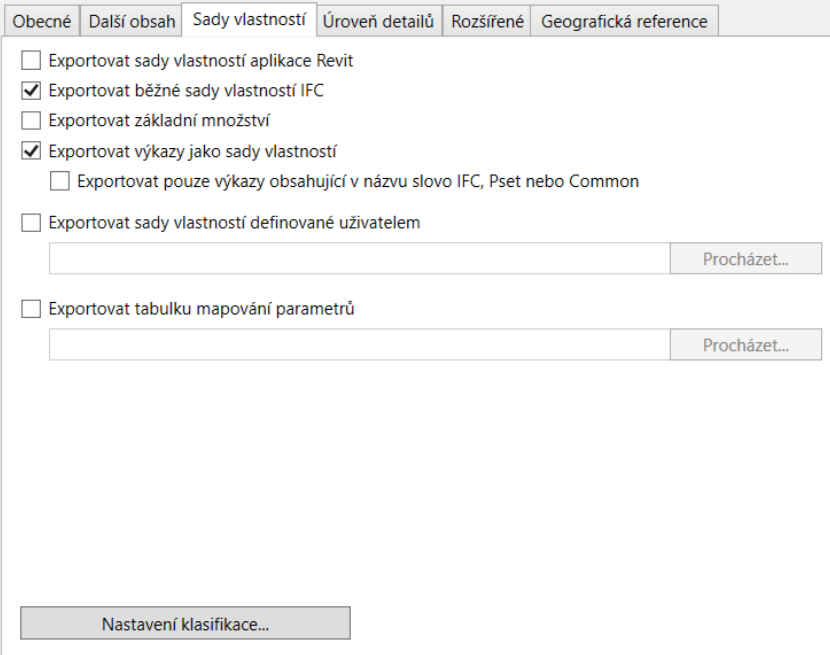

*Obrázek 5.9 – Úprava nastavení exportu*

#### <span id="page-40-1"></span><span id="page-40-0"></span>**5.2 Konverze IFC do CityGML 2.0**

1

K realizaci konverze 3D modelu budovy ve formátu IFC do CityGML byl využit software FME (Feature Manipulation Engine neboli nástroj pro manipulaci s funkcemi) od společnosti Safe Software. Jedná se o platformu, která slouží pro datovou integraci s výraznou podporou prostorových dat (včetně formátů IFC a CityGML). Jejím hlavním cílem je umožnit integraci dat z různých zdrojů a jejich vzájemnou transformaci. Společnost Safe Software poskytuje v současné době studentskou licenci pro software FME Form (dříve FME Desktop) na 120 dnů zdarma s možností následného opakovaného prodloužení o dalších 120 dnů. Podmínky kladené na software, který bude využit v rámci této diplomové práce, byly možnost integrace IFC i CityGML a poskytnutí bezplatné studentské licence. Z výše uvedených důvodů vyplývá, že tento software všechny podmínky na něj kladené splňuje. [32]

Firma Safe Software prošla v dubnu letošního roku (2023) značnou proměnou. Došlo zejména ke změně jejich designu, zjednodušení podmínek licencování a také k přejmenování softwaru FME Desktop na FME Form. Jelikož k realizaci konverze v rámci této diplomové práce docházelo dříve než v dubnu roku 2023, byla využita starší verze FME Desktop 2022.2.2, která byla v době začátku práce na konverzi aktuální. [33]

Z důvodu ověření, zdali je 3D model ve formátu IFC převeditelný do CityGML, byla nejprve pomocí softwaru FME Desktop provedena jednoduchá konverze do CityGML 2.0. Pro realizaci této konverze byl použit volně dostupný model konverze<sup>7</sup>, který byl pouze mírně upraven, aby docházelo ke správnému roztřídění prvků 3D modelu využívaného v rámci této diplomové práce. Navíc byl model rozšířen o ADE třídu *Ownership*. V tomto případě je možné při tvorbě zapisovače do CityGML zvolit formát CityGML, jelikož tato verze softwaru FME Desktop verzi CityGML 2.0 standardně poskytuje a není tedy nutné implementovat XML schémata zvlášť (jsou již obsažena mezi soubory softwaru FME), jako tomu bude nutné u verze CityGML 3.0, která v této verzi FME Desktop ještě není standardně

<sup>7</sup> Dostupný na adrese [https://community.safe.com/s/article/bim-to-gis-advanced-ifc-lod-200-to-lod-3](https://community.safe.com/s/article/bim-to-gis-advanced-ifc-lod-200-to-lod-3-citygml) [citygml](https://community.safe.com/s/article/bim-to-gis-advanced-ifc-lod-200-to-lod-3-citygml)

podporována. Jednotlivé objekty uložené v IFC přechází do tříd CityGML 2.0 *Building, BuildingFurniture, BuildingInstallation, Door, Window FloorSurface, GroundSurface, RoofSurface, WallSurface* a ADE třídy *Ownership*. Výsledný 3D model bytového domu ve formátu CityGML 2.0 je vizualizován na následujících obrázcích 5.10 až 5.12. Z výsledků je zřejmé, že konverze proběhla v pořádku a vytvořený soubor IFC je převeditelný do CityGML.

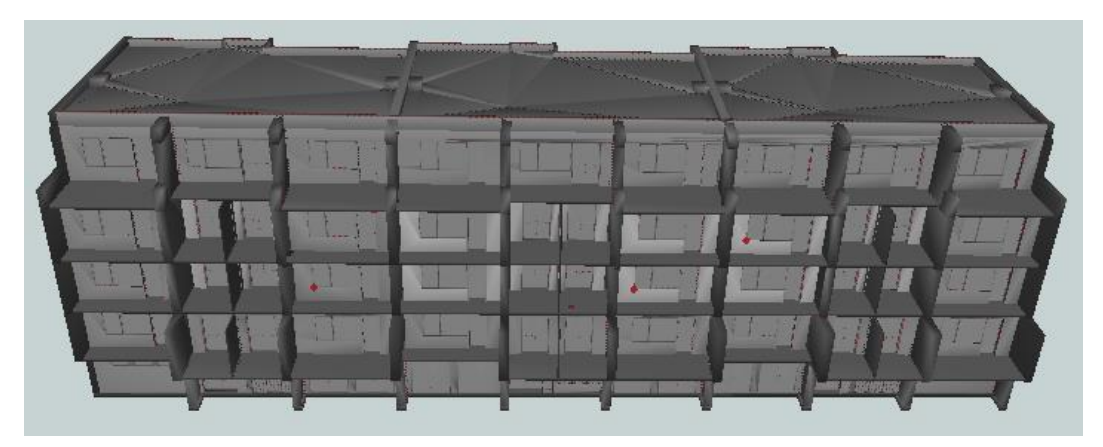

*Obrázek 5.10 – Pohled na jižní stranu bytového domu (proti ulici Alej Svobody)*

<span id="page-41-1"></span><span id="page-41-0"></span>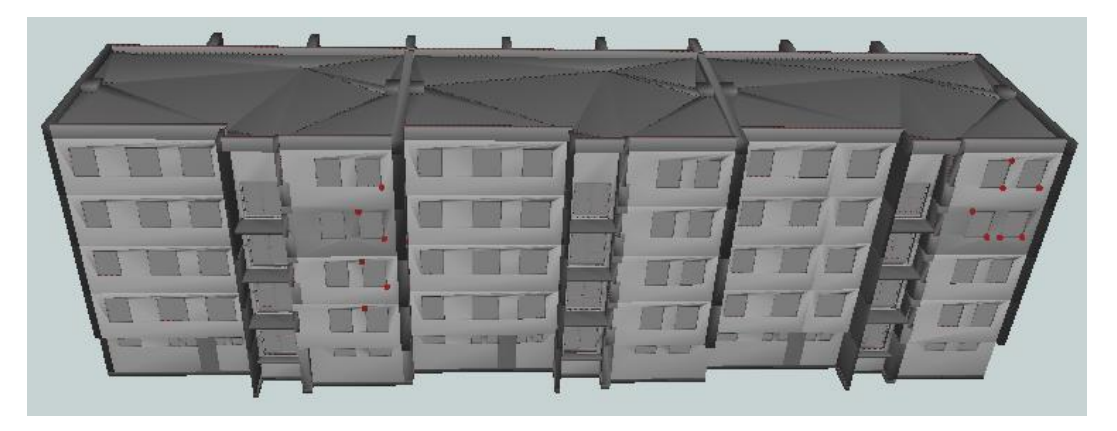

*Obrázek 5.11 – Pohled na severní stranu bytového domu (z ulice Alej Svobody)*

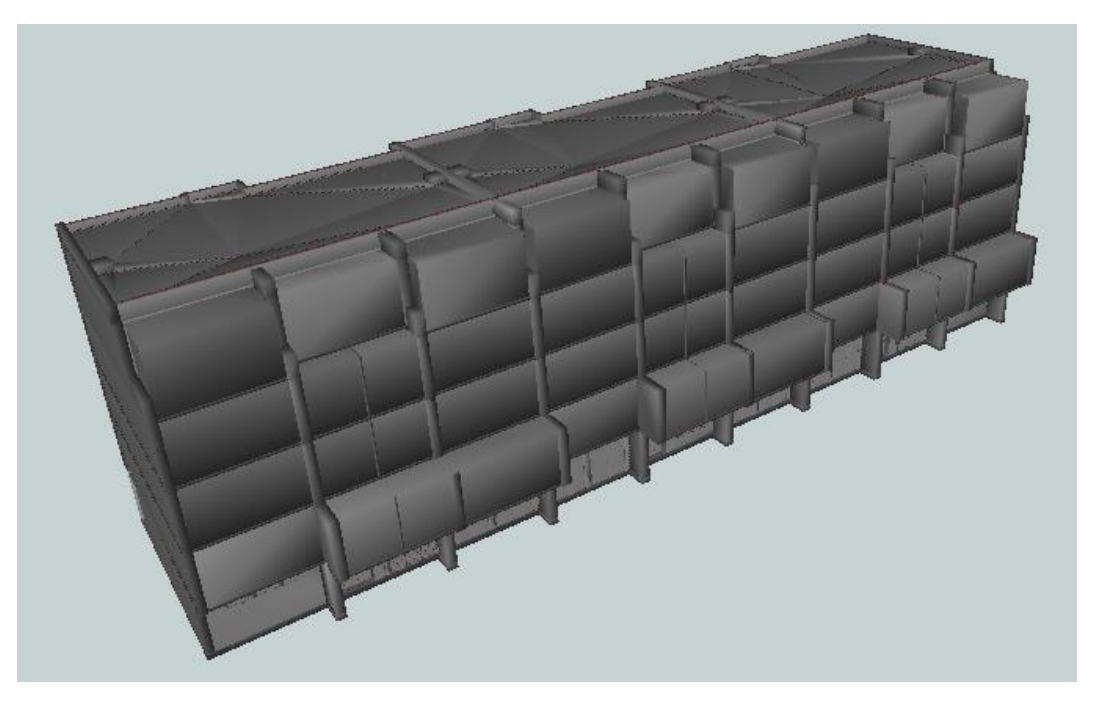

*Obrázek 5.12 – Model bytového domu včetně vlastnických prostor*

#### <span id="page-42-1"></span><span id="page-42-0"></span>**5.3 Konverze IFC do CityGML 3.0**

Během tvorby modelu konverze v softwaru FME byl pro inspiraci použit již hotový volně dostupný model konverze IFC do CityGML 3.0<sup>8</sup>. Ten nebylo možné použít bez úprav, jelikož je každý 3D model ve formátu IFC velice specifický a v současné době neexistuje žádný nástroj, který by umožňoval konverzi bez úprav pro konkrétní specifický 3D model.

#### **Metodický popis realizace konverze mezi IFC a CityGML 3.0 v softwaru FME Desktop 2022.2.2 (Workbench):**

1. Nejprve bylo nutné do nového pracovního prostoru přidat čtečku IFC souboru. To bylo možné pomocí nástroje "Reader" (viz obr. 5.13), ve kterém byl vyplněn požadovaný formát (IFC), adresa IFC souboru a souřadnicový systém (EPSG: 32633). Jedná se o WGS 84 / UTM zone 33N. Souřadnice budovy v tomto souřadnicovém systému byly definovány v softwaru Revit. Nakonec bylo ještě nutné upravit parametry čtečky tak, aby se načítaly i geometrie uložené ve třídě *IfcSpace*.

**<sup>.</sup>** <sup>8</sup> Dostupný na adrese<https://github.com/tum-gis/ifc-to-citygml3>

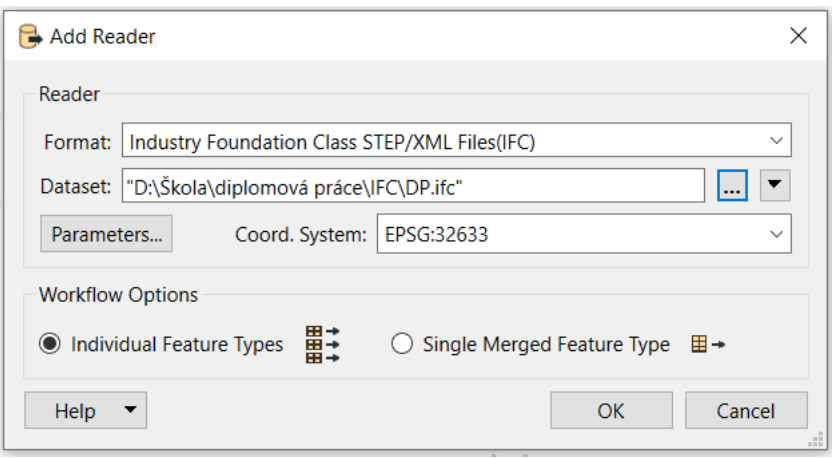

*Obrázek 5.13 – Vytvoření čtečky IFC souboru*

<span id="page-43-0"></span>2. Poté bylo rovněž nutné přidat zapisovač dat do souboru ve formátu CityGML 3.0. To bylo možné pomocí nástroje "Writer" (viz obr. 5.14), ve kterém byl vyplněn formát (GML), adresa, kam bude soubor zapisován a souřadnicový systém (EPSG: 32633). Formát GML byl vybrán, protože zapisování do souboru CityGML je v této verzi FME Desktop podporováno pouze do verze CityGML 2.0. Existuje ale možnost úpravy parametrů zapisovače, kde se jako verze GML zvolí GML aplikační schéma a následně se aplikační schéma definuje pomocí XML schémat CityGML 3.0 (včetně ADE)<sup>9</sup> . Díky tomu bude výsledný soubor v požadovaném formátu CityGML 3.0.

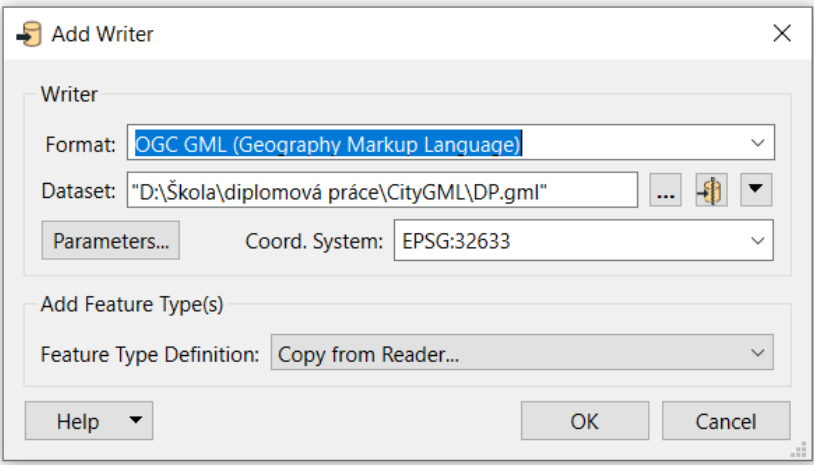

*Obrázek 5.14 – Vytvoření zapisovače do CityGML 3.0 souboru*

- <span id="page-43-1"></span>3. Poté již bylo možné propojit jednotlivé vstupní třídy z formátu IFC s výstupními třídami z formátu CityGML a také nastavit transformace v průběhu konverze. Nejprve byl modelován průběh konverze třídy *IfcBuilding* do třídy *Building*. Jelikož tato třída neobsahuje žádnou 3D geometrii byl mezi čtečku a zapisovač přidán pouze nástroj "AttributeCreator", který vytvoří atributy třídy *Building* a přiřadí jim data z odpovídajících atributů třídy *IfcBuilding*. Tento stejný postup se využije i pro konverzi mezi třídami IfcBuildingStorey a Storey, jelikož zde taktéž není obsažena 3D geometrie.
- 4. Průběh konverze ostatních tříd formátu IFC je ze začátku modelován pro všechny téměř stejně (viz obr. 5.15). Výjimka platí pro třídu *IfcSpace*, u které je nejprve nutné využít nástroj "GeometryPropertyExtractor", který převede vlastnosti geometrie (vlastní sdílené parametry rozšiřující formát IFC) na atributy. Poté ještě nástroj "AttributeExploder", který vytvoří dvojice

**<sup>.</sup>** <sup>9</sup> Dostupné na adrese<https://github.com/tum-gis/ifc-to-citygml3>

hodnot (název a hodnota) pro všechny atributy a přidá je do jednoho seznamu. Toho se využívá z důvodu rozlišení názvu a hodnoty atributu. Poté je již postup jednotný i pro všechny zbývající třídy formátu IFC a pomocí nástroje "AttributeKeeper" jsou vybrány pouze atributy, které budou převedeny do CityGML (ostatní se zanedbávají). Dále se využívá nástroj "FeatureMerger", který přidá ke každému konvertovanému prvku (vstup "Requestor") referenční souřadnice, které získá z třídy *IfcSite* (vstup "Supplier"). Následně je pomocí nástroje "3DAffiner" provedena afinní transformace souřadnic a na závěr jsou jednotlivé konvertované prvky roztříděny pomocí nástroje "TestFilter", podle toho, o jaký prvek se jedná.

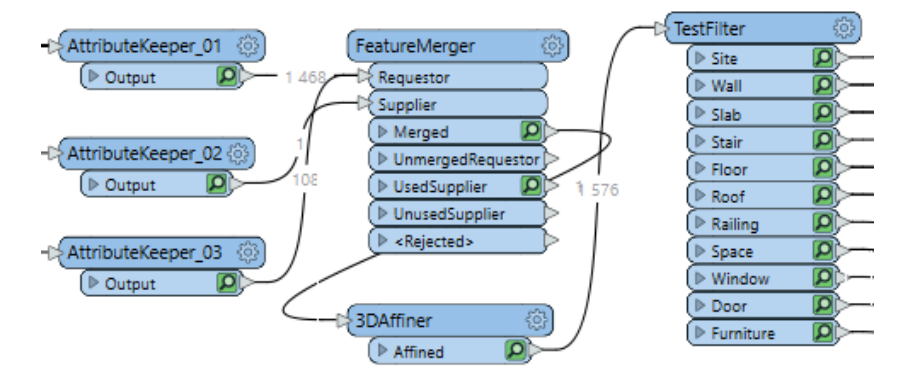

*Obrázek 5.15 – Část modelu konverze mezi IFC 2x3 a CityGML 3.0*

<span id="page-44-0"></span>5. Data terénu ze třídy *IfcSite* jsou upraveny nástrojem "AttributeCreator" a poté dochází ke změně geometrie na povrchovou reprezentaci pomocí modelu "ConvertGeometryLanduse" (viz obr. 5.16), který byl převzat, z již výše zmíněného volně dostupného modelu konverze. Následně je ještě využit nástroj "GeometryExtractor", který extrahuje geometrii, a nástroj "GeometryPropertySetter", který nastaví jméno geometrie. Poté je již možné přejít k zapisovači a zapsat data do třídy *LandUse*. Obdobný postup se využívá i pro všechny ostatní třídy. U dat konvertovaných do tříd *WallSurface, FloorSurface, GroundSurface, RoofSurface, BuildingInstallation, Door, Window* a BuildingFurniture je místo modelu pro změnu geometrie "ConvertGeometryLanduse" použit model "ConvertGeometry" (viz obr. 5.17), který byl rovněž převzat z volně dostupného modelu konverze. U dat konvertovaných do tříd *BuildingConstructiveElement* a *BuildingUnit* je pak model pro změnu geometrie zcela vynechán (viz obr. 5.18), jelikož tyto třídy zobrazují geometrii typu Solid a typ geometrie se tak nemění.

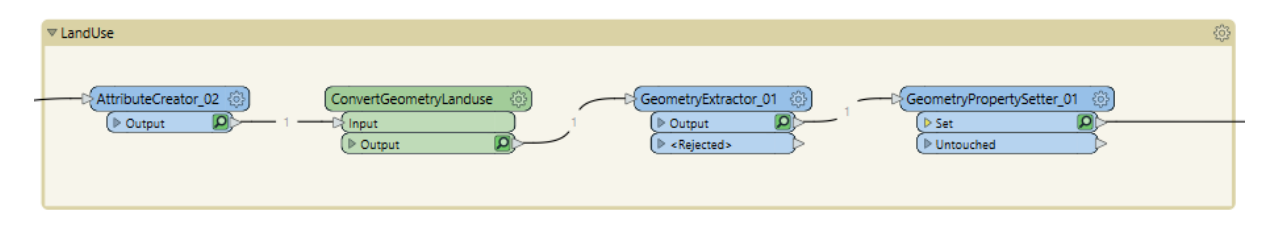

*Obrázek 5.16 – Část modelu konverze dat do třídy LandUse*

<span id="page-44-2"></span><span id="page-44-1"></span>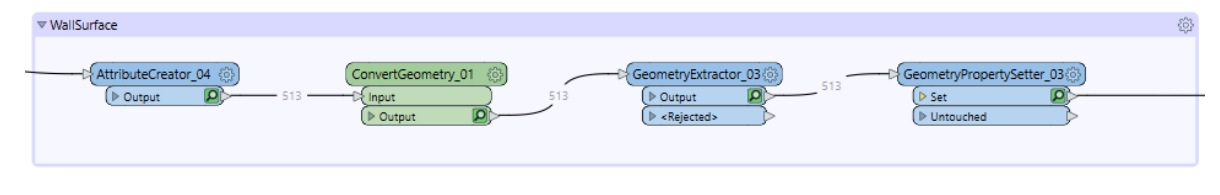

*Obrázek 5.17 – Část modelu konverze dat do třídy WallSurface*

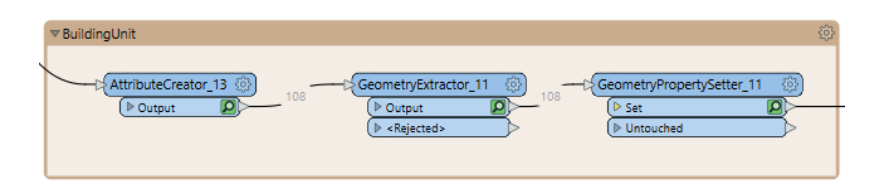

*Obrázek 5.18 – Část modelu konverze dat do třídy BuildingUnit*

<span id="page-45-1"></span>6. Podobný postup jako pro konverzi dat do třídy *BuildingUnit* se využívá i pro konverzi dat do třídy *Ownership* z ADE. Jen je navíc ještě před využitím nástroje "AttributeCreator" použit nástroj "AttributeRenamer", který přejmenuje atributy uložené v seznamu, který byl vytvořen nástrojem "AttributeExploder". Pro samotné zapsání dat zapisovačem do třídy *Ownership* je nutné vytvořit XML schéma (soubor XSD), podle kterého budou data zapisována a následně i zobrazována (viz obr. 4.2). Vytvářené XML schéma je obdobné schématu pro třídu *BuildingUnit*, zásadní je pro něj ovšem definice atributů vycházejících z potřeb katastru nemovitostí (viz obr. 5.19).

| 9  | <element name="Ownership" substitutiongroup="bldg:AbstractBuildingSubdivision" type="own:OwnershipType"></element> |
|----|----------------------------------------------------------------------------------------------------|
| 10 | <annotation></annotation>                                                                                          |
| 11 | <documentation>Ownership je třída, která dělí prostory budovy na základě vlastnictví.</documentation>              |
| 12 |                                                                                                    |
| 13 |                                                                                                    |
| 14 | <complextype name="OwnershipType"></complextype>                                                                   |
| 15 | <complexcontent></complexcontent>                                                                                  |
| 16 | <extension base="bldg:AbstractBuildingSubdivisionType"></extension>                                                |
| 17 | <sequence></sequence>                                                                                              |
| 18 | <element maxoccurs="unbounded" minoccurs="0" name="typ jednotky" type="string"></element>                          |
| 19 | <annotation></annotation>                                                                                          |
| 20 | <documentation>Udává typ jednotky.</documentation>                                                                 |
| 21 |                                                                                                    |
| 22 |                                                                                                    |
| 23 | <element maxoccurs="unbounded" minoccurs="0" name="vlastníci_jiní_oprávnění" type="string"></element>              |
| 24 | <annotation></annotation>                                                                                          |
| 25 | <documentation>Udává informace o vlastníkovi jednotky.</documentation>                                             |
| 26 |                                                                                                    |
| 27 |                                                                                                    |
| 28 | <element maxoccurs="unbounded" minoccurs="0" name="způsob_ochrany_nemovitosti" type="string"></element>            |
| 29 | <annotation></annotation>                                                                                          |
| 30 | <documentation>Udává způsob ochrany nemovitosti.</documentation>                                                   |
| 31 |                                                                                                    |
| 32 |                                                                                                    |
| 33 | <element maxoccurs="unbounded" minoccurs="0" name="omezení vlastnického práva" type="string"></element>            |
| 34 | <annotation></annotation>                                                                                          |
| 35 | <documentation>Udává, jestli je nějakým způsobem omezeno vlastnické právo.</documentation>                         |
| 36 |                                                                                                    |
| 37 |                                                                                                    |
| 38 | <element maxoccurs="unbounded" minoccurs="0" name="jiné zápisy" type="string"></element>                           |
| 39 | <annotation></annotation>                                                                                          |
| 40 | <documentation>Udává některé plomby, zápisky atp.</documentation>                                                  |
| 41 |                                                                                                    |
| 42 |                                                                                                    |

*Obrázek 5.19 – Část kódu XML schématu třídy Ownership*

<span id="page-45-2"></span>7. Na závěr je možné nechat proběhnout celý model konverze a výsledkem je 3D model budovy převedený do formátu CityGML 3.0. Kompletní model konverze mezi IFC a CityGML 3.0 je znázorněn v příloze č. 3.

#### <span id="page-45-0"></span>**5.4 Vizualizace výsledného 3D modelu ve formátu CityGML 3.0**

Pro vizualizaci byl použit software FME Data Inspector 2022.2.2, který je součástí FME Desktop. Pro správné zobrazení 3D modelu je nutné před samotným otevřením souboru opět nastavit aplikační schéma, podle kterého se má model zobrazovat. Poté je již možné výsledný 3D model zobrazit (viz obr. 5.20 až 5.23; detailnější zobrazení modelu a ostatní vrstvy zobrazené jednotlivě naleznete v přílohách č. 4 až 15). V tomto softwaru je rovněž možné vyfiltrovat prvky podle hodnoty atributu a zobrazit tak například pouze vlastnické prostory jednoho konkrétního vlastníka (viz obr. 5.24).

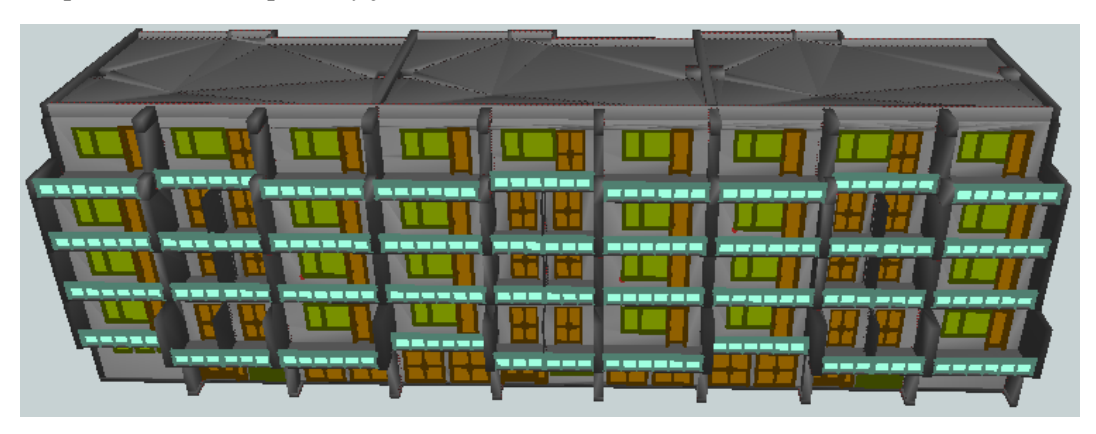

*Obrázek 5.20 – Pohled na jižní stranu bytového domu (proti ulici Alej Svobody)*

<span id="page-46-0"></span>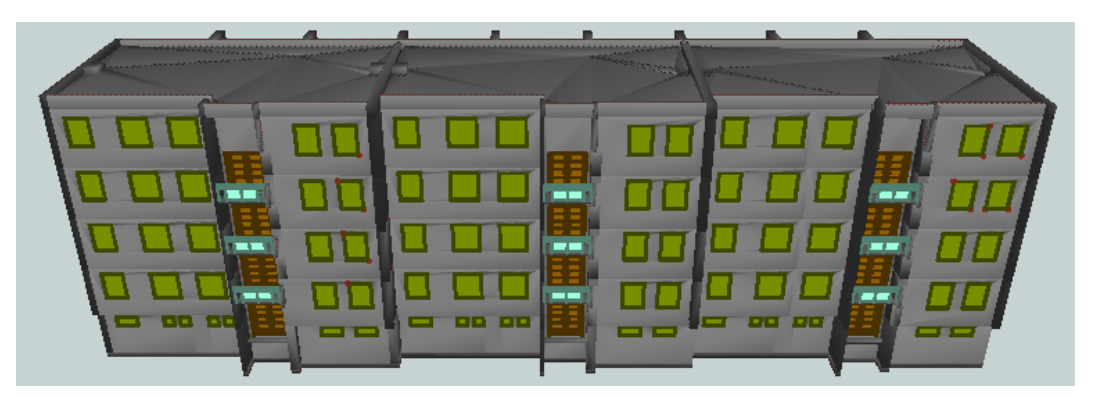

*Obrázek 5.21 – Pohled na severní stranu bytového domu (z ulice Alej Svobody)*

<span id="page-46-1"></span>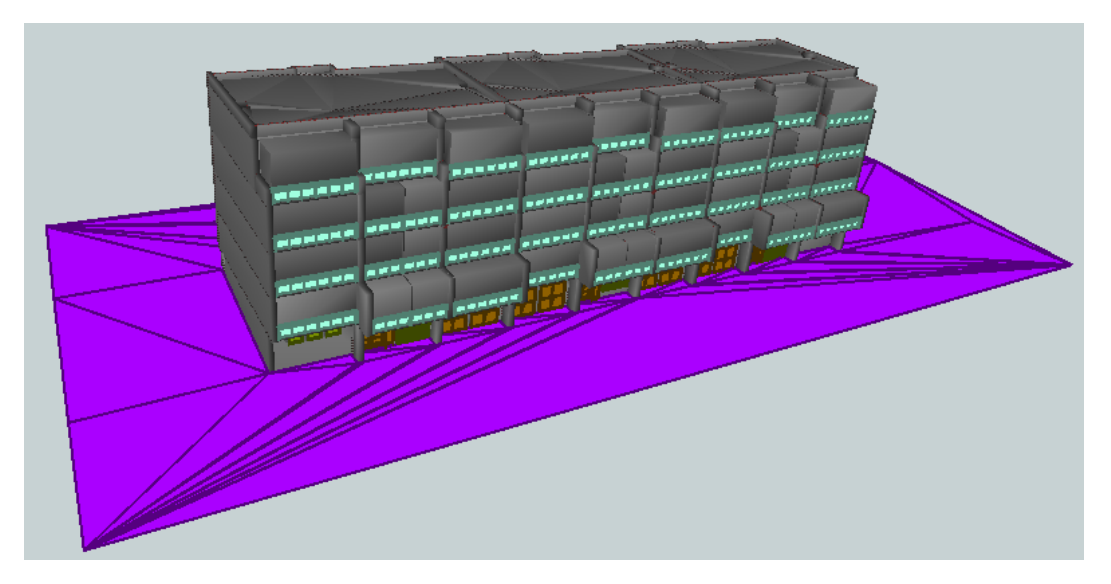

<span id="page-46-2"></span>*Obrázek 5.22 – Model bytového domu včetně terénu a vlastnických prostor*

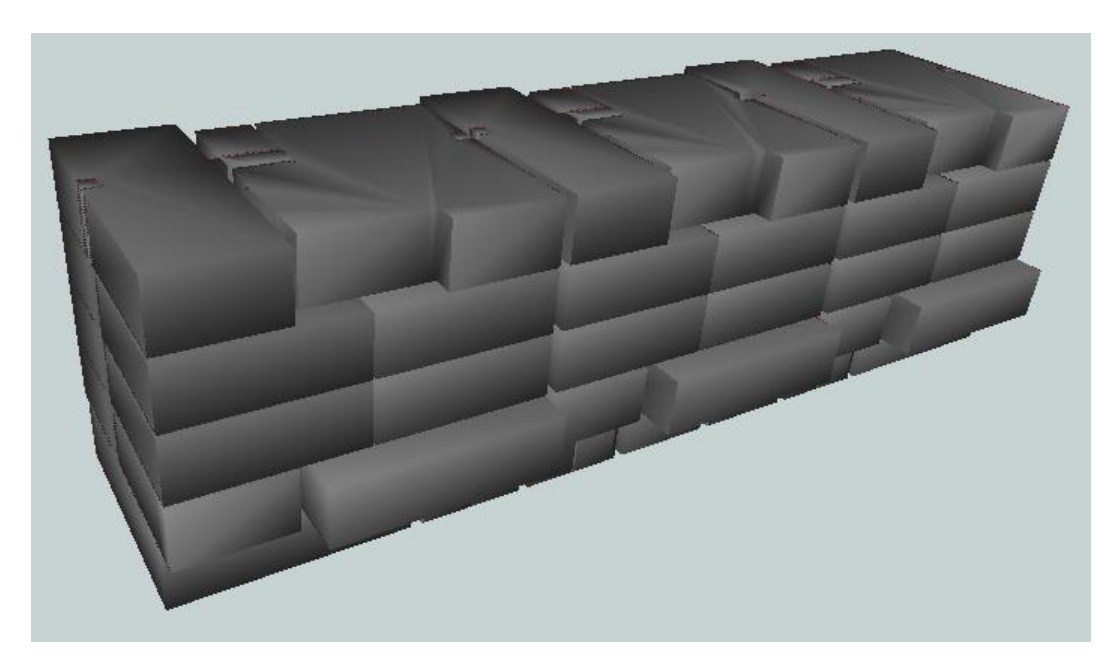

*Obrázek 5.23 – Zobrazení vlastnických prostor všech vlastníků*

<span id="page-47-1"></span><span id="page-47-0"></span>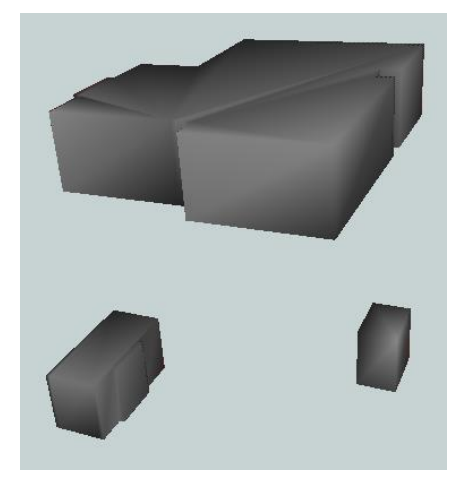

*Obrázek 5.24 – Zobrazení vlastnických prostor "Vlastníka 15"*

#### <span id="page-48-0"></span>**6. Diskuze**

3D model bytového domu vytvořený v rámci autorovi bakalářské práce [17] dosahuje úrovně podrobnosti LOD 300. O výsledném 3D modelu, který vznikl jeho konverzí do formátu CityGML 3.0, lze na základě informací uvedených v podkapitole 1.4 říci, že celkově tento 3D model dosahuje úrovně detailu LOD3. Obsahuje totiž veškeré dostupné geometrie včetně vnitřního vybavení, oken, dveří atd. Jinak je tomu však u vlastnických prostor, které dosahují úrovně detailu LOD1. Úroveň detailu je na rozdíl od úrovně podrobnosti využívané v BIM závislá pouze na geometrii (ne na sémantice), a proto vlastnické prostory, které jsou tvořeny pouze jednoduchými kvádry, budou zařazeny do úrovně detailu LOD3 ve smyslu standardu CityGML.

V rámci této diplomové práce byly využity dva způsoby definování informací o jednotlivých vlastnických prostorech. Prvním z nich byla definice informací v rámci standardních atributů IFC a následné využití generických atributů u standardní třídy *BuildingUnit*. Tento způsob je velice jednoduchý a rychlý, ale značně omezený na množství převáděných atributů a také výrazně nepřehledný. Druhou možností bylo rozšíření standardu IFC o sdílené parametry a následné rozšíření standardu CityGML 3.0 prostřednictvím ADE třídy *Ownership* s definovanými atributy. Tato metoda je velmi časově náročná, a i poměrně složitá. Její výhodou je ale větší přehlednost výsledného 3D modelu a také větší možnosti práce s různými atributy.

Verze CityGML 3.0 je poměrně nová a není tedy zatím podporována mnoha softwary (včetně FME). Její využití je tedy značně omezené. Zároveň je i složitější konverze IFC do CityGML 3.0 než do CityGML 2.0, protož software FME Desktop 2022.2.2 ještě možnost zapisování dat do souboru CityGML 3.0 standardně nepodporuje. Jedinou možností je definice aplikačního schéma prostřednictvím XML schémat. Současně je i samotná struktura XSD souborů značně složitější a méně přehledná než u verze CityGML 2.0.

Z porovnání výsledných 3D modelů ve verzích CityGML 3.0 a CityGML 2.0 je patrné, že oba modely jsou v podstatě stejné. Rozdíl je zejména v různých třídách, které jednotlivé 3D modely obsahují a také v geometrii vlastnických prostor. Ve verzi 2.0 bylo nutné i geometrie prostorů převádět na povrchovou reprezentaci, to již v současné verzi 3.0 není potřeba. Ve všeobecnosti je z výsledků možné říci, že konverze proběhla v pořádku a výsledný 3D model je korektní.

Velikost uložených dat 3D modelu bytového domu ve formátu Revit (.rvt) je 23,8 MB, ve formátu IFC 8,87 MB, ve formátu CityGML 3.0 154 MB a ve formátu CityGML 2.0 42,9 MB. Z výsledků jsou patrné značné rozdíly mezi jednotlivými formáty a s tím spojená rozdílná paměťová náročnost. Soubor ve formátu IFC má nejmenší velikost, to může být způsobeno tím, že je u něj kladen velký důraz na snadné sdílení dat a s tím související potřeba menší paměťové náročnosti. Větší velikost formátu Revit je způsobena zejména tím, že se jedná o formát projektu, který obsahuje mnoho různých informací (např. ohledně nastavení projektu), které se netýkají pouze samotného zájmového objektu. Dalším důvodem větší velikosti tohoto formátu je, že oproti IFC obsahuje větší množství informací (např. informaci o zónách, kterou IFC neobsahuje). Výrazně vyšší paměťovou náročnost projevuje formát CityGML (zejména pak CityGML 3.0). Tento formát je určen na ukládání 3D modelů celých měst, ale obvykle ve výrazně nižší podrobnosti, než jak je uváděno v rámci této diplomové práce. Zvyšování velikosti souboru tedy mohou způsobovat zejména detailní prvky modelu, které jsou reprezentovány povrchovou reprezentací (např. vybavení domácnosti). Pouhým odstraněním třídy *BuildingFurniture*, která reprezentuje vybavení domácnosti, dochází ke snížení velikosti uložených dat ve formátu CityGML 3.0 ze 154 MB na 61,1 MB.

Během konverze 3D modelu z formátu IFC do CityGML byl zjištěn problém s konverzí stěn. V rámci CityGML je geometrie stěn reprezentována prostřednictvím B-rep, což je povrchová reprezentace a z tohoto důvodu jsou zvlášť ukládány vnitřní a vnější povrchy stěn do dvou různých tříd. V rámci IFC je geometrie stěn reprezentována pomocí objemové reprezentace a tudíž informaci o vnějším a vnitřním povrchu stěn neobsahuje. Z tohoto důvodu nebylo možné v rámci této diplomové práce během konverze 3D modelu do CityGML rozdělit stěny správně dle vnějšího a vnitřního povrchu stěn. Veškeré stěny jsou uloženy pouze v jedné třídě *WallSurface*. Tento problém si do budoucna žádá další zamyšlení nad tím, jak zajistit korektní rozlišení vnějších a vnitřních povrchů stěn.

Dále bylo zjištěno, že během změny geometrie stěn z objemové na povrchovou dochází z neznámých důvodů ke vzniku přebytečných fragmentů stěn, které do 3D modelu nepatří (viz obr. 6.1). To může způsobovat například nedokonalost některého z využívaných nástrojů pro převod geometrie nebo nějaká skrytá chyba v převáděných datech. Tento problém by si do budoucna zasloužil další průzkum.

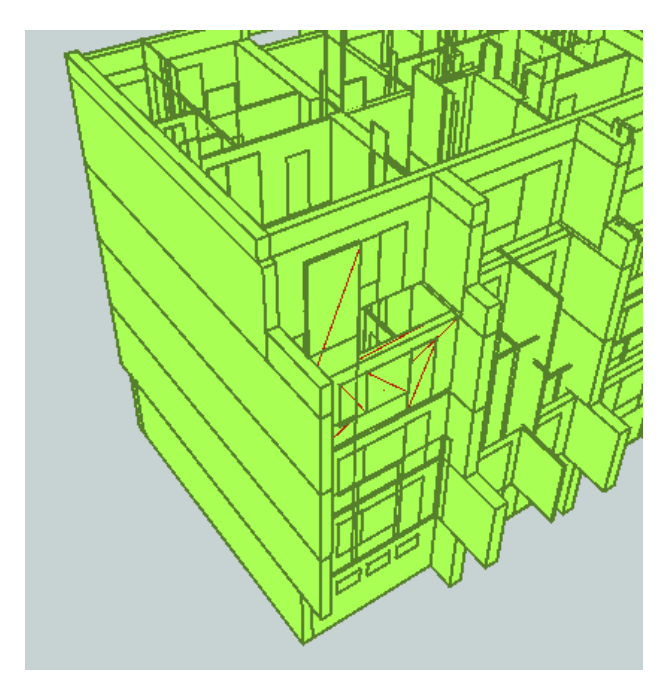

<span id="page-49-0"></span>*Obrázek 6.1 – Chybný fragment stěny vysunutý do výšky (zvýrazněno červeně)*

#### <span id="page-50-0"></span>**Závěr**

Tato práce byla zaměřena na možnosti konverze BIM modelu do CityGML 3.0 na příkladu bytového domu s rozlišenými vlastnickými prostory. Nejprve byl čtenář seznámen s tím, co to je standard CityGML. Následně byl popsán vývoj jednotlivých verzí tohoto standardu od původní verze CityGML 1.0 až po současnou verzi 3.0. Všechny tyto verze byly mezi sebou i vzájemně porovnány. Poté byl vysvětlen princip modularizace CityGML 3.0 s podrobnější charakteristikou modulu Building. Dále bylo objasněno co je Application Domain Extension (ADE), k čemu slouží a jak se vytváří. V práci byly ještě popsány jednotlivé úrovně detailu (LOD), které se využívají v rámci CityGML a následně byly porovnány s úrovněmi detailu (LOD), které se využívají v BIM.

Následně bylo vysvětleno, co je to koncept BIM a k čemu se využívá. Byl zde popsán standard IFC, který slouží pro výměnu BIM dat. V neposlední řadě byl ještě čtenář obeznámen s datovým standardem staveb, který je založen na standardu IFC a využívá pro pojmenovávání jednotlivých objektů klasifikační systém CCI. Poté byly ještě shrnuty základní rozdíly mezi standardy IFC a CityGML.

Dále byl představen koncept konverze IFC do CityGML. Byly vysvětleny důvody spolupráce BIM/IFC s GIS/CityGML a možnosti jejího využití. Jednou z nejvýznamnějších možností využití spolupráce BIM s GIS je 3D katastr nemovitostí. V současné době jsou data v katastru nemovitostí evidována pomocí 2D map. To ovšem není vhodné zejména v případě bytových domů nebo podzemních staveb. Zaznamenání vlastnictví bytových jednotek, které se nacházejí nad sebou, není ve formě 2D map moc dobře možné. Z tohoto důvodu se jeví jako velice výhodné použití 3D katastru, kde je možné vlastnické prostory zobrazovat pomocí 3D modelu. K tomu je velmi užitečná právě spolupráce IFC se CityGML a převod vlastnických prostor vytvořených v BIM softwaru do CityGML, což je podrobně probíráno v rámci této diplomové práce. Dále je ještě před popisem realizace konverze uveden způsob mapování IFC na CityGML 3.0.

Na závěr byl vylíčen průběhem samotné realizace konverze mezi IFC a CityGML. Nejprve popsán způsob exportu 3D modelu budovy vytvořeného v rámci autorovy bakalářské práce [17] do formátu IFC. Pro ověření, jestli je možné vytvořený 3D model ve formátu IFC převést do formátu CityGML, byla nejprve provedena jednodušší konverze do formátu CityGML 2.0. Poté byl již uveden metodický popis konverze IFC do CityGML 3.0 a výsledný 3D model budovy byl vizualizován v softwaru FME Data Inspector 2022.2.2.

Z výsledků je možné konstatovat, že konverze 3D modelu budovy ve formátu IFC do formátu CityGML 3.0 proběhla úspěšně a výsledky i metody použité k realizaci konverze je možné považovat za korektní.

#### <span id="page-51-0"></span>**Bibliografie**

- [1] Open Geospatial Consortium. *OGC City Geography Markup Language (CityGML) Part 1: Conceptual Model Standard* [online]. [citováno 15. 02. 2023]. Dostupné z: <https://docs.ogc.org/is/20-010/20-010.html>
- [2] GRÖGER, Gerhard, PLÜMER, Lutz. *CityGML – Interoperable semantic 3D city models*. ISPRS Journal of Photogrammetry and Remote Sensing [online]. 2012(71), 12-33 [citováno 15. 02. 2023]. ISSN 0924-2716. Dostupné z: <https://www.sciencedirect.com/science/article/pii/S0924271612000779>
- [3] IGI Global. *What is CityGML*. International Academic Publisher [online]. [citováno 15. 02. 2023]. Dostupné z: [https://www.igi-global.com/dictionary/toward-evacuation-training-in](https://www.igi-global.com/dictionary/toward-evacuation-training-in-metaverse/3849)[metaverse/3849](https://www.igi-global.com/dictionary/toward-evacuation-training-in-metaverse/3849)
- [4] The CityGML Database 3D City DB. *CityGML* [online]. [citováno 15. 02. 2023]. Dostupné z: <https://www.3dcitydb.org/3dcitydb/citygml/>
- [5] Open Geospatial Consortium. *Geography Markup Language* [online]. [citováno 28. 02. 2023]. Dostupné z:<https://www.ogc.org/standard/gml/>
- [6] KOLBE, Thomas, BACHARACH, Sam. *CityGML: An Open Standard for 3D City Models*. Directions Magazine - GIS News and Geospatial [online]. 2006 [citováno 15. 02. 2023]. Dostupné z:<https://www.directionsmag.com/article/2898>
- [7] Startseite Virtual City Systems. *Explore CityGML* [online]. [citováno 15. 02. 2023]. Dostupné z: <https://vc.systems/en/explore/technical-articles/citygml/>
- [8] BILJECKI, Filip, KUMAR, Kavisha, NAGEL, Claus. *CityGML Application Domain Extension (ADE): overview of developments*. Open Geospatial Data, Software and Standards [online]. 2018 [citováno 28. 02. 2023]. Dostupné z: <https://opengeospatialdata.springeropen.com/articles/10.1186/s40965-018-0055-6>
- [9] KUTZNER, Tatjana, CHATURVEDI, Kanishk, KOLBE, Thomas H. *CityGML 3.0: New Functions Open Up New Applications* [online]. 2020, PFG 88, 43–61 [citováno 11. 03. 2023]. Dostupné z:<https://link.springer.com/article/10.1007/s41064-020-00095-z>
- [10] KUTZNER, Tatjana. *CityGML 3.0*. Chair of Geoinformatics, TUM School of Engineering and Design, Technical University of Munich [online]. [citováno 11. 03. 2023]. Dostupné z: <https://www.asg.ed.tum.de/en/gis/projects/citygml-30/>
- [11] DSILVA, McEnroe Gifford. *A Feasibility Study on CityGML for Cadastral Purposes*. Eindhoven, The Netherlands, 2009. Master's Thesis. Eidhoven University of Technology, Department of Mathematics and Computer Science. Supervisors Dr. B. Speckmann, dr. M. A. Westenberg. [online]. [citováno 05. 04. 2023]. Dostupné z: <https://pure.tue.nl/ws/portalfiles/portal/46955245/656495-1.pdf>
- [12] NASIR, Amalin A'ishah Mohd, AZRI, Suhaibah, UJANG, Uznir. *Modelling Immovable Asset in 3D using CityGML 3.0 Concept to Support Smart City Initiatives*. 3D GIS Research Group, Geoinformation, Faculty of Built Environment and Surveying, Universiti Teknologi Malaysia [online]. 81310 Johor Bahru, Johor, Malaysia, 2021, XLVI-4/W5-2021 [citováno 11. 04. 2023]. Dostupné z: [https://isprs-archives.copernicus.org/articles/XLVI-4-W5-2021/391/2021/isprs](https://isprs-archives.copernicus.org/articles/XLVI-4-W5-2021/391/2021/isprs-archives-XLVI-4-W5-2021-391-2021.pdf)[archives-XLVI-4-W5-2021-391-2021.pdf](https://isprs-archives.copernicus.org/articles/XLVI-4-W5-2021/391/2021/isprs-archives-XLVI-4-W5-2021-391-2021.pdf)
- [13] BILJECKI, Filip, LIM, Joien, CRAWFORD, James, MORARU, Diana, TAUSCHER, Helga, KONDE, Amol, ADOUANE, Kamel, LAWRENCE, Simon, JANSSEN, Patrick, STOUFFS, Rudi. *Extending CityGML for IFC-sourced 3D city models*. Automation in Construction [online]. 2021 [citováno 14. 04. 2023]. Dostupné z:<https://doi.org/10.1016/j.autcon.2020.103440>
- [14] KOLBE, Thomas H., DONAUBAUER, Andreas. *Semantic 3D City Modeling and BIM*. Urban Informatics. The Urban Book Series. Springer, Singapore [online]. 2021 [citováno 14. 04. 2023]. Dostupné z: [https://doi.org/10.1007/978-981-15-8983-6\\_34](https://doi.org/10.1007/978-981-15-8983-6_34)
- [15] BOEYKENS, Stefan. *What Is LOD, or Level of Detail?* Engineering.com [online]. [citováno 14. 04. 2023]. Dostupné z:<https://www.engineering.com/story/what-is-lod-or-level-of-detail>
- [16] JUSUF, Steve Kardinal, MOUSSEAU, Benjamin, GODFROID, Gaelle, SOH, Jin Hui Vincent. *Path to an Integrated Modelling between IFC and CityGML for Neighborhood Scale Modelling*. Urban Science [online]. 2017 [citováno 24. 04. 2023]. Dostupné z: [https://www.mdpi.com/2413-](https://www.mdpi.com/2413-8851/1/3/25) [8851/1/3/25](https://www.mdpi.com/2413-8851/1/3/25)
- [17] VANĚK, Martin. *Principy tvorby 3D BIM modelu na příkladu vybrané stavby a jeho využití ve 3D GIS.* Bakalářská práce. Západočeská univerzita v Plzni, Fakulta aplikovaných věd, Katedra geomatiky. Vedoucí práce Ing. Pavel Hájek, Ph.D. [online]. Plzeň, 2021 [citováno 24. 04. 2023]. Dostupné z:

[https://dspace5.zcu.cz/bitstream/11025/47347/1/Bakalarska\\_prace\\_Martin\\_Vanek.pdf](https://dspace5.zcu.cz/bitstream/11025/47347/1/Bakalarska_prace_Martin_Vanek.pdf)

- [18] TOBIÁŠ, Pavel. *Využití BIM a GIS nástrojů pro informační modelování historických budov.*  Disertační práce. ČVUT, Fakulta stavební, Katedra geomatiky. Vedoucí práce Prof. Ing. Jiří Cajthaml, Ph.D. [online]. Praha, 2021 [citováno 24. 04. 2023]. Dostupné z: <https://dspace.cvut.cz/handle/10467/98214>
- [19] SUN, Jing. *The Integration of 3D Geodata and BIM Data in 3D City Models and 3D Cadastre.*  Licentiate Thesis. Kungliga Tekniska högskolan [online]. Stockholm, 2019 [citováno 24. 04. 2023]. Dostupné z:<https://www.diva-portal.org/smash/get/diva2:1362840/FULLTEXT01.pdf>
- [20] Česká komora lehkých obvodových plášťů. *BIM* [online]. [citováno 24. 04. 2023]. Dostupné z: <https://www.cklop.cz/clanek/144-cz-bim>
- [21] DONKERS, Sjors. *Automatic generation of CityGML LoD3 building models from IFC models.*  Master thesis. Delft University of Technology [online]. Delft, 2013 [citováno 24. 04. 2023]. Dostupné z: [https://repository.tudelft.nl/islandora/object/uuid:31380219-f8e8-4c66-a2dc-](https://repository.tudelft.nl/islandora/object/uuid:31380219-f8e8-4c66-a2dc-548c3680bb8d?collection=education)[548c3680bb8d?collection=education](https://repository.tudelft.nl/islandora/object/uuid:31380219-f8e8-4c66-a2dc-548c3680bb8d?collection=education)
- [22] Česká agentura po standardizaci. *Datový standard staveb*. [online]. [citováno 02. 05. 2023]. Dostupné z:<https://www.agentura-cas.cz/odbor-koncepce-bim/datovy-standard-staveb/>
- [23] Česká agentura pro standardizaci. *Datový standard staveb (DSS)*. Koncepce BIM. [online]. [citováno 02. 05. 2023]. Dostupné z: [https://www.koncepcebim.cz/847-datovy-standard-staveb](https://www.koncepcebim.cz/847-datovy-standard-staveb-dss)[dss](https://www.koncepcebim.cz/847-datovy-standard-staveb-dss)
- [24] BIMfo. *Slovník BIM pojmů DSS*. [online]. [citováno 02. 05. 2023]. Dostupné z: <https://www.bimfo.cz/Nastaveni/Slovnik-BIM-pojmu/DSS.aspx>
- [25] PODZIMKOVÁ, Eva. *Koncept BIM pro historickou budovu.* Diplomová práce. Západočeská univerzita v Plzni, Fakulta aplikovaných věd, Katedra geomatiky. Vedoucí práce Ing. Pavel Hájek, Ph.D. [online]. Plzeň, 2022 [citováno 02. 05. 2023]. Dostupné z: [https://otik.uk.zcu.cz/bitstream/11025/48989/1/Podzimkova\\_DP\\_2022.pdf](https://otik.uk.zcu.cz/bitstream/11025/48989/1/Podzimkova_DP_2022.pdf)
- [26] Česká agentura pro standardizaci. *Datový standard staveb*. Koncepce BIM. [online]. [citováno 02. 05. 2023]. Dostupné z:<https://www.koncepcebim.cz/443-datovy-standard-staveb>
- [27] Česká agentura pro standardizaci. *Klasifikační systém CCI*. BIM koncepce. [online]. [citováno 04. 05. 2023]. Dostupné z:<https://www.koncepcebim.cz/846-klasifikacni-system-cci>
- [28] BIM koncepce. *Klasifikační systém CCI*. [online]. [citováno 04. 05. 2023]. Dostupné z: <https://www.koncepcebim.cz/klasifikacni-system-cci?k=1>
- [29] GÜTTEROVÁ, Petra. *TZB-info: Výkladový slovník pojmů pro facility management* [online]. 2013 [citováno 05. 05. 2023]. Dostupné z: [https://www.tzb-info.cz/facility-management/9953](https://www.tzb-info.cz/facility-management/9953-vykladovy-slovnik-pojmu-pro-facility-management) [vykladovy-slovnik-pojmu-pro-facility-management](https://www.tzb-info.cz/facility-management/9953-vykladovy-slovnik-pojmu-pro-facility-management)
- [30] JANEČKA, Karel. *Standardization supporting future smart cities – a case of BIM/GIS and 3D cadastr*. [online]. GeoScape, 2019, roč. 13, č. 2, s. 106-113 [citováno 05. 05. 2023]. ISSN: 1802- 1115. Dostupné z:<https://sciendo.com/article/10.2478/geosc-2019-0010>
- [31] BuildingSMART Technical. *IFC product extension* [online]. [citováno 08. 05. 2023]. Dostupné z: [https://standards.buildingsmart.org/IFC/RELEASE/IFC2x3/TC1/HTML/ifcproductextension/ifcp](https://standards.buildingsmart.org/IFC/RELEASE/IFC2x3/TC1/HTML/ifcproductextension/ifcproductextension.htm) [roductextension.htm](https://standards.buildingsmart.org/IFC/RELEASE/IFC2x3/TC1/HTML/ifcproductextension/ifcproductextension.htm)
- [32] GitBook. *What is FME?* [online]. [citováno 14. 05. 2023]. Dostupné z: <https://s3.amazonaws.com/gitbook/Desktop-Intro-2020/1.getting-started/1.02.what-is-fme.html>
- [33] Safe Software. *New safe branding* [online]. [citováno 14. 05. 2023]. Dostupné z: <https://www.safe.com/new-safe-branding/>

# <span id="page-54-0"></span>**Seznam příloh**

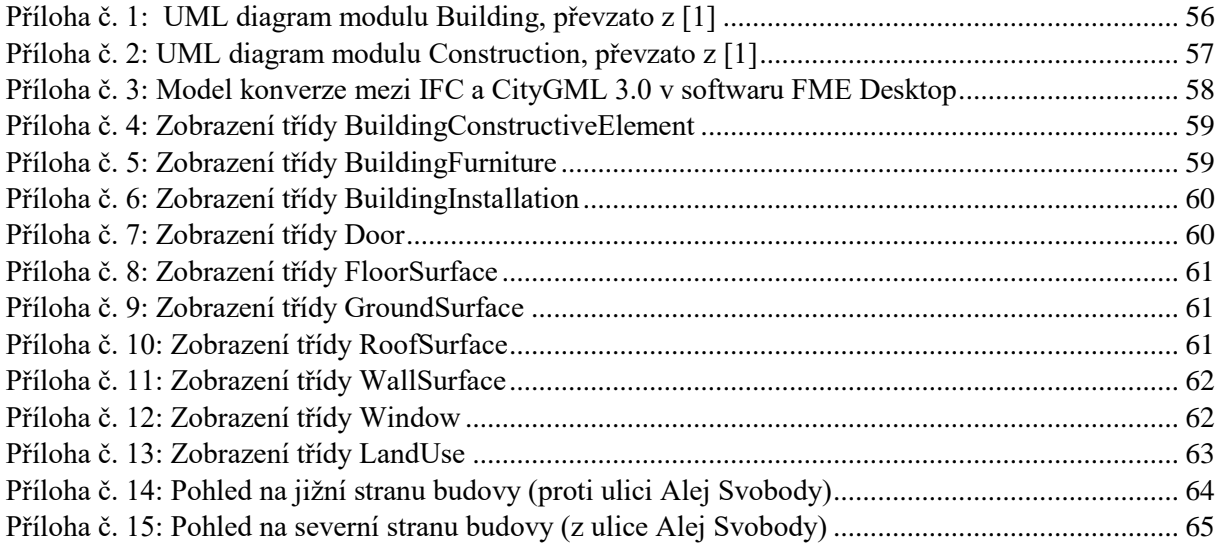

<span id="page-55-1"></span><span id="page-55-0"></span>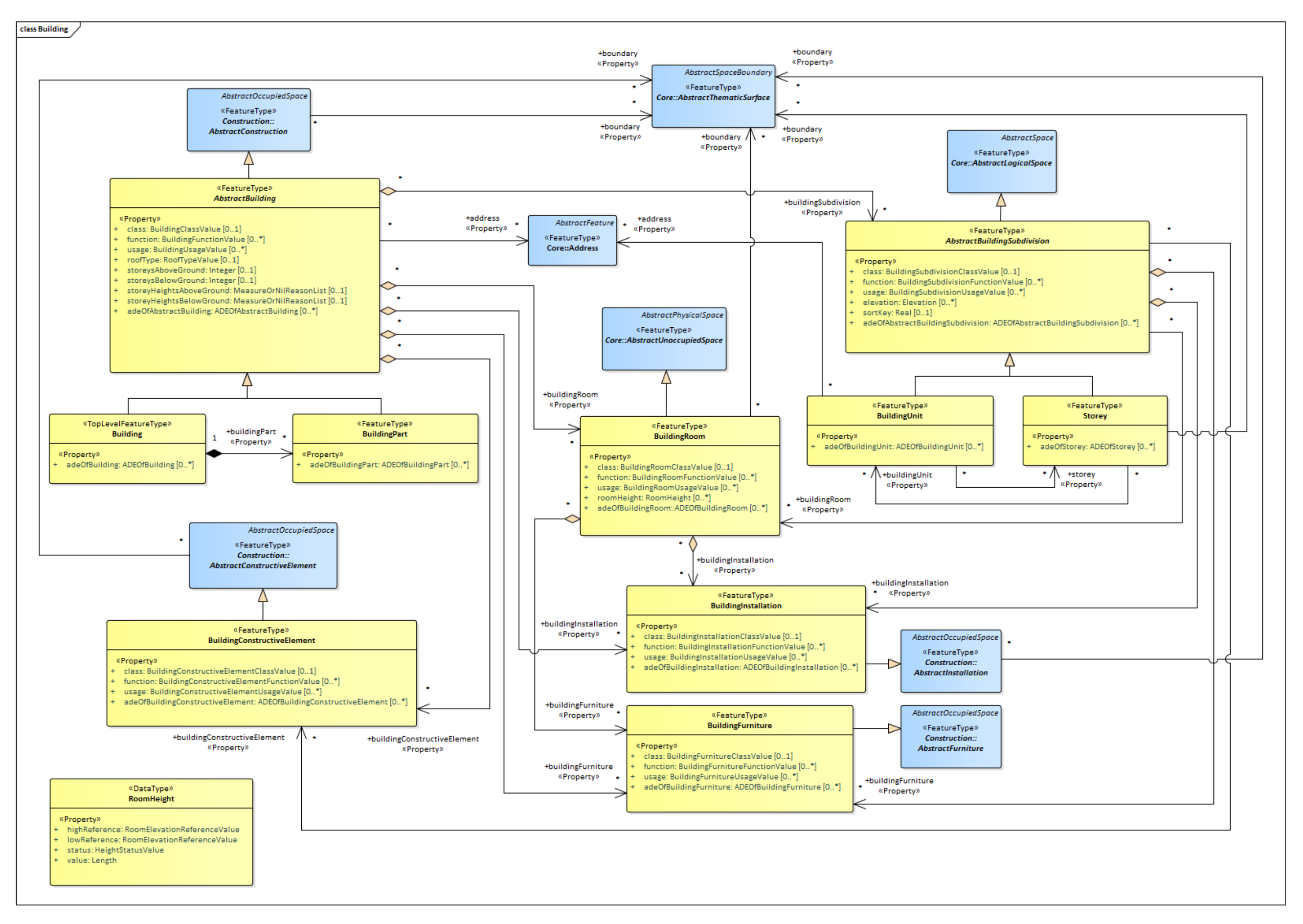

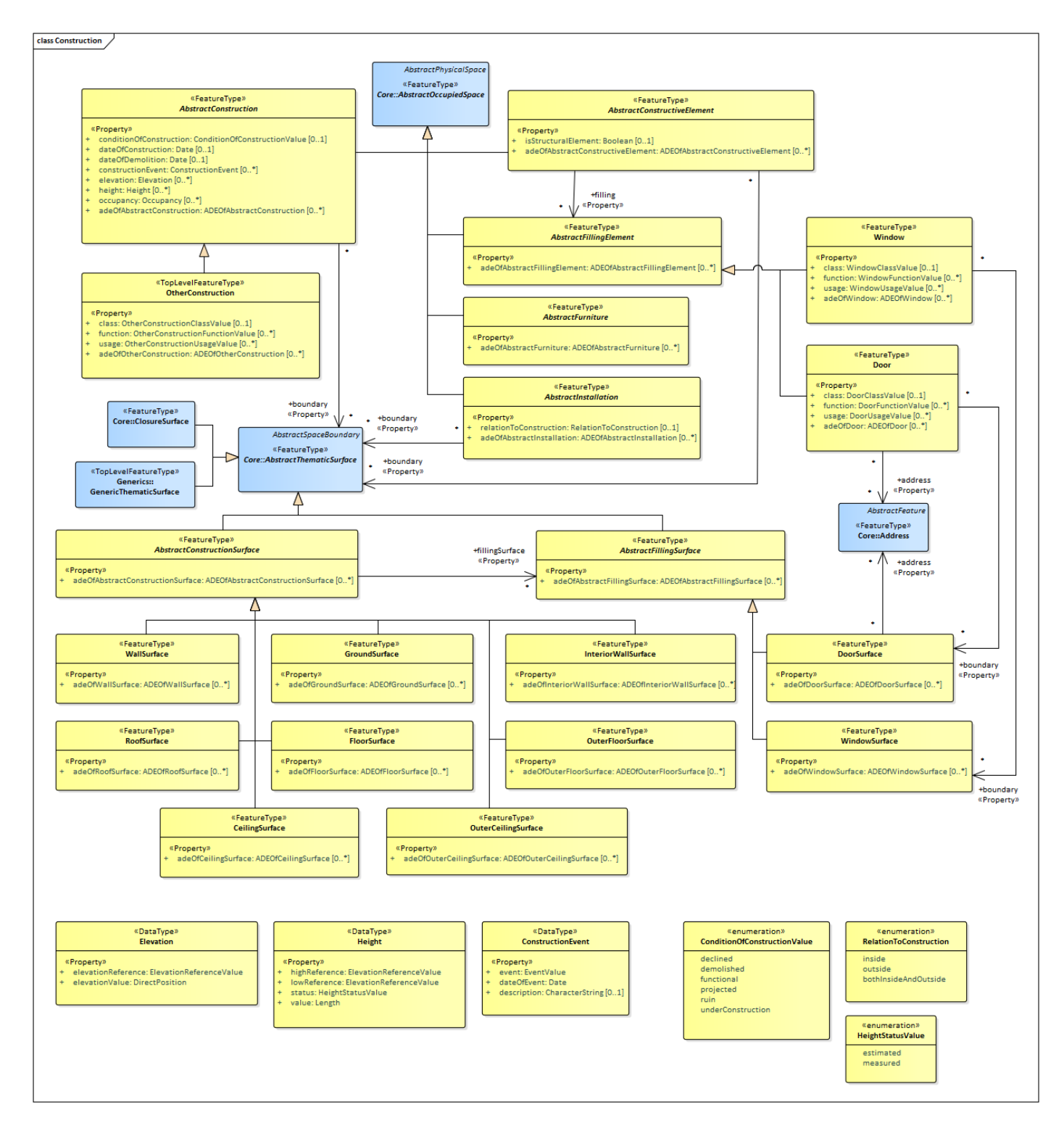

<span id="page-56-0"></span>Příloha č. 2: UML diagram modulu Construction, převzato z [1]

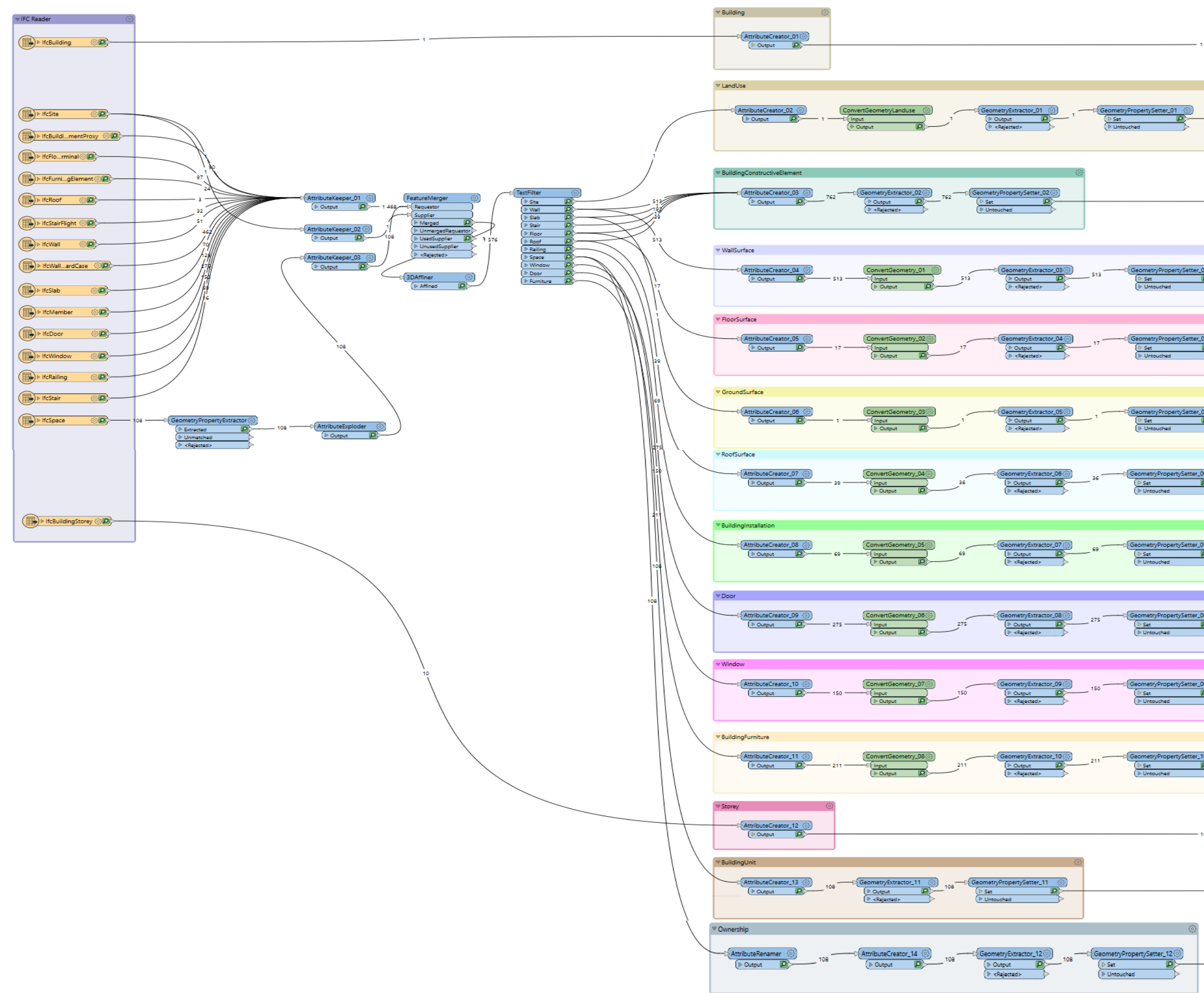

<span id="page-57-0"></span>Příloha č. 3: Model konverze mezi IFC a CityGML 3.0 v softwaru FME Desktop

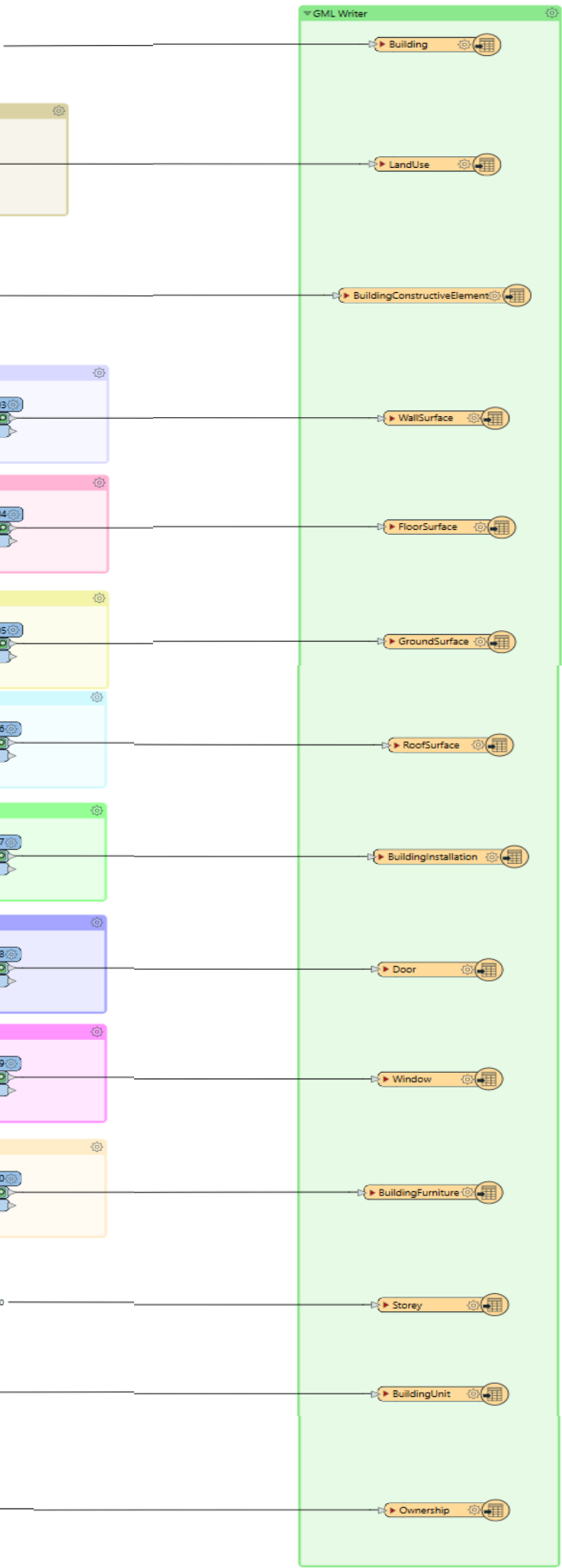

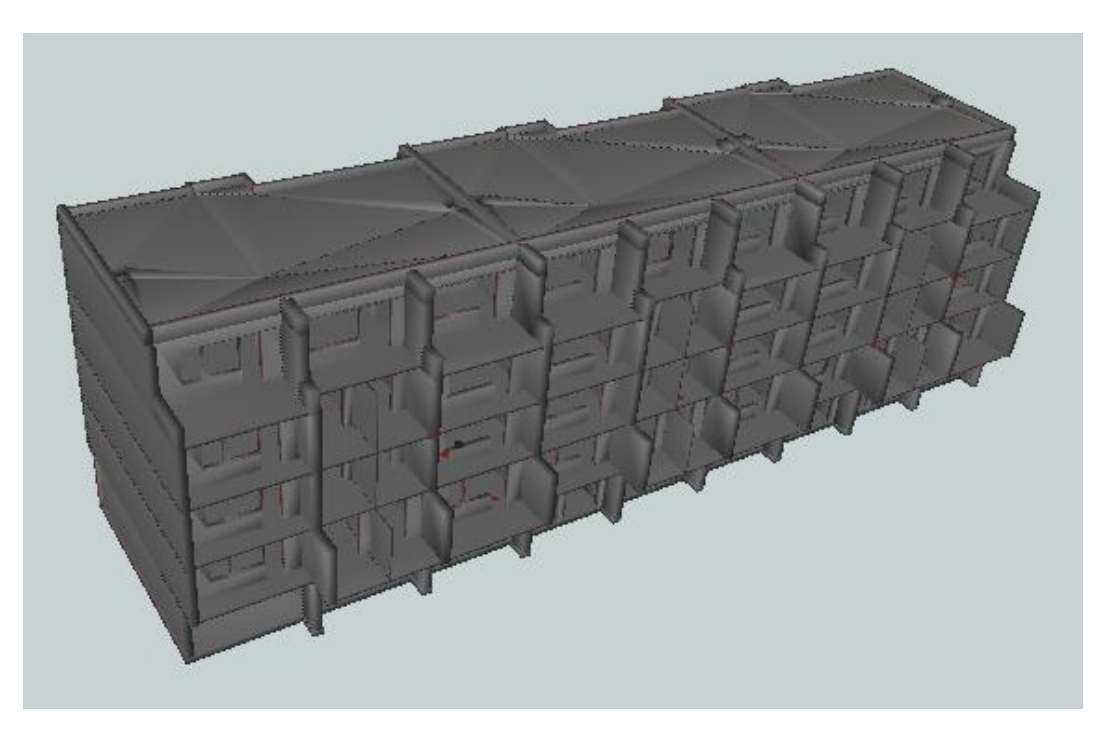

Příloha č. 4: Zobrazení třídy *BuildingConstructiveElement*

<span id="page-58-1"></span><span id="page-58-0"></span>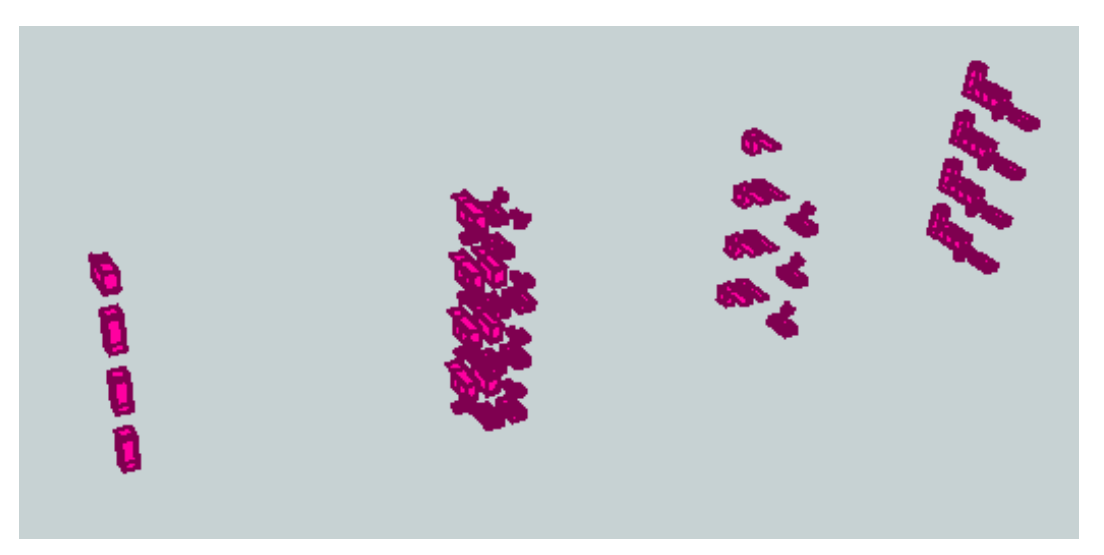

Příloha č. 5: Zobrazení třídy *BuildingFurniture*

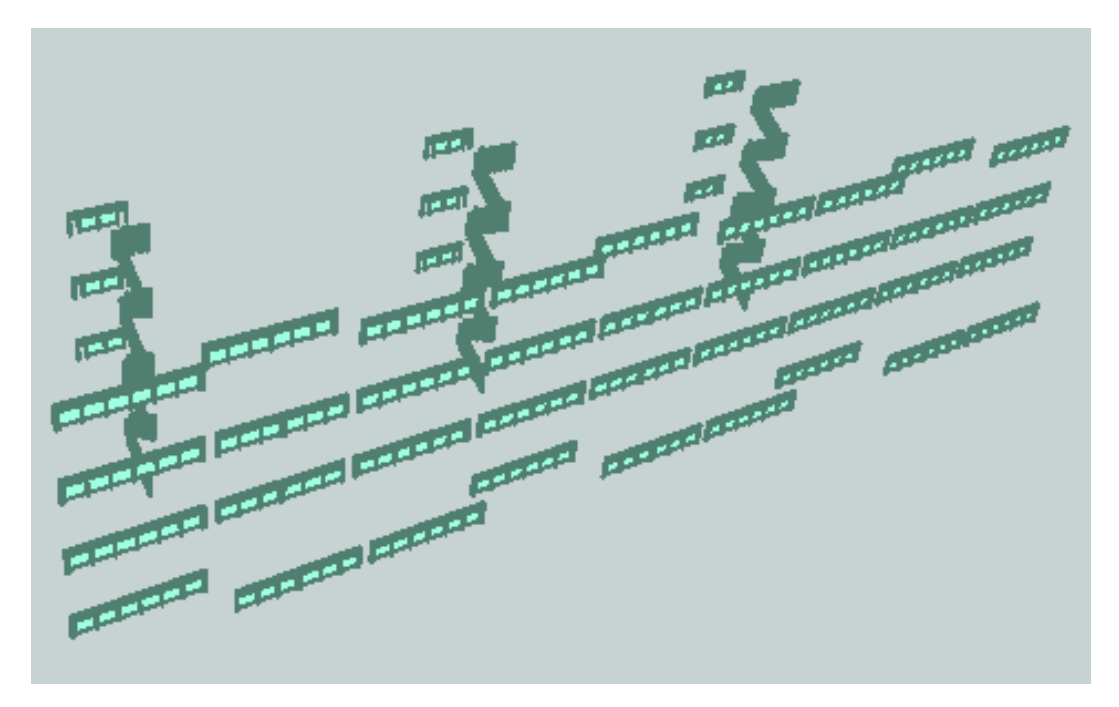

Příloha č. 6: Zobrazení třídy *BuildingInstallation*

<span id="page-59-1"></span><span id="page-59-0"></span>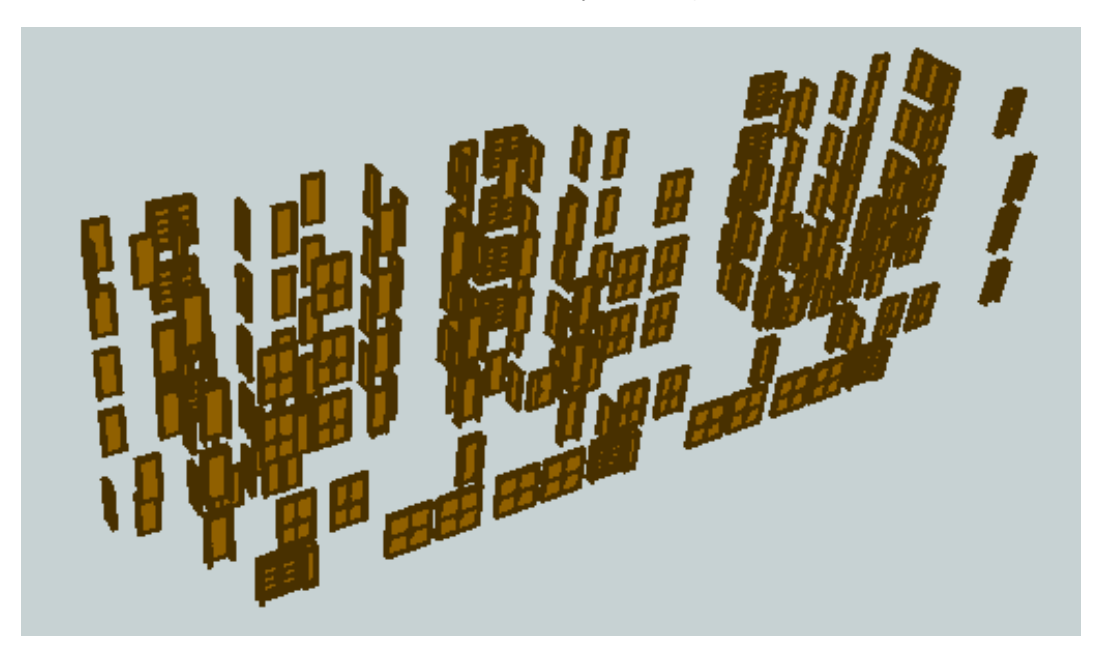

Příloha č. 7: Zobrazení třídy *Door*

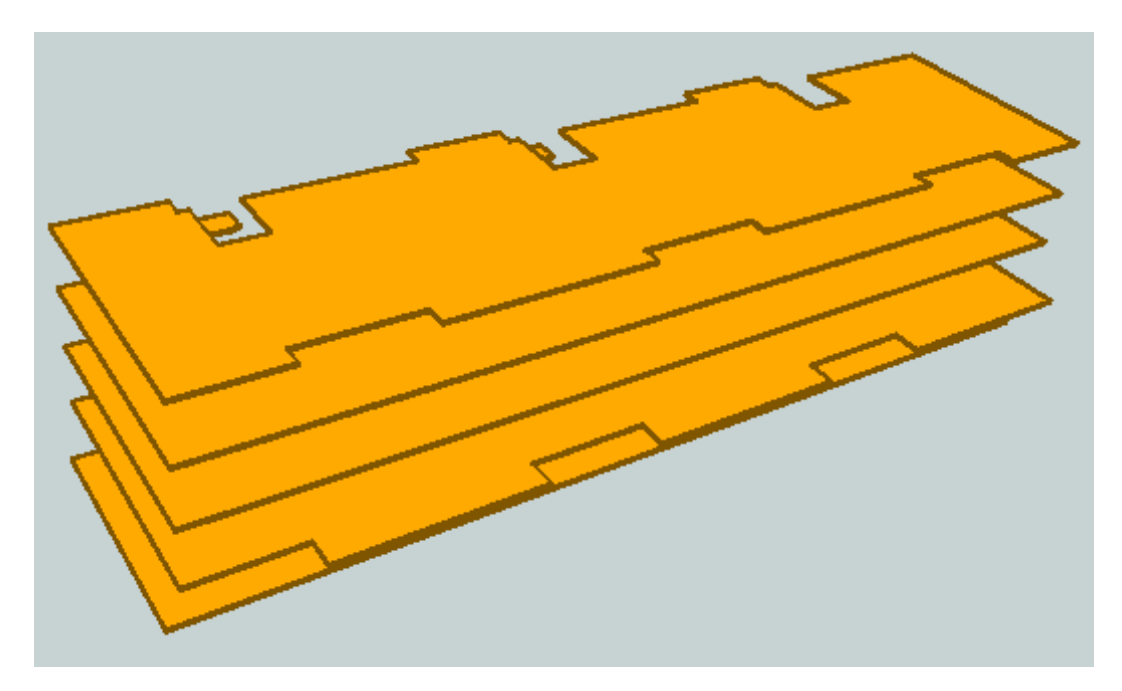

Příloha č. 8: Zobrazení třídy *FloorSurface*

<span id="page-60-0"></span>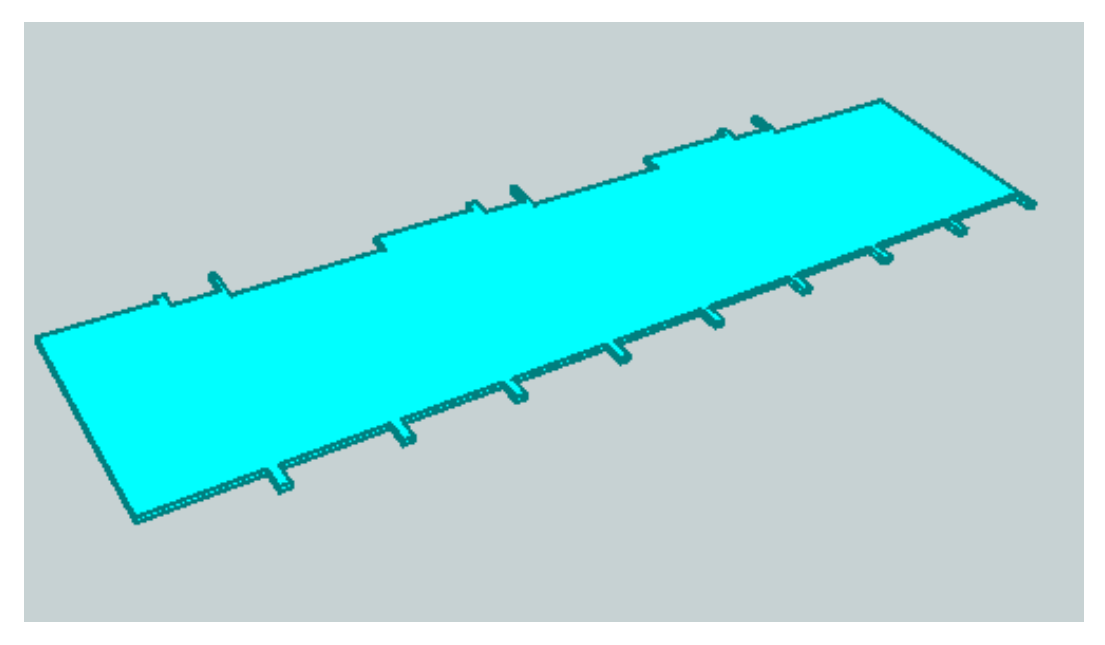

Příloha č. 9: Zobrazení třídy *GroundSurface*

<span id="page-60-2"></span><span id="page-60-1"></span>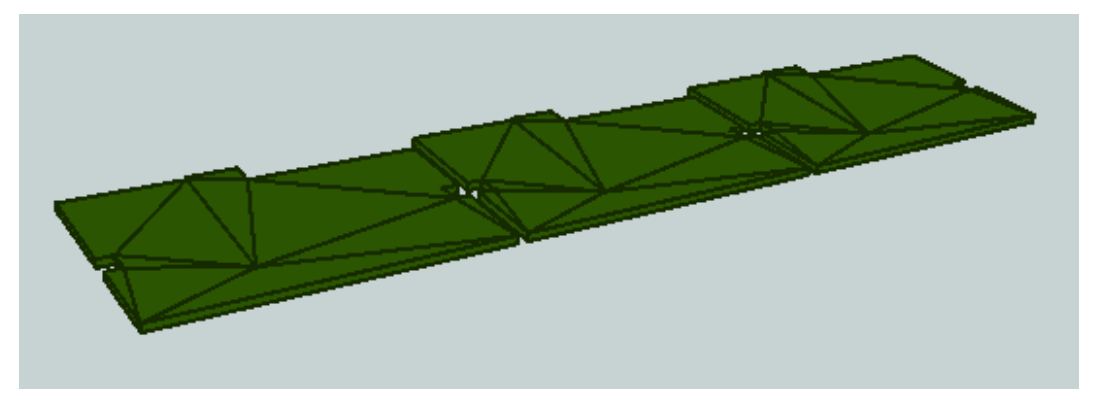

Příloha č. 10: Zobrazení třídy *RoofSurface*

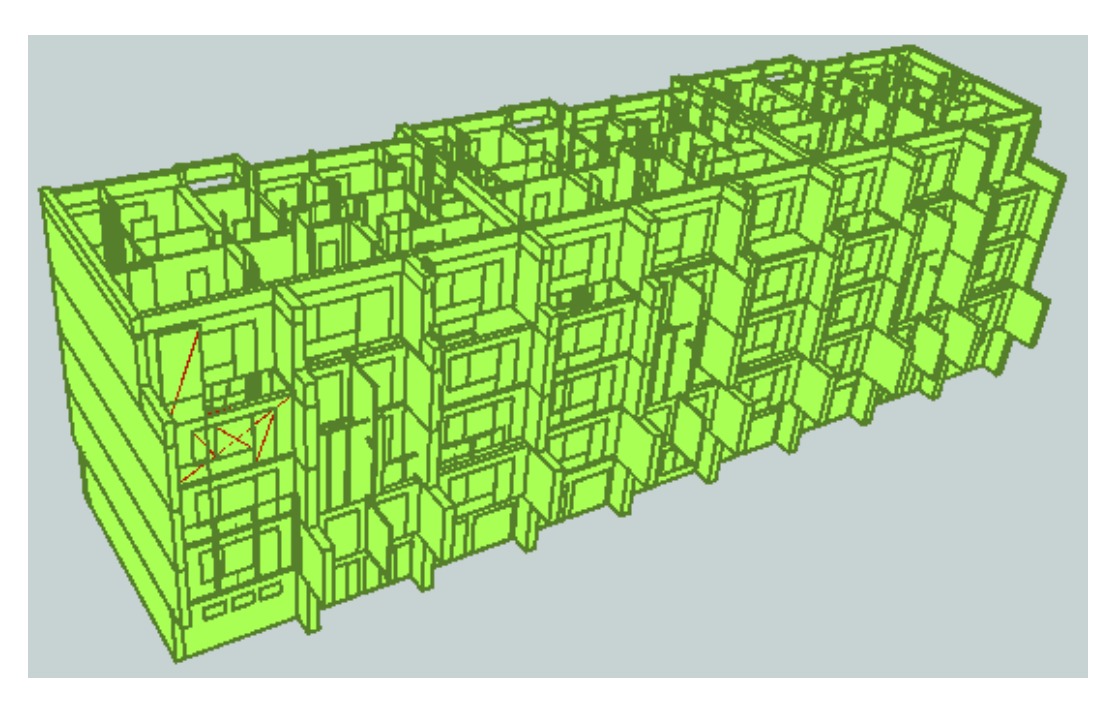

Příloha č. 11: Zobrazení třídy *WallSurface*

<span id="page-61-0"></span>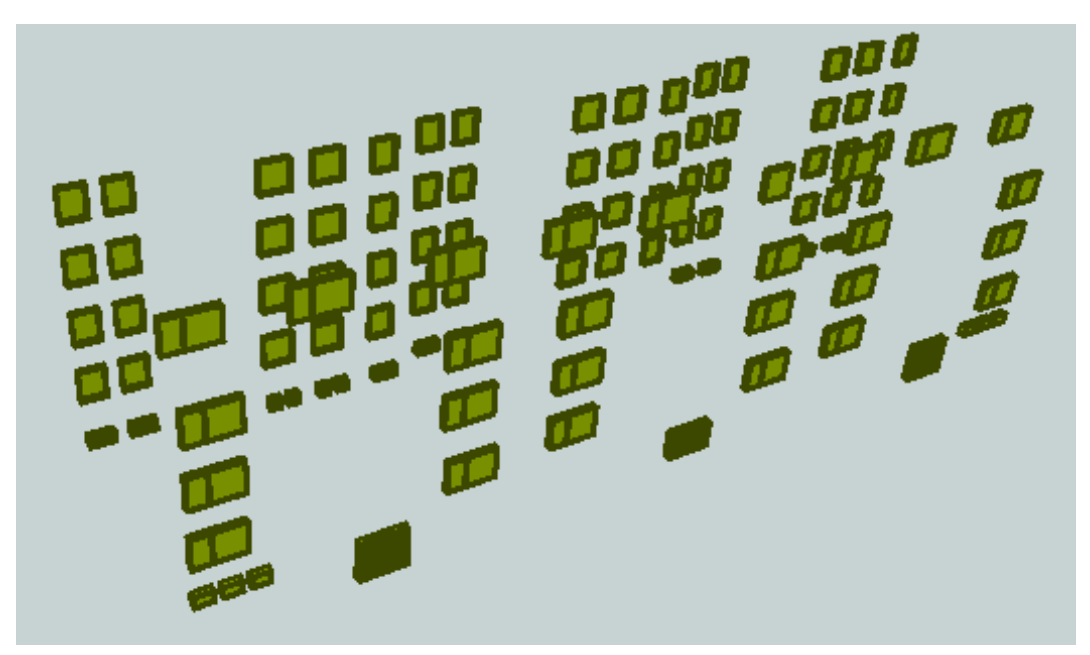

<span id="page-61-1"></span>Příloha č. 12: Zobrazení třídy *Window*

<span id="page-62-0"></span>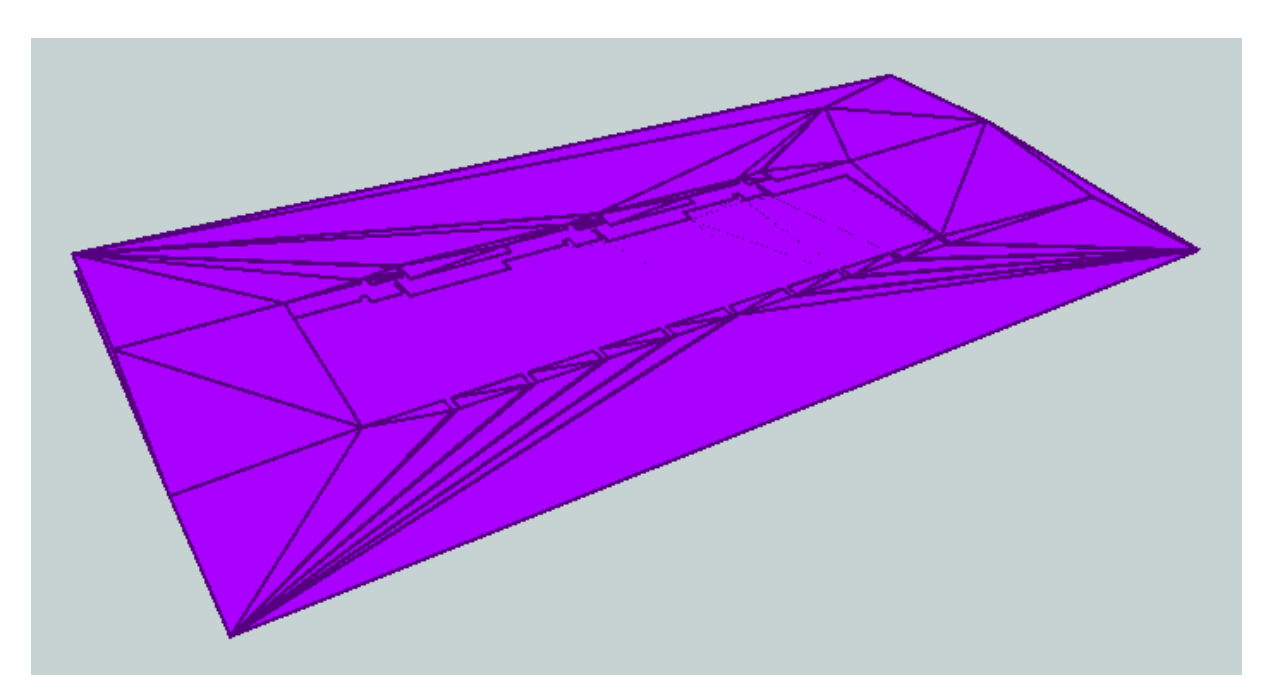

Příloha č. 13: Zobrazení třídy *LandUse*

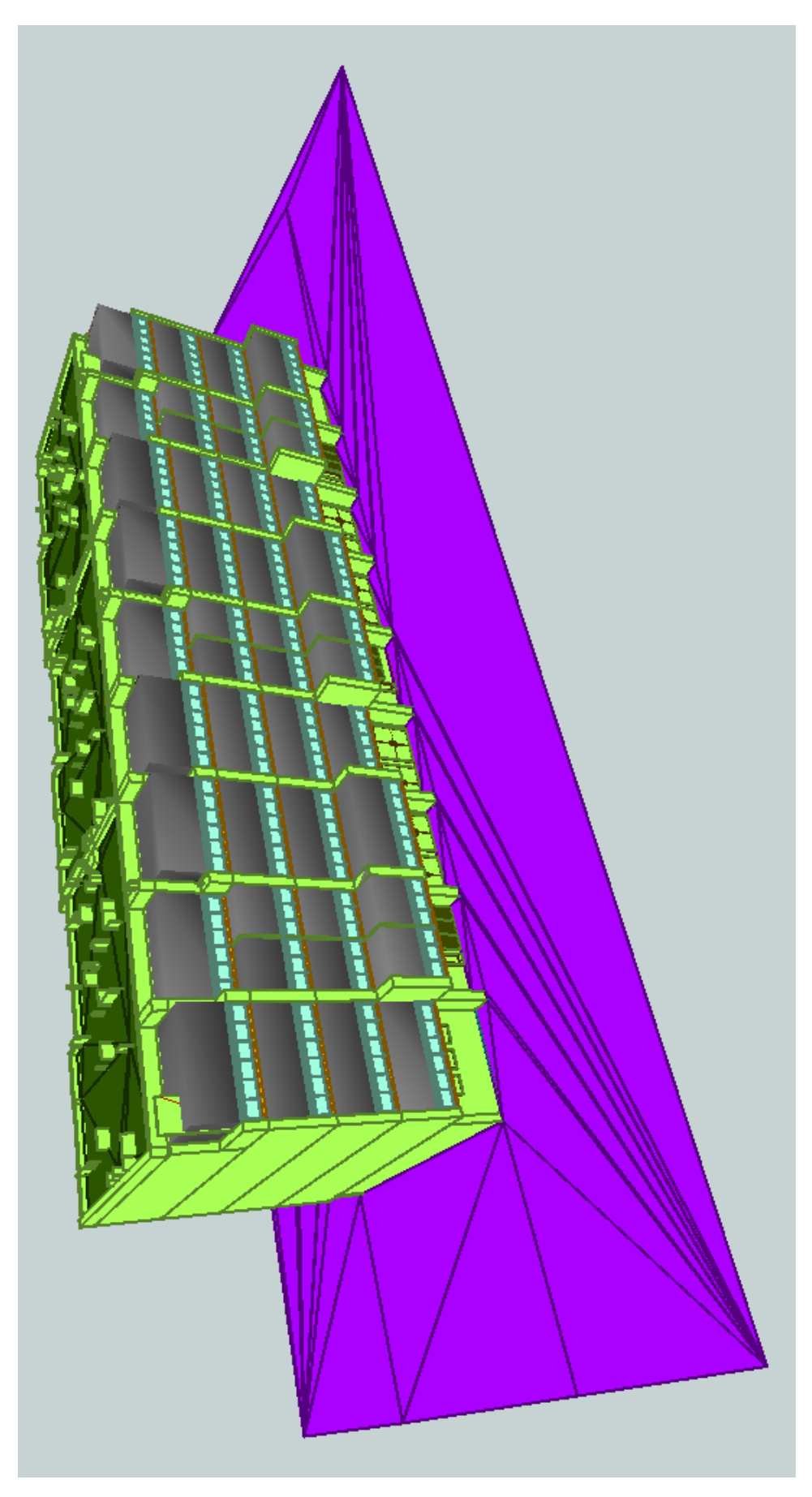

<span id="page-63-0"></span>Příloha č. 14: Pohled na jižní stranu budovy (proti ulici Alej Svobody)

<span id="page-64-0"></span>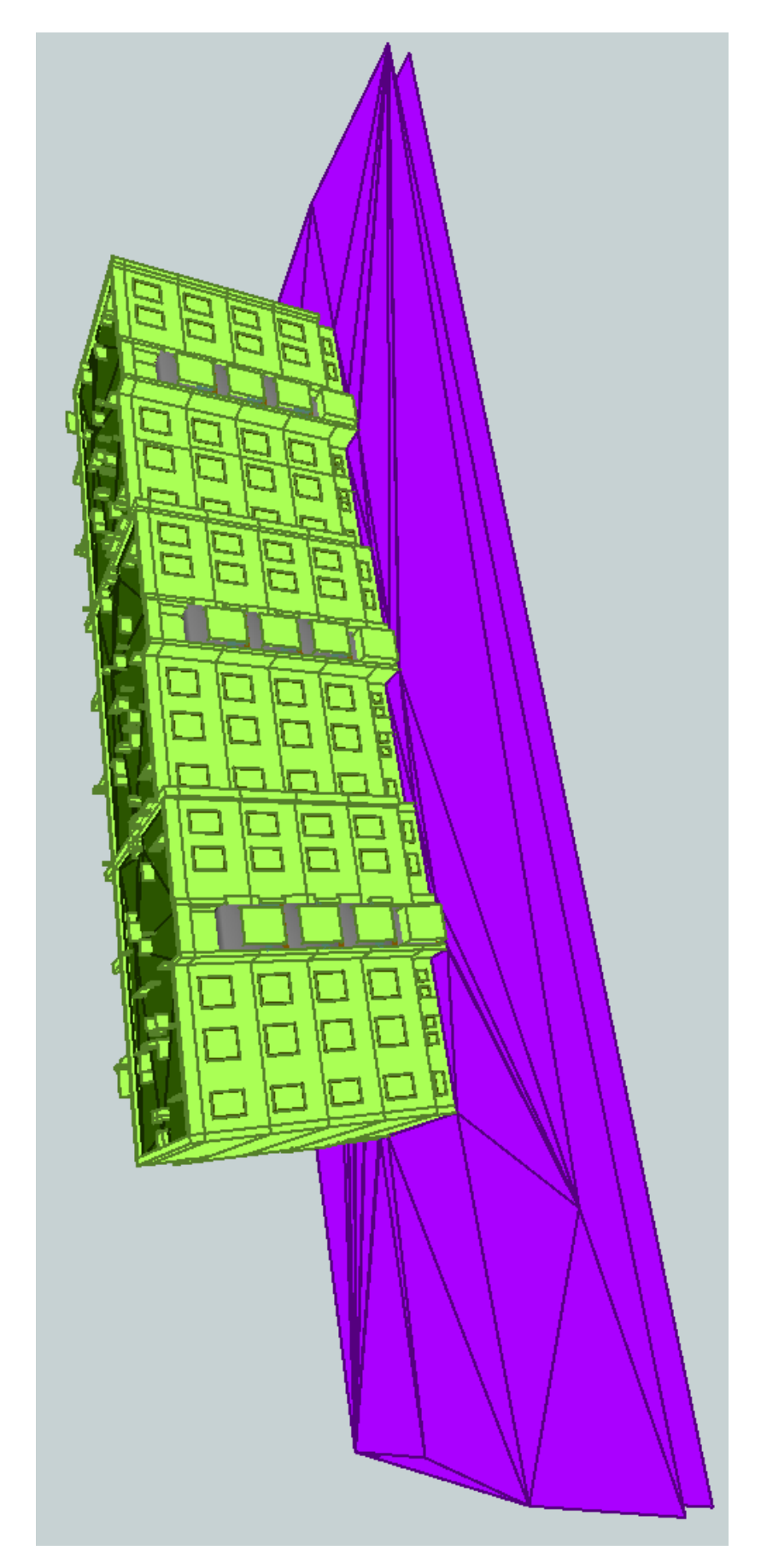

Příloha č. 15: Pohled na severní stranu budovy (z ulice Alej Svobody)